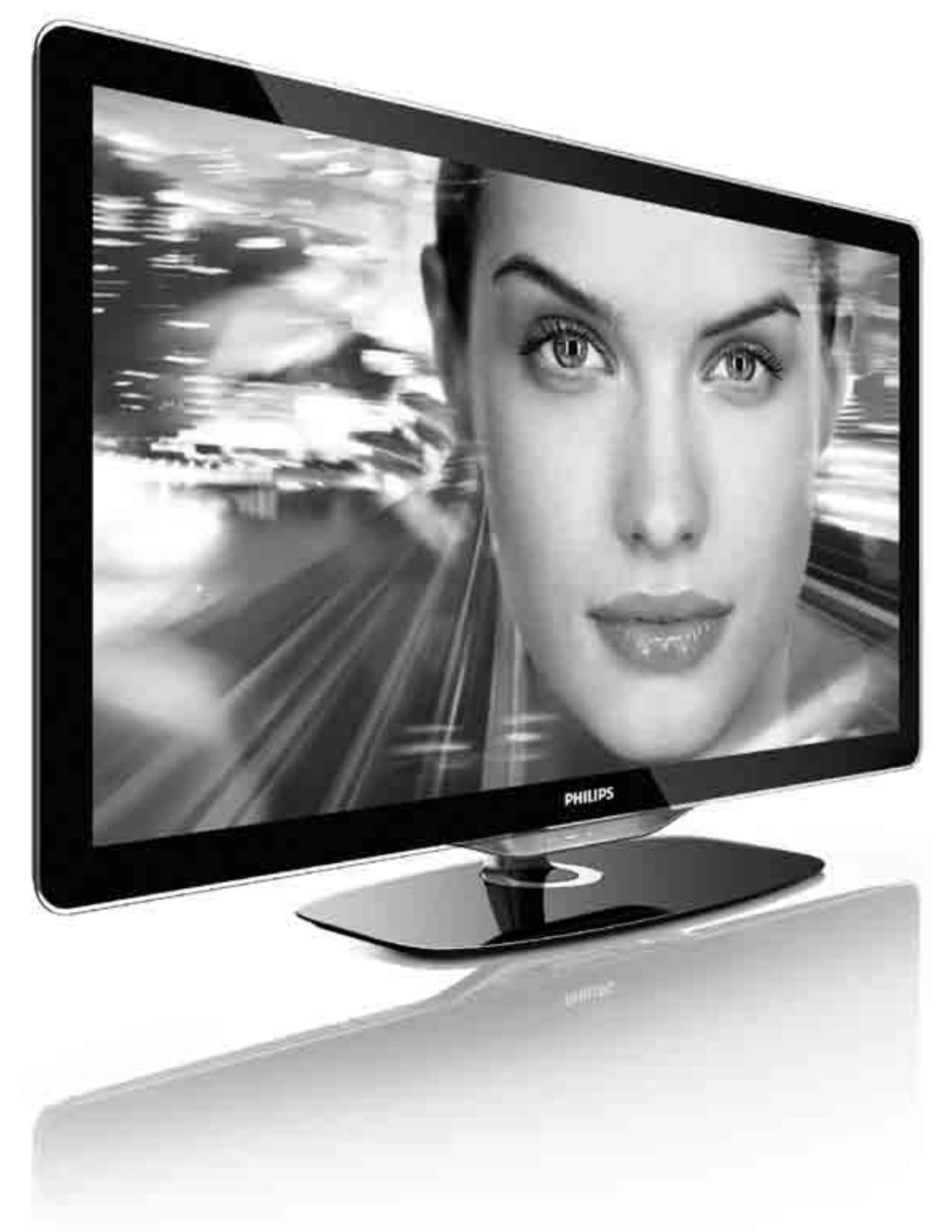

#### Rokasgrāmata  ${\sf L}{\sf V}$

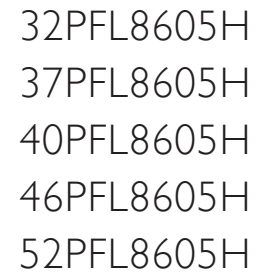

# **PHILIPS**

2010 © Koninklijke Philips Electronics N.V. Visas tiesības paturētas. Tehniskie parametri var tikt mainīti bez iepriekšēja brīdinājuma. Preču zīmes ir Koninklijke Philips Electronics N.V. vai to attiecīgo īpašnieku īpašums.

Philips patur tiesības mainīt produktus jebkurā laikā un tam nav obligāti attiecīgi jāpielāgo agrāk piegādātie krājumi. Šajā pamācībā izklāstītais materiāls uzskatāms par adekvātu paredzētajai sistēmas lietošanai. Ja šis produkts vai atsevišķi tā moduļi, vai procedūras tiek izmantots citiem nolūkiem, nevis šeit norādītajiem, nepieciešams to atbilstības un pamatotības apstiprinājums. Philips galvo, ka pats materiāls nelauž nekādus ASV patentus. Netiek precizēta vai ietverta nekāda papildu garantija.

#### Garantija

Lietotājs nevar veikt apkopi nevienai no detaļām. Nekad neatveriet vai nenoņemiet vākus, neievietojiet ventilācijas atverēs priekšmetus, kā arī nelietojiet ierīces, kurām nav atbilstoši savienojumi. Remontu var veikt tikai Philips servisa centros vai oficiālās remontdarbnīcās. Šo noteikumu pārkāpšana anulēs jebkādu produkta garantiju. Ja veiksiet kādu darbību, kas šajā pamācībā skaidri aizliegta, vai kādus noregulējumus, vai montāžas procedūras, kas šajā pamācībā nav ieteiktas vai atļautas, garantija tiks anulēta.

#### Pikseļu īpašības

Šim LCD produktam ir liels skaits krāsu pikseļu. Lai gan tam ir 99,999% un vairāk efektīvo pikseļu, uz ekrāna var regulāri parādīties melni vai gaiši punkti. Šī ir strukturāla displeja īpašība (atbilstoša visiem nozares standartiem) un tā nav uzskatāma par nepareizu darbību.

#### Atklātā pirmkoda programmatūra

Šis televizors satur atklātā pirmkoda programmatūru. Ar šo Philips pēc pieprasījuma piedāvā piegādāt vai padarīt pieejamu par samaksu, kas nepārsniedz fizisko avota izplatīšanas veikšanu, pilnīgu mašīnlasāmu atbilstošā avota kodu vidē, kas parasti tiek izmantota programmatūras apmaiņai. Šis piedāvājums ir spēkā 3 gadus no šī produkta iegādes datuma. Lai iegūtu avota kodu, rakstiet uz adresi Open Source Team, Philips Electronics High Tech Campus Bld HTC-44 5600 AF Findhoven The Netherlands E-mail: open.source@philips.com

#### Atbilstība EMF

Koninklijke Philips Electronics N.V. ražo un pārdod daudz uz patērētājiem mērķētu produktu, kuri, tāpat kā jebkuras elektroniskās ierīces, spēj izstarot uz uztvert elektromagnētiskos signālus. Viens no uzņēmuma Philips svarīgākajiem biznesa principiem ir veikt visus nepieciešamos veselības un drošība pasākumus mūsu produktiem, lai nodrošinātu atbilstību visām piemērotajām likuma prasībām, kā arī EMF standartiem, kas ir spēkā produkta ražošanas brīdī. Philips ir apņēmies attīstīt, ražot un tirgot produktus, kas nerada nekādu atgriezenisku ietekmi uz veselību. Philips apstiprina, ka tā produkti ir atbilstoši aprīkoti paredzētajai lietošanai, to lietošana ir droša, un to apliecina mūsdienās pieejamie zinātniskie pierādījumi. Philips aktīvi piedalās starptautiskā EMF un drošības standartu izstrādāšanā. tādēl Philips jau iepriekš var paredzēt turpmāko standartizācijas attīstību un jau laikus to ieviest savos produktos.

#### ESD noteikumi

Šī iekārta atbilst A kategorijas kritērijiem par ESD. Ja iekārta elektrostatiskās izlādes dēļ nedarbojas DLNA režīmā, ir nepieciešama lietotāja saskarne.

#### Autortiesības

VESA, FDMI un VESA Mounting Compliant logotips ir Video Electronics Standards Association preču zīmes. Ražots ar Dolby Laboratories licenci. 'Dolby', 'Pro Logic' un dubultā D simbols ir Dolby Laboratories preču zīmes. Windows Media ir vai nu reģistrēta preču zīme, vai Microsoft Corporation preču zīme ASV un/vai citās valstīs. DLNA®, DLNA logotips un DNLA Certified™ ir Digital Living Network Alliance preču zīmes, pakalpojumu zīmes vai sertifikācijas zīmes

Visas pārējās reģistrētās un nereģistrētās preču zīmes ir to attiecīgo īpašnieku īpašums.

### Europe **EC Declaration of Conformity**

#### **English**

Hereby, Philips Innovative Applications N.V. declares that this television is in compliance with the essential requirements and other relevant provisions of Directive 1999/5/EC.

#### **Deutsch**

Hiermit erklärt Philips Innovative Applications N.V. dass sich das Fernsehgerät in Übereinstimmung mit den grundlegenden Anforderungen und den übrigen einschlägigen Bestimmungen der Richtlinie 1999/5/EG befindet.

#### **Francais**

Par la présente Philips Innovative Applications N.V. déclare que cet appareil de télévision est conforme aux exigences essentielles et aux autres dispositions pertinentes de la directive 1999/5/CE.

#### **Nederlands**

Hierbij verklaart Philips Innovative Applications N.V. dat deze televisie in overeenstemming is met de essentiële eisen en de andere relevante bepalingen van richtlijn 1999/5/EG.

#### Español

Por medio de la presente Philips Innovative Applications N.V. declara que el televisor cumple con los requisitos esenciales y cualesquiera otras disposiciones aplicables o exigibles de la Directiva 1999/5/CE.

#### Italiano

Con la presente Philips Innovative Applications N.V. dichiara che questo televisore è conforme ai requisiti essenziali ed alle altre disposizioni pertinenti stabilite dalla direttiva 1999/5/CE.

#### Português

Philips Innovative Applications N.V. declara que este televisor está conforme com os requisitos essenciais e outras disposições da Directiva 1999/5/CE.

#### Ελληνικά

ΜΕ ΤΗΝ ΠΑΡΟΥΣΑ Η Philips Innovative Applications N.V. ΔΗΛΩΝΕΙ ΟΤΙ Η ΤΗΛΕΌΡΑΣΗ ΣΥΜΜΟΡΦΩΝΕΤΑΙ ΠΡΟΣ ΤΙΣ ΟΥΣΙΩΔΕΙΣ ΑΠΑΙΤΗΣΕΙΣ ΚΑΙ ΤΙΣ ΛΟΙΠΕΣ ΣΧΕΤΙΚΕΣ ΛΙΑΤΑΞΕΙΣ ΤΗΣ ΟΛΗΓΙΑΣ 1999/5/ΕΚ.

#### **Svenska**

Härmed intygar Philips Innovative Applications N.V. att denna TV står i överensstämmelse med de väsentliga egenskapskrav och övriga relevanta bestämmelser som framgår av direktiv 1999/5/EG.

#### **Norsk**

Philips Innovative Applications N.V. erklærer herved at utstyret TV er i samsvar med de grunnleggende krav og øvrige relevante krav i direktiv 1999/5/EF.

#### **Dansk**

Undertegnede Philips Innovative Applications N.V. erklærer herved, at dette TV overholder de væsentlige krav og øvrige relevante krav i direktiv 1999/5/EF.

#### Suomi

Philips Innovative Applications N.V. vakuuttaa täten että tämaä televisio on direktiivin 1999/5/EY oleellisten vaatimusten ja sitä koskevien direktiivin muiden ehtojen mukainen.

#### Polski

Firma Philips Innovative Applications N.V. niniejszym oświadcza, że 'Telewizor' jest zgodny z zasadniczymi wymogami oraz pozostałymi stosownymi postanowieniami Dyrektywy 1999/5/EC.

#### Magyar

Alulírott, Philips Innovative Applications N.V. nyilatkozom, hogy a televízió megfelel a vonatkozó alapvető követelményeknek és az 1999/5/EC irányelv egyéb előírásainak.

#### Česky

Philips Innovative Applications N.V. tímto prohlašuje, že tento televizor je ve shodě se základními požadavky a dalšími příslušnými ustanoveními směrnice 1999/5/ES.

#### **Slovensky**

Philips Innovative Applications N.V. týmto vyhlasuje, že tento televízor spĺňa základné požiadavky a všetky príslušné ustanovenia Smernice 1999/5/ES.

#### Slovensko

Philips Innovative Applications N.V. izjavlja, da je ta televizor v skladu z bistvenimi zahtevami in ostalimi relevantnimi določili direktive 1999/5/ES.

#### Eesti

Käesolevaga kinnitab Philips Innovative Applications N.V. seadme Teler vastavust direktiivi 1999/5/EÜ põhinõuetele ja nimetatud direktiivist tulenevatele teistele asjakohastele sätetele.

#### Latviski

Ar šo Philips Innovative Applications N.V. deklarē, ka 'Televizors' atbilst Direktīvas 1999/5/EK būtiskajām prasībām un citiem ar to saistītajiem noteikumiem.

#### Lietuviu

Šiuo Philips Innovative Applications N.V. deklaruoja, kad šis 'Televizorius' atitinka esminius reikalavimus ir kitas 1999/5/EB Direktyvos nuostatas.

#### Malti

Hawnhekk, Philips Innovative Applications N.V., jiddikjara li dan 'Television' jikkonforma mal-htigijiet essenzjali u ma provvedimenti ofirajn relevanti li hemm fid-Dirrettiva 1999/5/EC.

#### Íslenska

Hér með lýsir Philips Innovative Applications N.V. yfir því að 'Television' er í samræmi við grunnkröfur og aðrar kröfur, sem gerðar eru í tilskipun 1999/5/EC.

A copy of the Declaration of Conformity is available at : http://www.philips.com/support

# CE <sup>1</sup>

This equipment may be operated in the following European countries ..

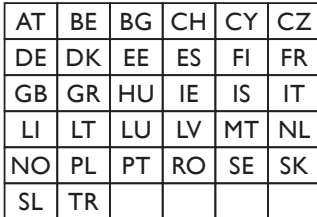

This equipment can be operated in other non-European countries.

### Italiano

Sistema TV wireless Informationi sulle normative applicabili

#### Per il mercato italiano

· uso privato: Decreto legislativo . 259 1/8/2003 Codice delle comunicazione elettroniche. In particulare, l'articolo 104 specifica i casi in cui occorre richiedere un autorizzazione generale, mentre l'Art. 105 indica i casi in cui l'utilizzo è libero · regolamentazione della fornitura dell' accesso RLAN del pubblico alle reti e ai servizi pubblici di comunicazione elettronica (es. sistema TV wireless). Decreto ministeriale 28/5/2003 e relative modifiche, e Art. 25 (autorizzazione generale per reti e servizi di comunicazione elettronici) del Codice delle comunicazione elettroniche · uso privato: Decreto ministriale 12/7/2007

# **Saturs**

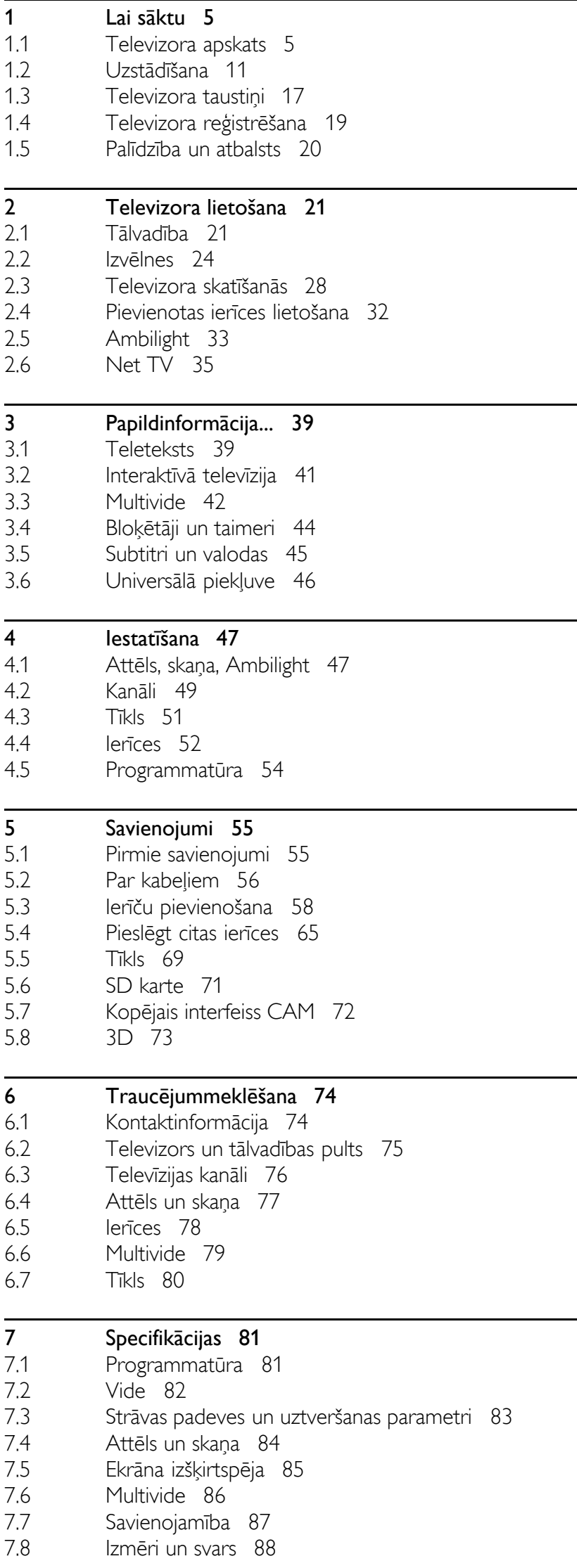

Alfabētiskais rādītājs 89

# 1 Lai sāktu

### 1.1 Televizora apskats

# Tālvadības pults

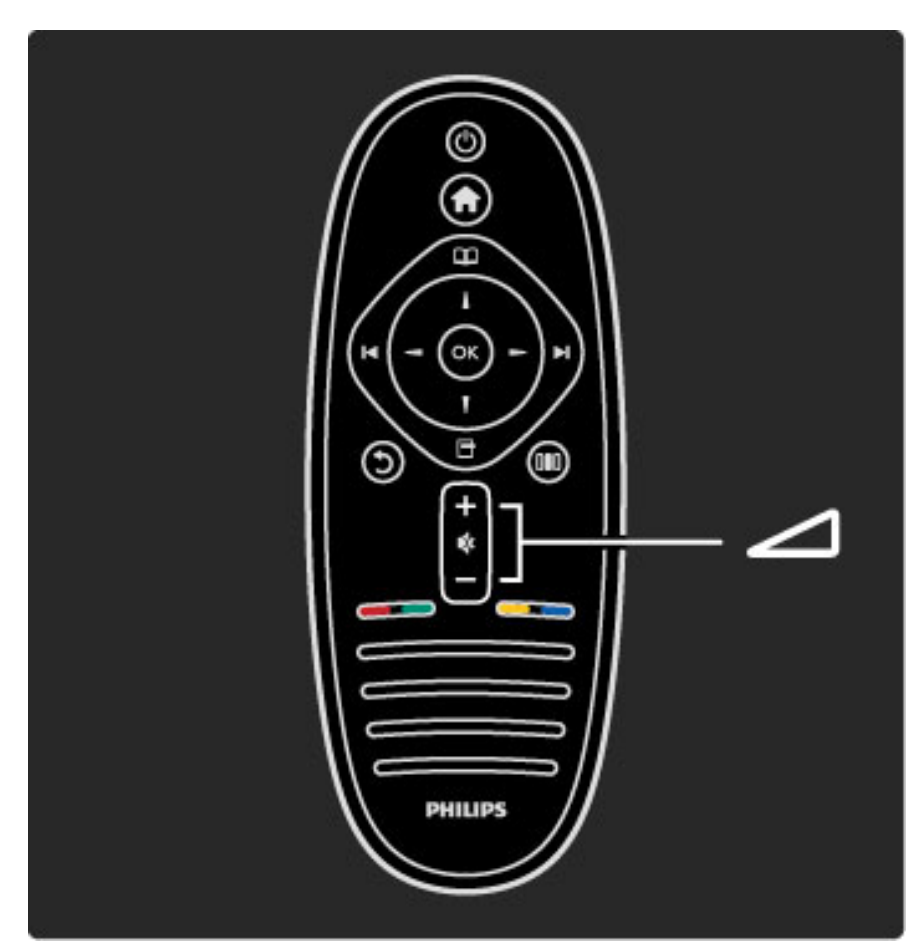

Nospiediet, lai regulētu skaļumu.

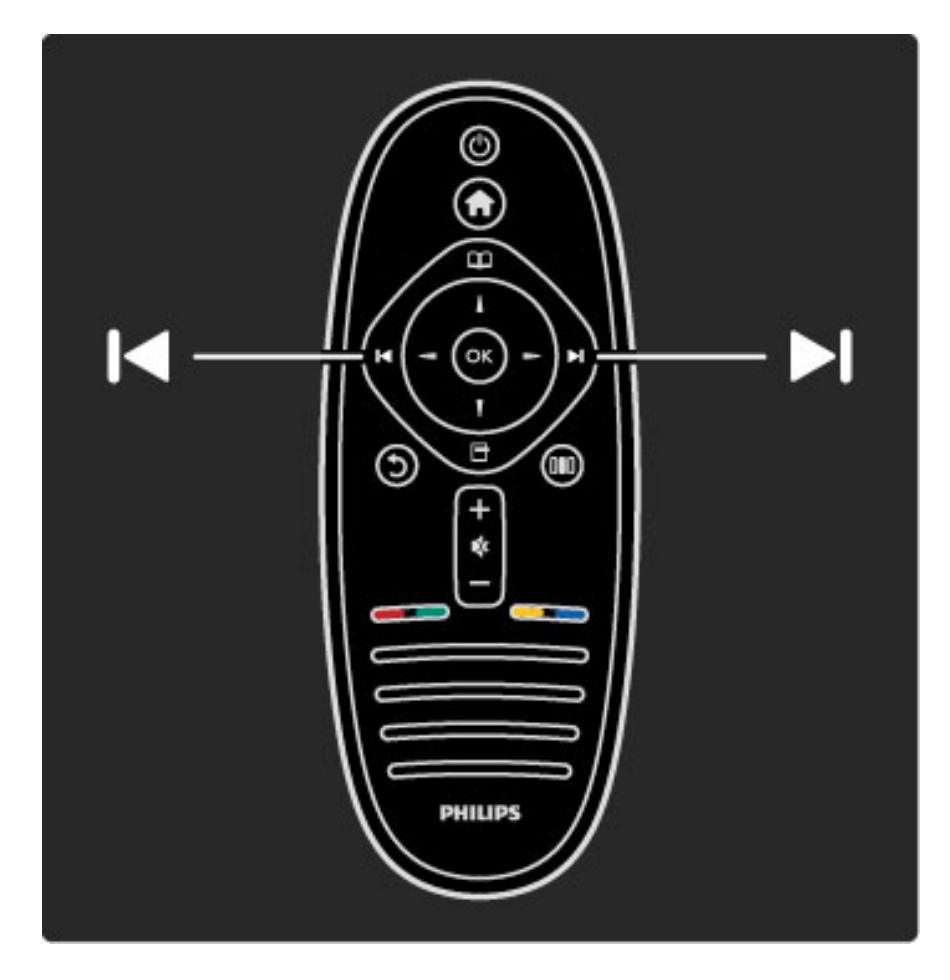

Nospiediet, lai pārslēgtu televīzijas kanālus.

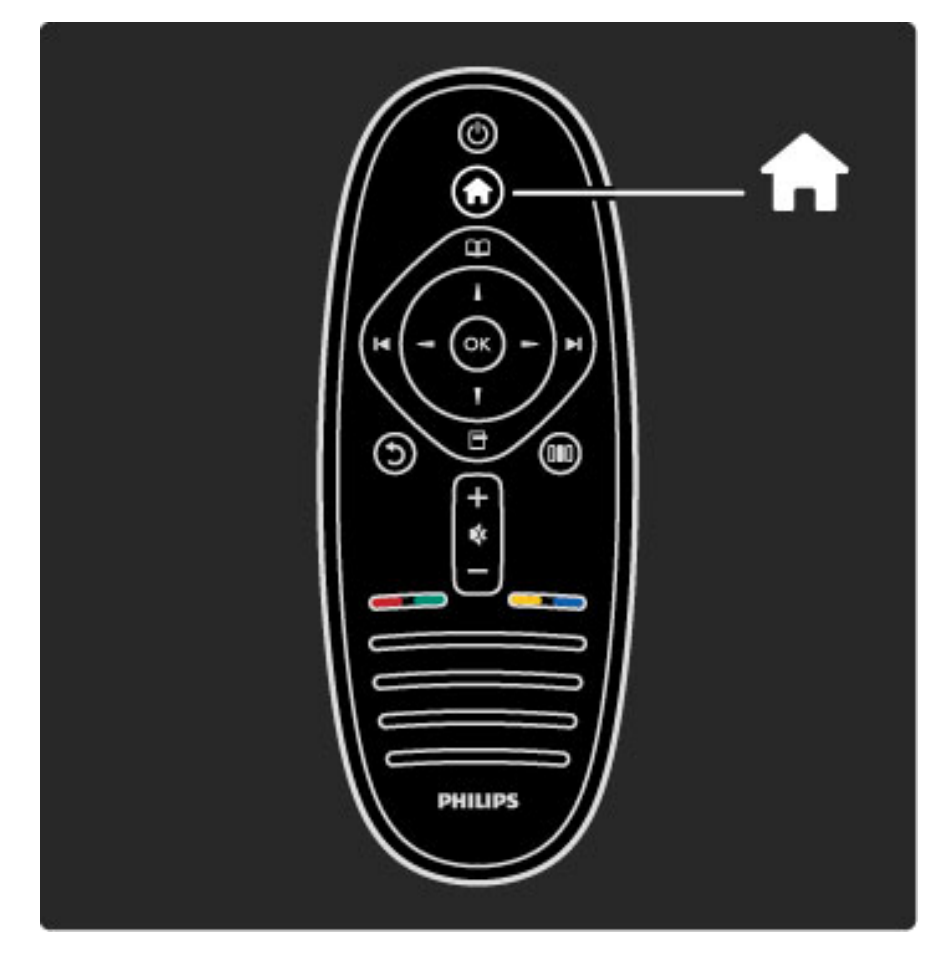

Nospiediet, lai atvērtu vai aizvērtu izvēlni Sākums **fi**.

Izvēlnē Sākums jūs varat sākt vai pārtraukt televizora darbības izpildi. Piemēram, skatīties televizoru vai filmu, izmantojot televizoram pievienotu DVD atskaņotāju.

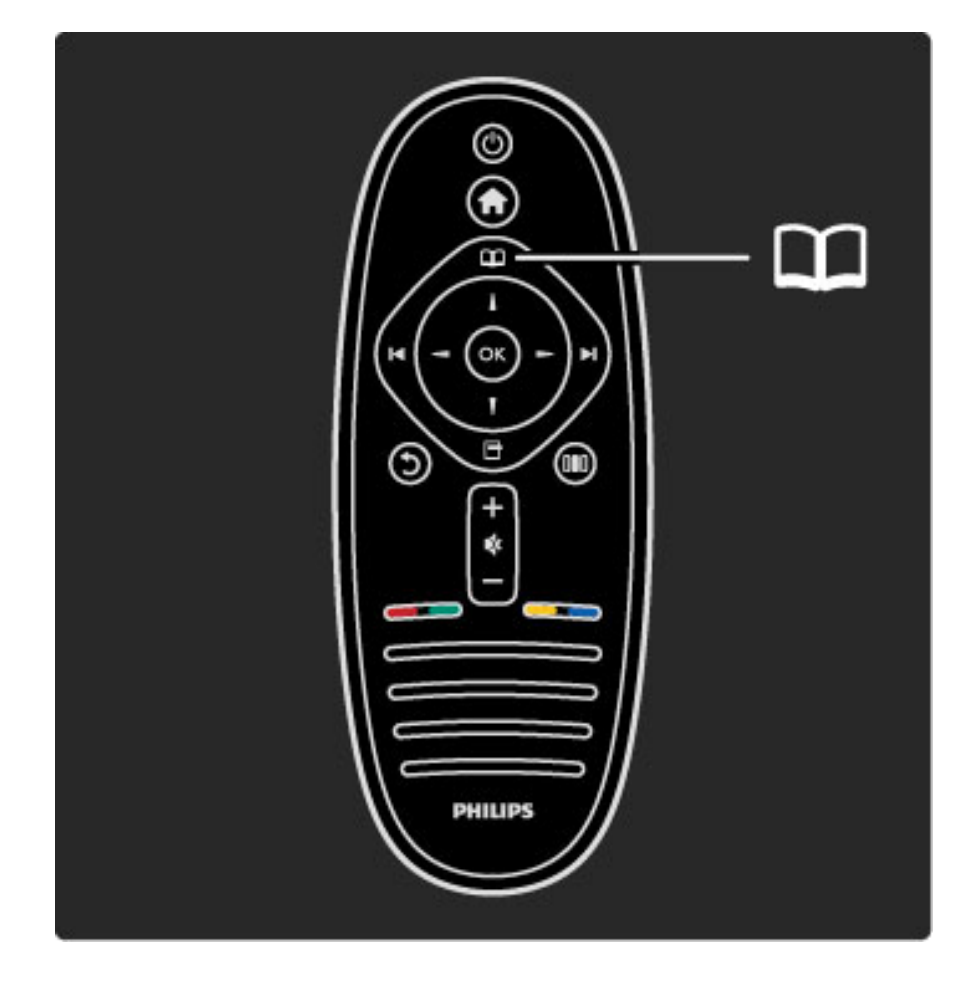

Nospiediet, lai atvērtu vai aizvērtu izvēlni Pārlūkot  $\square$ .

Izvēlnē Pārlūkot varat atvērt Teletekstu, Kanālu sarakstu vai Televīzijas pārraižu programmu.

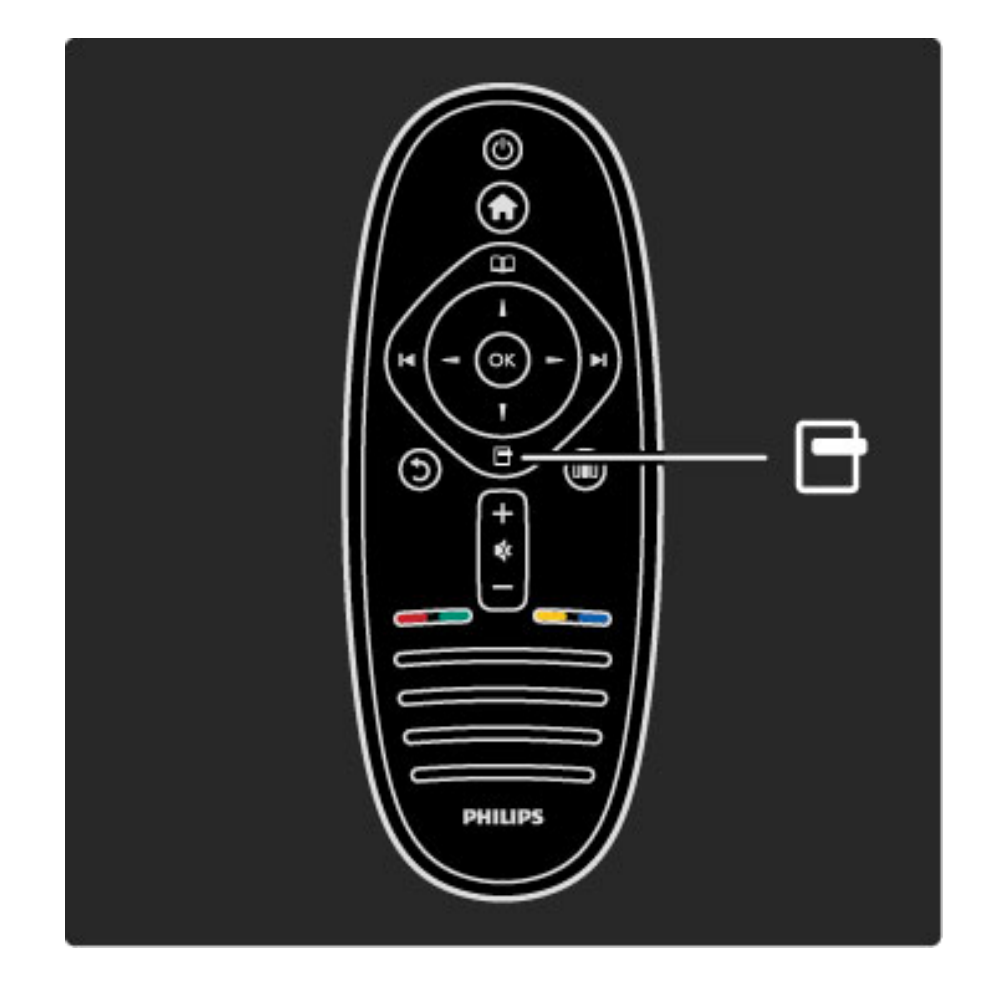

Nospiediet, lai atvērtu vai aizvērtu izvēlni Opcijas  $\blacksquare$ .

Izvēlnē Opcijas jūs varat atlasīt iestatījumus, kas saistīti ar ekrānā redzamo attēlu.

Jūs varat, piemēram, televīzijas kanāla skatīšanās laikā iekļaut to favorītu sarakstā vai arī pārtraukt ekrānā redzamo fotoattēlu slīdrādi.

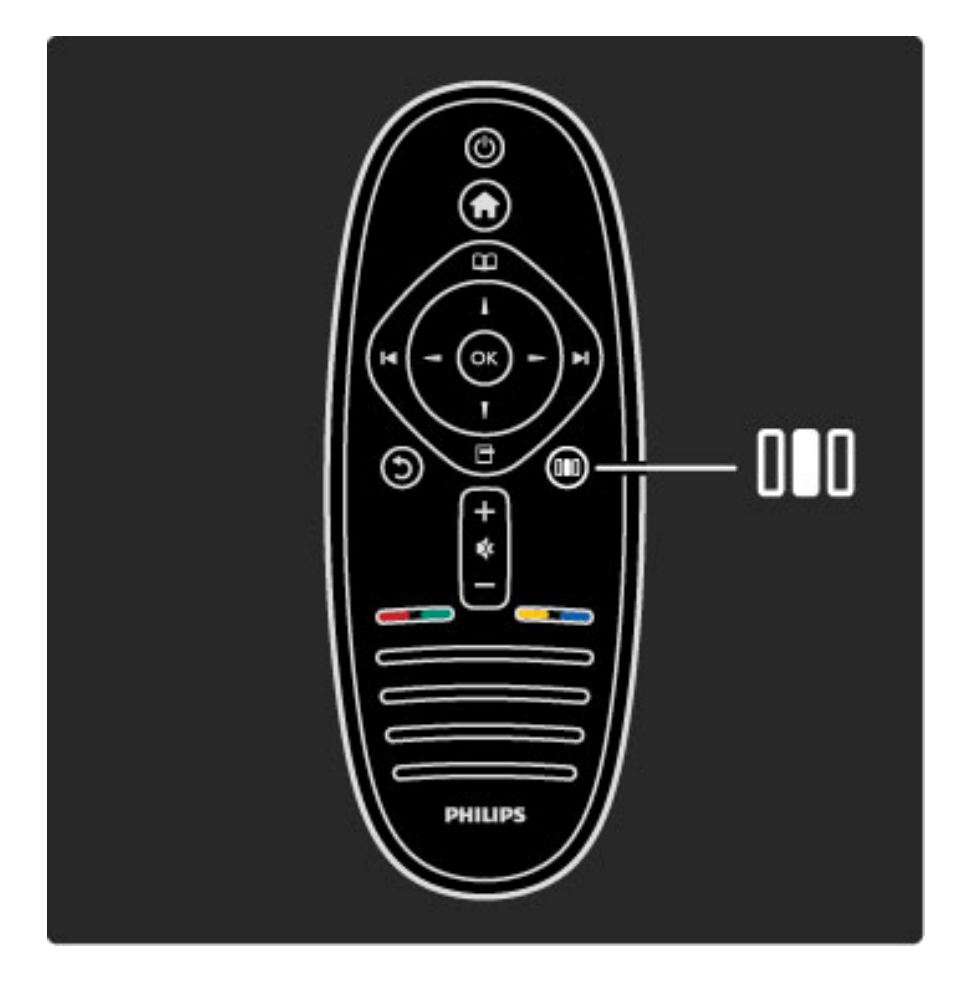

Nospiediet, lai atvērtu vai aizvērtu izvēlni Pielāgot DD.

Izvēlnē Pielāgot jūs varat ātri pielāgot dažādus attēla un skaņas iestatījumus.

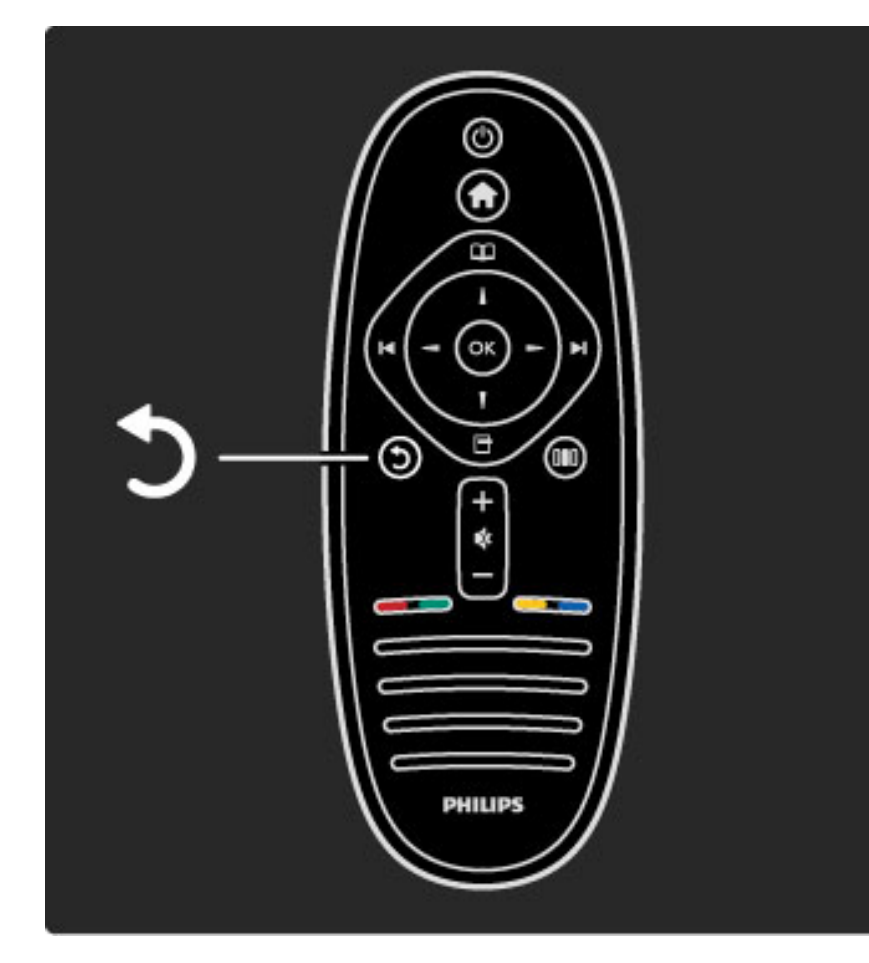

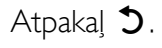

Izmantojot taustiņu Atpakaļ jūs varat atgriezties iepriekš skatītājā televīzijas kanālā vai atgriezties izvēlnē par vienu soli atpakaļ.

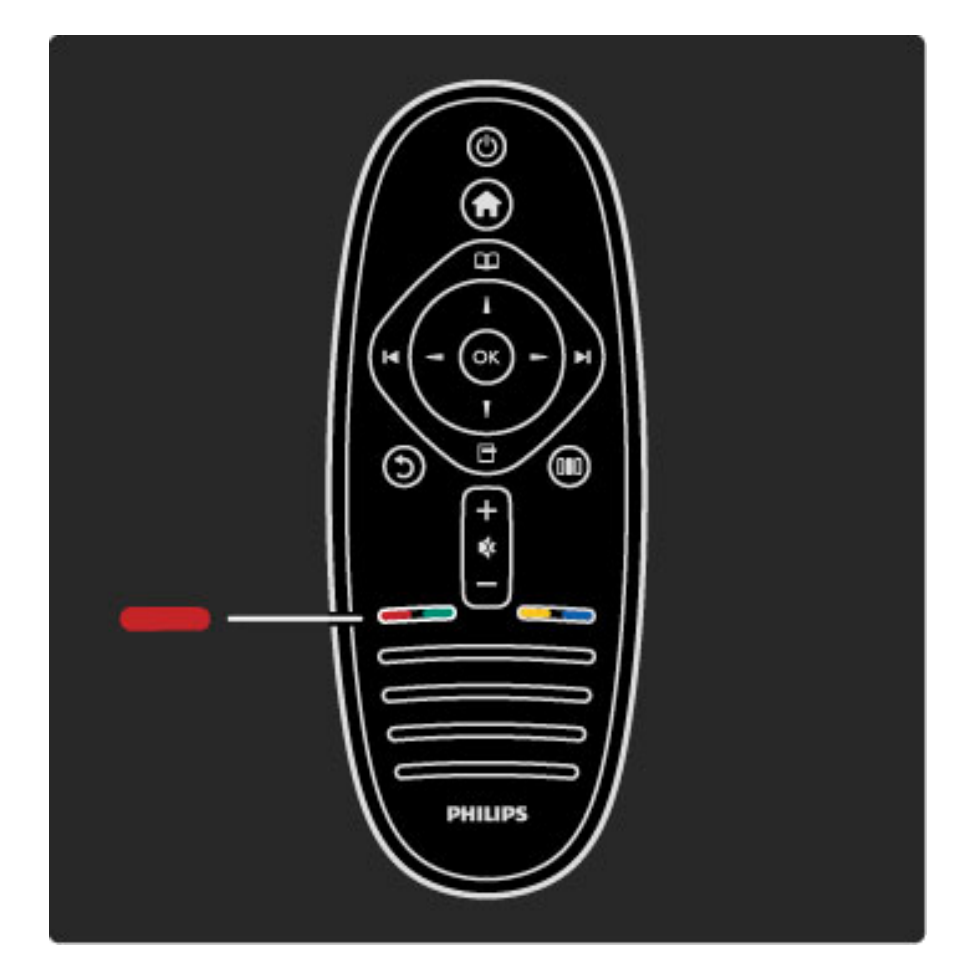

### Sarkans

Izmantojot sarkanās krāsas taustiņu jūs varat atlasīt sarkanā taustiņa opcijas, atvērt digitālās Interaktīvās televīzijas pakalpojumus vai televizora demonstrācijas videoklipus.

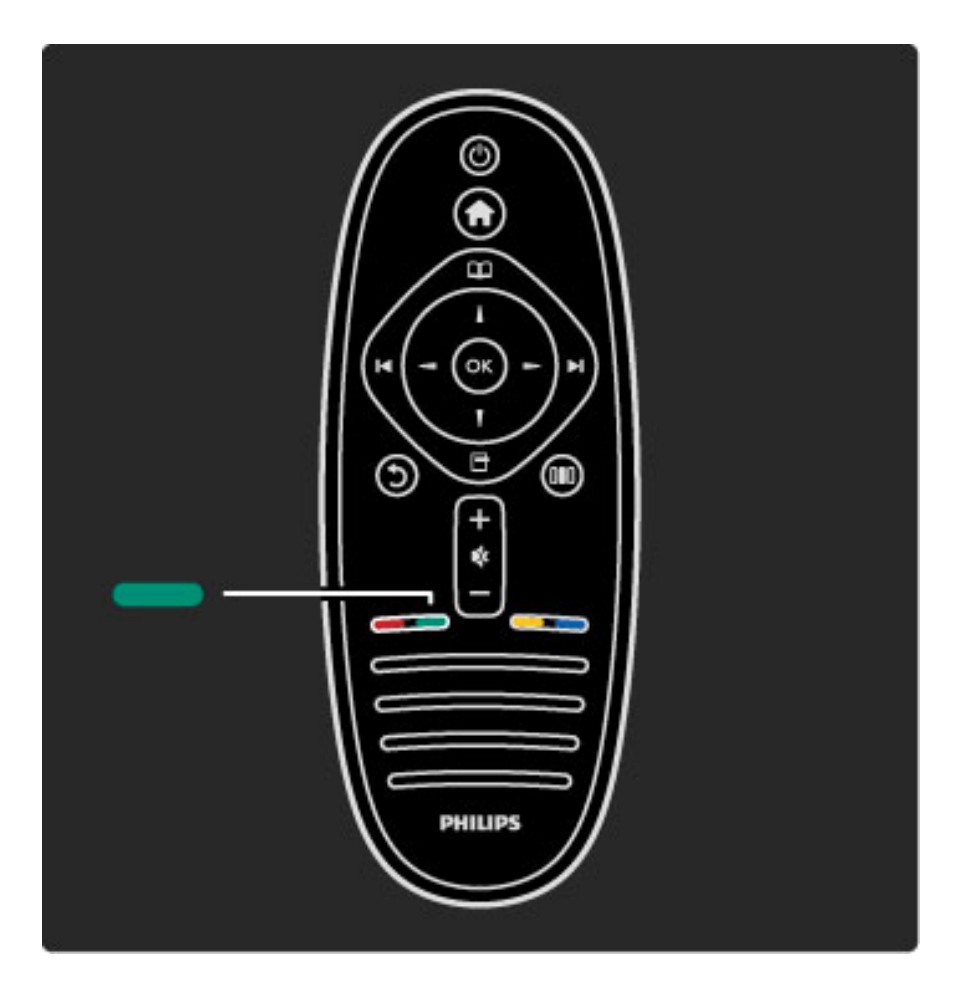

### Zaļš

Izmantojot zaļās krāsas taustiņu jūs varat atlasīt zaļā taustiņa opcijas vai Eko iestatījumus.

![](_page_6_Picture_3.jpeg)

### Dzeltenais taustiņš

Izmantojot dzeltenās krāsas taustiņu jūs varat atlasīt dzeltenā taustiņa opcijas vai izvēlni Palīdzība.

![](_page_6_Picture_6.jpeg)

### Zils

Nospiežot zilo taustiņu, tiek atlasīta zilā opcija.

Papildinformāciju par tālvadības pulti lasiet Palīdzība > Televizora  $lieto$ šana > Tālvadības pults > Pārskats.

Vai dodieties uz lapu **Q Meklēt**, lai atrastu informāciju par jebkuru sev interesējošu tēmu.

Nospiediet •, lai atlasītu nākošo Televizora apskatu.

# Televizora izvēlnes

![](_page_6_Figure_13.jpeg)

Jūs varat vadīt televizoru, izmantojot 4 izvēlnes. Atklājiet un uzziniet informāciju par to izmantošanu.

- izvēlne Sākums
- izvēlne Pārlūkot
- izvēlne Opcijas
- · izvēlne Pielāgot

![](_page_7_Picture_5.jpeg)

Nospiediet, lai atvērtu vai aizvērtu izvēlni Sākums  $\biguparrow$ .

Atveriet izvēlni Sākums, lai vadītu savu televizoru.

Izvēlnē Sākums jūs varat sākt vai pārtraukt televizora darbības izpildi. Piemēram, skatīties televizoru — Televizora skatīšanās — vai filmu, izmantojot televizoram pievienotu DVD atskaņotāju.

![](_page_7_Figure_9.jpeg)

Nospiediet, lai atvērtu vai aizvērtu izvēlni Pārlūkot  $\square$ .

Atveriet izvēlni Pārlūkot, lai atrastu darbības saturu pēc tam, kad izvēlnē Sākums esat uzsācis darbības izpildi.

Varat, piemēram, televizora skatīšanās laikā atrast kanālu Kanālu sarakstā vai atvērt Teletekstu.

![](_page_7_Figure_13.jpeg)

### Lai atvērtu vai aizvērtu izvēlni Opcijas d

Atveriet izvēlni Opcijas, lai atlasītu iestatījumus, kas saistīti ar ekrānā redzamo attēlu.

Jūs varat, piemēram, televīzijas kanāla skatīšanās laikā iekļaut to favorītu sarakstā, kā arī DVD filmas skatīšanās laikā atvērt DVD diska izvēlni.

![](_page_7_Picture_17.jpeg)

Lai atvērtu vai aizvērtu izvēlni Pielāgot DO

Atveriet izvēlni Pielāgot, lai ātri pielāgotu dažādus attēla un skaņas iestatījumus.

Jūs varat iestatīt Viedā attēla iestatījumu uz Spēle, kas ir ideāli piemērots, lai spēlētu spēles, kā arī manīt televizora skaļruņu iestatījumu uz Telpiskā skanējuma režīmu.

Dodieties uz lapu  $Q$  Meklēt, lai sadaļā Palīdzība atrastu informāciju par jebkuru sev interesējošu tēmu.

# lerīču pievienošana

![](_page_8_Picture_5.jpeg)

Lai pievienotu DVD, Blu-ray Disc atskaņotāju vai spēļu konsoli, izmantojiet HDMI savienojumu.

HDMI savienojums nodrošina vislabāko attēla un skaņas kvalitāti, un, ja ierīce ir aprīkota ar EasyLink (HDMI-CEC) funkciju, televizors izvēlnē Sākums var pats automātiski pievienot ierīci.

Kad ierīce tiek pievienota izvēlnē Sākums, jūs varat to atlasīt, lai skatītos tajā pieejamās pārraides. Ja ierīce nav aprīkota ar EasyLink funkciju vai jūs neizmantojāt HDMI savienojumu, jums tā jāpievieno izvēlnē Sākums, izmantojot opciju Pievienot ierīces.

Papildinformāciju par funkciju Pievienot ierīces lasiet Palīdzība > Televizora lietošana > Izvēlnes > izvēlne Sākums.

Papildinformāciju par funkciju EasyLink lasiet Palīdzība > lestatīšana > EasyLink HDMI-CEC.

Nodaļā Palīdzība > Savienojumi esošie zīmējumi palīdzēs jums pievienot visplašāk izmantotās ierīces.

![](_page_8_Figure_12.jpeg)

Augstas izšķirtspējas (HD) televizors

Šajā televizorā var skatīt augstas izšķirtspējas pārraides, tomēr, lai baudītu HD televīzijas sniegtās priekšrocības, vispirms jāiegūst HD formāta pārraides. Ja skatītā pārraide nav HD formātā, attēla kvalitāte būs tāda pati kā parastajā televizorā.

Pārraides HD kvalitātē varat iegūt no...

• Blu-ray disku atskaņotāja

· digitālā HD uztvērēja, kas pievienots, izmantojot HDMI kabeli, un kurā ir pieejami abonēti HD kanāli

- bezvadu HD pārraidēm
- jums pieejamā digitālā tīkla HD kanāliem

• HD spēļu konsoles, kas pievienota, izmantojot HDMI kabeli, un kurā ir pieejama HD spēle

### HD videoklips

Lai pārliecinātos par šī HD televizora ekrāna nepārspējamo asumu un attēla kvalitāti, jūs varat izvēlnē Sākums palaist augstas izšķirtspējas videoklipu. Nospiediet Sākums > Iestatīšana > Skatīties demonstrācijas (izvēlnes lestatīšana otrajā lapa).

Lai iegūtu papildinformāciju, sazinieties ar tirgotāju.

Lai skatītu atbildes uz biežāk uzdotajiem jautājumiem (BUJ) un jūsu valstī pieejamo HD kanālu vai pakalpojuma sniedzēju sarakstu, dodieties uz vietni: www.philips.com/support.

# Tikls un Net TV

![](_page_9_Figure_12.jpeg)

### Datortīkls

Jūs varat pievienot televizoru savam datortīklam. Klausieties datorā saglabātos mūzikas failus vai skatieties tajā saglabātos attēlus un video uz lielā televizora ekrāna.

Papildinformāciju par datortīklu lasiet Palīdzība > lestatīšana > Tīkls.

![](_page_9_Picture_16.jpeg)

### Net TV

Ja jūsu mājas tīklam ir savienojums ar internetu, jūs varat savienot savu televizoru ar Net TV. Net TV piedāvā tiešsaistes filmas, attēlus, mūziku, informatīvas izklaidējošās pārraides, spēles un vēl daudz ko citu.

Papildinformāciju par Net TV lasiet Palīdzība > Televizora lietošana > Net TV.

# 1.2 Uzstādīšana

### Stiprināšana pie sienas vai uz statīva

*Televizora komplekt*!*cij*! *iek*"*auto 2-in-1 (divi vien*!*) stat*#*vuvar izmantot* gan kā galda virsmas statīvu, gan kā sienas stiprinājuma kronšteinu. 2-in-*1 (divi vien*!*) stat*#*va uzst*!*d*#\$*anas nor*!*d*#*jumi ir aprakst*#*ti druk*!*taj*! *lieto*\$*anas s*!*k*\$*anas pam*!*c*#*b*!*.*

Izlasiet nākamajās lapās iekļautos norādījumus.

![](_page_10_Picture_4.jpeg)

### levērībai

Lai televizoru piestiprinātu pie sienas, ir nepieciešamas īpašas iemaņas, tādēļ šo darbu drīkst veikt tikai kvalificēti darbinieki. Stiprinot televizoru pie sienas, jāievēro televizora svaram atbilstoši drošības standarti. Pirms televizora novietošanas izlasiet arī drošības brīdinājumus.

*Koninklijke Philips Electronics N.V. nek*!*d*! *gad*#*jum*! *neatbild par neatbilsto*\$*i veiktu stiprin*!\$*anu, kuras rezult*!*t*! *noticis negad*#*jums vai g*%*ts savainojums.*

Vajadzības gadījumā demontējiet televizoru no statīva.

Lai televizoru piestiprinātu pie sienas, jums būs nepieciešamas 2 zīmējumā norādītās skrūves, kas tika izmantotas, lai piestiprinātu televizoru uz televizora statīva, un 2 montāžas diski.

![](_page_10_Picture_10.jpeg)

Atskrūvējiet uzgriezni, kas atrodas lietņa vidū, izmantojot komplektācijā iekļauto sešstūra uzgriežņa atslēgu.

![](_page_11_Picture_0.jpeg)

Pagrieziet lietni, kā norādīts zīmējumā.

![](_page_11_Picture_2.jpeg)

Pārvietojiet lietni uz statīvu un pievelciet uzgriezni, izmantojot sešstūra<br>uzgriežņa atslēgu.

![](_page_11_Picture_4.jpeg)

Nostipriniet statīvu pie televizora.

![](_page_12_Picture_0.jpeg)

Televizors ir uzstādīts pareizā augstumā, ja sēdoša televizora skatītāja acis atrodas ekrāna centra līmenī.

Attālums starp 2 stiprinājuma punktiem . . .

- 81 cm / 32 collas = 260 mm
- 94 cm / 37 collas = 300 mm
- 102 cm / 40 collas = 300 mm
- $-117$  cm / 46 collas = 340 mm

![](_page_12_Figure_7.jpeg)

Piestipriniet 2 montāžas diskus. Izmantojiet skrūves, kuru maksimālais diametrs ir 6 mm.

![](_page_13_Picture_0.jpeg)

Uzbīdiet statīva apakšējo plātni uz montāžas diskiem.

![](_page_13_Picture_2.jpeg)

Lai izlīdzinātu televizoru, nedaudz pavelciet televizora apakšējo daļu savā virzienā un ļaujiet tam uzslīdēt uz diskiem.

![](_page_13_Picture_4.jpeg)

Atskrūvējiet uzgriezni un pagrieziet lietni zīmējumā norādītajā pozīcijā.

![](_page_14_Picture_0.jpeg)

# Informācija par VESA

!*is televizors ir sagatavots VESA standartiem atbilsto*"*am sienas*  $stiprinājuma kronšteinam (nav iekļauts televizora komplektācijā).$ VESA kods, iegādājoties kronšteinu:

- 81 cm / 32 collu VESA MIS-F 100, 100, M6
- 94 cm / 37 collu VESA MIS-F 200, 300, M6
- 102 cm / 40 collu VESA MIS-F 200, 300, M6
- 46PFL8605: VESA MIS-F 200, 300, M6
- 46PFL9705: VESA MIS-F 300, 300, M6
- 132 cm/52 collas VESA MIS-F 400, 400, M6

Izmantojiet zīmējumā norādītā garuma skrūves.

![](_page_14_Picture_10.jpeg)

### Televizora novietošana

Pirms televizora novietošanas rūpīgi izlasiet drošības brīdinājumus.

• Novietojiet televizoru vietā, kur tā ekrānu neapspīd tieši saules stari.

• Lai nodrošinātu vislielāko Ambilight efektu, samaziniet telpā apgaismojuma spilgtumu.

• Lai nodrošinātu vislielāko Ambilight efektu, novietojiet televizoru pie sienas attālumā, kas nepārsniedz 25 cm.

![](_page_15_Picture_0.jpeg)

*Novietojiet televizoru vispiem*!*rot*"*kaj*" *skat*#\$*an*"*s att*"*lum*"*. Ieg*%*stiet papildu priek*\$*roc*#*bas, ko nodro*\$*ina HD telev*#*zijas att*!*li vai jebk*"*di citi att*!*li, nenogurdinot acis. Lai nodro*\$*in*"*tu vis*!*rt*"*ko iesp*!*jamo televizora lieto*\$*anu un nenogurdino*\$*u skat*#\$*anos, atrodiet vispiem*!*rot*"*ko*  $s$ katīšanās vietu tieši televizora priekšā.

Ideālais televizora skatīšanās attālums ir attālums, kas trīs reizes pārsniedz tā ekrāna diagonāles garumu. Sēdus stāvoklī jūsu acīm jāatrodas ekrāna centra līmenī.

### Drošība un apkope

Pirms televizora lietošanas pārliecinieties, vai esat izlasījis un sapratis visus norādījumus. Ja televizora bojājumi ir radušies norādījumu neievērošanas dēļ, garantija nav spēkā.

### Elektriskā strāvas trieciena vai aizdegšanās risks!

• Nekad nepakļaujiet televizoru vai tālvadības pulti lietus, ūdens vai pārmērīga karstuma ietekmei.

• Nekad nenovietojiet televizora tuvumā ar ūdeni pildītus traukus, piemēram, vāzes. Ja šķidrums ir izlijis uz televizora vai ietecējis tajā, nekavējoties atvienojiet televizoru no strāvas padeves kontaktligzdas. Pirms televizora turpmākas lietošanas sazinieties ar Philips Klientu servisu, lai pārbaudītu televizoru.

• Nekad nenovietojiet televizoru, tālvadības pulti vai baterijas atklātas liesmas vai citu siltuma avotu tuvumā, ieskaitot tiešu saulesgaismu.

- Nekad neturiet sveces vai atklātu liesmu produkta tuvumā.
- Nekad neievietojiet televizora ventilācijas vai citās atverēs nekādus priekšmetus.

• Nodrošiniet, lai strāvas padeves kontaktspraudnis nebūtu pakļauts stipra spēka iedarbībai. Vaļīgs strāvas padeves kontaktspraudnis var izraisīt dzirksteļošanu un aizdegšanos.

- Nekad nenovietojiet televizoru vai kādu citu priekšmetu uz elektrības vada.
- Atvienojot strāvas vadu, vienmēr velciet spraudni, nevis kabeli.

### Savainojuma gūšanas vai televizora bojājumu risks!

• Ja televizora svars pārsniedz 25 kg, tā pacelšanai un nešanai nepieciešami divi cilvēki.

• Ja televizoru novietojat uz statīva, izmantojiet tikai tā komplektācijā iekļauto statīvu. Stingri piestipriniet statīvu pie televizora. Novietojiet televizoru uz līdzenas, horizontālas virsmas, kas iztur tā svaru.

• Ja televizors tiek stiprināts pie sienas, pārliecinieties, vai sienas stiprinājums iztur televizora svaru. Koninklijke Philips Electronics N.V. nekādā gadījumā neatbild par neatbilstoši veiktu stiprināšanu pie sienas, kuras dēļ noticis negadījums, gūts savainojums vai nodarīti bojājumi.

### Savainojumu gūšanas risks bērniem!

levērojiet šos drošības brīdinājumus, lai nepieļautu televizora apgāšanos un bērnu savainošanos.

• Nekad nenovietojiet televizoru uz virsmas, kas pārklāta ar drānu vai citu materiālu, kuru iespējams paraut.

• Pārliecinieties, vai neviena televizora daļa nepārkaras pāri atbalsta virsmas malām.

• Nekad nenovietojiet televizoru uz augstām mēbelēm (piemēram, grāmatplaukta), nepiestiprinot gan attiecīgo mēbeli, gan televizoru pie sienas vai piemērota balsta.

• Paskaidrojiet bērniem, cik bīstami var būt rāpties uz mēbelēm, lai aizsniegtu televizoru.

### Pārkaršanas risks!

Vienmēr atstājiet ap televizoru vismaz 10 centimetrus platu ventilācijas atstarpi. Nodrošiniet, lai televizora ventilācijas spraugas nekad nebūtu nosegtas ar aizkariem vai citiem objektiem.

### Pērkona negaiss

Pirms pērkona negaisa atvienojiet televizoru no strāvas padeves kontaktligzdas un antenas. Negaisa laikā nekādā gadījumā nepieskarieties nevienai televizora daļai, strāvas vadam vai antenas kabelim.

### Dzirdes bojājuma risks!

Nelietojiet mazās vai lielās austiņas lielā skaļumā vai ilgstoši.

### Zemas temperatūras

 $a$  televizors ir transportēts temperatūrā, kas zemāka par 5 °C, izņemiet televizoru no iepakojuma un pirms televizora pievienošanas elektrotīklam pagaidiet, līdz televizors sasilst līdz istabas temperatūrai.

• Televizora ekrāna bojājumu risks! Nekādā gadījumā nepieskarieties, nespiediet, neberzējiet ekrānu vai nesitiet pa to ne ar kādu priekšmetu.

• Pirms tīrīšanas atvienojiet televizoru no strāvas padeves.

• Tīriet televizoru un tā korpusa rāmi ar mīkstu, mitru drāniņu. Nekad televizora tīrīšanai neizmantojiet tādas vielas kā spirtu, ķimikālijas vai sadzīves tīrīšanas līdzekļus.

• Lai nepieļautu deformāciju un krāsu izbalēšanu, pēc iespējas ātrāk noslaukiet ūdens lāses.

• Pēc iespējas izvairieties no nekustīgu attēlu demonstrēšanas. Nekustīgi ir attēli, kas redzami ekrānā ilgstošu laika posmu. Nekustīgi attēli ir ekrāna izvēlnes, melnas malas, laika rādījumi u. c. Ja ir jādemonstrē nekustīgi attēli, lai nepieļautu ekrāna bojājumus, samaziniet ekrāna kontrastu un spilgtumu.

### Temperatūra un mitrums

Retos gadījumos atkarībā no temperatūras un mitruma televizora priekšējā stikla paneļa iekšpusē var rasties nedaudz kondensāta. Lai novērstu kondensāta rašanos, nepakļaujiet televizoru tiešai saules staru, karstuma vai liela mitruma iedarbībai. Ja kondensāts ir radies, tas pazudīs, kad televizors būs darbojies pāris stundas. Kondensāts neradīs televizora bojājumus un neizraisīs nepareizu televizora darbību.

# 1.3 Televizora taustiņi

# Ieslēgšanas/izslēgšanas slēdzis

leslēdziet vai izslēdziet televizoru, izmantojot televizora apakšējā daļā esošo ieslēgšanas/izslēgšanas slēdzi. Kad televizors ir izslēgts, tas nepatērē nekādu enerģiju.

![](_page_16_Picture_3.jpeg)

Ja sarkanais indikators ir izslēgts, ieslēdziet televizoru, izmantojot ieslēgšanas/izslēgšanas slēdzi.

Ja sarkanais indikators ir ieslēgts (norāda, ka televizors ir ieslēgts gaidstāves režīmā), nospiediet televizora tālvadības pults taustiņu  $\mathbf{\dot{U}}$ , lai ieslēgtu televizoru. Vai arī ieslēdziet televizoru no gaidstāves režīma, nospiežot jebkuru televizora taustiņu. Televizora ieslēgšanās ilgst dažas sekundes.

![](_page_16_Picture_6.jpeg)

# $\triangle$  Skaļums

Nospiediet taustiņu <a> (Skaļums) - vai +, lai regulētu skaļumu. Vai izmantojiet tālvadības pults taustiņu  $+$  vai -.

![](_page_16_Picture_9.jpeg)

# $\overline{\mathbb{G}}$  Ambilight

Nospiediet taustiņu  $\mathbb{G}$  (Ambilight), lai ieslēgtu vai izslēgtu funkciju Ambilight.

Kad televizors ir ieslēgts gaidstāves režīmā, jūs varat ieslēgt funkciju Ambilight un radīt telpā Ambilight efektu LoungeLight. Papildinformāciju par LoungeLight lasiet Palīdzība > Televizora lietošana > Funkcijas Ambilight izmantošana > LoungeLight

![](_page_16_Picture_13.jpeg)

# **f** Sākums

Nospiediet taustiņu **fi** (Sākums), lai ekrānā atvērtu izvēlni Sākums. Varat navigēt izvēlnē Sākums, izmantojot televizora taustiņus Skaļums - vai + (kreiso vai labo taustiņu) un Kanāls - vai + (lejupvērsto vai augšupvērsto taustiņu). Lai apstiprinātu savu izvēli, vēlreiz nospiediet taustiņu  $\bigcap$ .

Papildinformāciju par izvēlni Sākums lasiet Palīdzība > Televizora lietošana > Izvēlnes >  $\bigoplus$  izvēlne Sākums

![](_page_17_Picture_0.jpeg)

# **CH Kanāls**

Nospiediet taustiņu CH (Kanāls) - vai +, lai pārslēgtu kanālus. Vai izmantojiet tālvadības pults taustiņu ► vai Ⅰ

![](_page_17_Picture_3.jpeg)

# 1.4 Televizora reģistrēšana

*Apsveicam ar pirkumu un laipni l*!*dzam Philips!*

Reģistrējiet televizoru un izmantojiet virkni priekšrocību, tostarp pilnu atbalstu (arī lejupielādes), priviliģētu piekļuvi informācijai par jaunajiem produktiem, ekskluzīvus piedāvājumus un atlaides, iespēju laimēt balvas un pat piedalīties īpašās aptaujās par jaunajiem produktiem.

Ejiet uz www.philips.com/welcome

# 1.5 Palīdzība un atbalsts

### Sadaļu Palīdzība un Meklēt izmantošana

### Palīdzība

Varat atvērt sadaļu Palīdzība izvēlnē Sākums. Vairumā gadījumu, lai uzreiz atvērtu un aizvērtu sadaļu Palīdzība, varat arī nospiest tālvadības pults dzelteno taustiņu. Dažām darbībām, piemēram teletekstam, krāsu taustiņiem ir piešķirtas specifiskas funkcijas un tos nevar izmantot, lai atvērtu sadaļu Palīdzība.

![](_page_19_Figure_4.jpeg)

Pirms sekojat sadaļā Palīdzība sniegtajiem norādījumiem, aizveriet to. Lai aizvērtu sadaļu Palīdzība, nospiediet dzelteno taustiņu vai  $\biguparrow$ . Vēlreiz nospiežot dzelteno taustiņu, sadaļa Palīdzība atkal atvērsies tajā lapā, kurā to aizvērāt.

### **Q** Meklet

Sadaļā Palīdzība izmantojiet funkciju  $Q$  Meklēt, lai atrastu informāciju par sev interesējošu tēmu. Izmantojot pārvietošanās taustiņus, atlasiet sarakstā tēmu un tad nospiediet taustiņu OK. Jūsu meklētā tēma var nebūt aprakstīta pirmajā lapā, bet kāda no sekojošajām lapām. Lai pārietu uz nākamo lapu, nospiediet taustiņu  $\blacktriangleright$  .

### Tie\$saistes atbalsts

Lai atrisinātu jebkuru ar Philips televizoru saistītu problēmu, jūs varat izmantot arī mūsu tiešsaistes atbalstu. Tajā jūs varat atlasīt savu valodu un ievadīt produkta modeļa numuru.

Dodieties uz www.philips.com/support

Atbalsta vietnē jūs varēsiet atrast jūsu valstī pieejamā atbalsta centra tālruņa numuru, lai varētu sazināties ar mums, kā arī atbildes uz biežāk uzdotajiem jautājumiem (BUJ).

Šeit jūs varat arī lejupielādēt jaunāko televizora programmatūru vai rokasgrāmatu, lai lasītu to datorā. Jūs varat arī nosūtīt kādu specifisku jautājumu uz e-pastu vai (dažās valstīs) tērzēt tiešsaistē ar kādu no mūsu darbiniekiem.

Sazināties ar Philips

Lai saņemtu atbalstu, jūs varat sazināties pa tālruni ar jūsu valstī pieejamo Philips Klientu servisu. Tālruņa numuru skatiet televizora komplektācijā iekļautajā drukātajā dokumentācijā. Varat arī apmeklēt mūsu interneta vietni: www.philips.com/support.

### Televizora modeļa un sērijas numurs

lespējams, jums tiks lūgts nosaukt vai ievadīt sava televizora modeļa un sērijas numuru. Šos numurus skatiet uz iepakojuma uzlīmes vai televizora aizmugurē vai apakšā esošās datu plāksnītes.

# 2 Televizora lietošana

### 2.1 Tālvadība

## Pārskats

![](_page_20_Figure_3.jpeg)

### 1. Gaidstave  $\bigcirc$

Nospiediet, lai ieslēgtu televizoru vai to pārslēgtu atpakaļ gaidstāves režīmā.

### 2. S $\bar{a}$ kums  $\hat{f}$

Nospiediet, lai atvērtu vai aizvērtu sākuma izvēlni.

### 3. Pārvietošanās taustiņš

Nospiediet, lai pārvietotos uz augšu, uz leju, pa kreisi vai pa labi. 4. Taustiņš OK

Aktivizē izvēli.

![](_page_20_Figure_11.jpeg)

### 5. P $\bar{a}$ rlūkot  $\Box$

Nospiediet, lai atvērtu vai aizvērtu izvēlni Pārlūkot.

### 6. Nākamais ▶

Nospiediet, lai pārslēgtu uz nākamo kanālu, lapu vai nodaļu. 7. lepriekšējais I

### Nospiediet, lai pārslēgtu uz iepriekšējo kanālu, lapu vai nodaļu.

8. Opcijas  $\Box$ 

Nospiediet, lai atvērtu vai aizvērtu izvēlni Opcijas.

![](_page_20_Picture_19.jpeg)

### 9. Atpakal 5

Nospiediet, lai pārietu uz iepriekšējo kanālu. Varat to izmantot arī, lai izietu no izvēlnes, nesaglabājot veiktās iestatījumu izmaiņas.

Nospiediet arī, lai pārietu uz iepriekšējo teleteksta vai Net TV lapu. 10. Pielāgot DU

Nospiediet, lai atvērtu vai aizvērtu visbiežāk izmantotos iestatījumus, piemēram, attēla, skaņas vai Ambilight iestatījumus.

### 11. Skaļums  $\Delta$

Nospiediet, lai regulētu skaļuma līmeni.

12. Klusināšana  $\mathbb{R}$ 

Nospiediet, lai klusinātu skaņu vai to atjaunotu.

![](_page_21_Figure_0.jpeg)

### 13. Sarkanās krāsas taustiņš

Nospiediet, lai atvērtu interaktīvo televīziju vai atlasītu teleteksta lapu. 14. Zaļās krāsas taustiņš

Nospiediet, lai atvērtu Eko iestatījumus vai atlasītu teleteksta lapu.

15. Dzeltenās krāsas taustinš

Nospiediet, lai atvērtu vai aizvērtu palīdzību vai atlasītu teleteksta lapu. 16. Zilās krāsas taustiņš

Nospiediet, lai atlasītu teleteksta lapu.

![](_page_21_Picture_7.jpeg)

### 17. Ciparu taustiņi un teksta tastatūra

Nospiediet, lai uzreiz izvēlētos televīzijas kanālus vai ievadītu tekstu. 18. Subtitri **...** Nospiediet, lai ieslēgtu vai izslēgtu Subtitrus. 19. Attēla formāts **to late** 

Nospiediet, lai mainītu Attēla formātu.

Informāciju par tālvadības pults izmantošanu lasiet Palīdzība > Lai  $s$ āktu > Televizora apskats > Tālvadības pults.

### EasyLink tālvadība

*Televizora t*!*lvad*"*bas pulti var izmantot ar*"*, lai vad*"*tu citu tam pievienotu ier*"*ci. Ier*"*cei j*!*b*#*t apr*"*kotai ar EasyLink (HDMI-CEC) funkciju un tai j*!*b*#*t iesl*\$*gtai. T*!*pat ier*"*cei j*!*b*#*t pievienotai televizoram, izmantojot HDMI kabeli.*

### EasyLink ierīces vadība

Lai vadītu šādu ierīci, izmantojot televizora tālvadības pulti, izvēlnē f Sākums atlasiet ierīci vai tās darbību un nospiediet taustiņu OK. Visu taustiņu komandas, izņemot taustiņu  $\bigcap$ , tiek pārsūtītas uz ierīci.

Ja jums vajadzīgais taustiņš nav atrodams uz tālvadības pults, jūs varat atvērt ekrānā papildu taustiņus, izmantojot opciju Rādīt tālvadības pulti.

### Rādīt tālvadības pults taustiņus

Lai ekrānā atvērtu ierīces taustiņus, nospiediet taustiņu  $\blacksquare$  (Opcijas) un atlasiet opciju Rādīt tālvadības pulti. Atlasiet sev vajadzīgo taustiņu un nospiediet taustiņu OK.

Lai paslēptu ierīces tālvadības pults taustiņus, nospiediet taustiņu  $\mathfrak h$ (Atpaka!).

![](_page_21_Picture_20.jpeg)

Kopumā ar šiem taustiņiem var atvērt sekojošas ierīces izvēlnes:

- 1. Izvēlne Sākums
- 2. Izvēlne lestatīšana
- 3. Diska izvēlne (diska saturs)
- 4. Uznirstošā izvēlne
- 5. Izvēlne Opcijas
- 6. Programma
- 7. Multivides atlase

Papildinformāciju par funkciju EasyLink lasiet Palīdzība > lestatīšana > Ier'ces > EasyLink HDMI-CEC.

### IS sensors

Vienmēr pārliecinieties, ka tālvadības pults ir vērsta pret televizora priekšpusē izvietoto tālvadības infrasarkano staru sensoru.

![](_page_22_Picture_0.jpeg)

### Baterijas

Lai nomainītu tālvadības pults baterijas, atbīdiet vāciņu, kas atrodas tālvadības pults apakšējā daļā. Izmantojiet 2 apaļās plakanās baterijas (Tips CR2032 – 3V). Pārliecinieties, vai bateriju + puse (augšējā daļa) ir pavērsta uz augšu. Uz vāciņa ir 2 + indikatori.

![](_page_22_Picture_3.jpeg)

Izņemiet baterijas, ja tālvadības pulti nelietosit ilgāku laiku. Utilizējiet baterijas saskaņā ar norādījumiem, kuri attiecas uz lietošanas beigām. Lasiet Palīdzība > Lai sāktu > Uzstādīšana > Lietošanas beigas.

### **Tirišana**

Tālvadības pults ir pārklāta ar skrāpējumizturīgu pārklājumu.

Tālvadības pults tīrīšanai izmantojiet mīkstu, mitru drāniņu. Nekādā gadījumā neizmantojiet televizora vai tālvadības pults tīrīšanai tādas vielas kā spirtu, ķimikālijas vai sadzīves tīrīšanas līdzekļus.

# $\overline{2.2}$  Izvelnes

# $\bigwedge$  Sakums

 $I$  *zvēlnē Sākums jūs varat sākt skatīties televizoru vai filmas disku, kā arī s*"*kt k*"*das citas televizora darb*\$*bas izpildi. J*#*s varat pievienot jaunu darb*\$*bu, kad televizoram pievienojat k*"*du citu ier*\$*ci.*

Nospiediet taustiņu **f**, lai atvērtu izvēli Sākums.

Lai sāktu darbības izpildi, atlasiet to, izmantojot pārvietošanās taustiņus, un nospiediet taustiņu OK.

Lai aizvērtu sākuma izvēlni, vēlreiz nospiediet taustiņu  $\bigcap$ .

![](_page_23_Picture_6.jpeg)

### Atlasītās ierīces vadība

Televizora tālvadības pulti var izmantot, lai vadītu kādu citu ierīci, ja tā pievienota, izmantojot HDMI kabeli, un ir aprīkota ar EasyLink (HDMI-CEC) funkciju.

Papildinformāciju par EasyLink tālvadību lasiet Palīdzība > Televizora lietošana  $>$  Tālvadības pults  $>$  EasyLink tālvadība.

![](_page_23_Picture_10.jpeg)

### Pievienot ierīci

Izvēlnē Sākums tiek automātiski parādīta to ierīču darbība, kas pievienotas televizoram, izmantojot EasyLink (HDMI-CEC) funkciju. lerīcei jābūt pievienotai, izmantojot HDMI kabeli.

Ja pievienotā ierīce izvēlnē Sākums netiek automātiski parādīta, iespējams, ierīcei ir izslēgta funkcija EasyLink.

Ja pievienotajai ierīcei nav EasyLink (HDMI-CEC) funkcijas vai arī tā nav pievienota, izmantojot HDMI kabeli, ierīce jāpievieno manuāli, izmantojot izvēlnes Sākums opciju Pievienot ierīces.

### Pievienot ierīces

Sākuma izvēlnē iezīmējiet elementu Pievienot ierīces un nospiediet taustiņu OK. Izpildiet ekrānā redzamos norādījumus. Televizora ekrānā tiks parādīts aicinājums izvēlēties ierīci un savienojumam, kuram ir pievienota šī ierīce. Tagad šī ierīce vai tās darbības ir pievienotas izvēlnē Sākums.

### Pārdēvēt ierīci

Lai pārdēvētu pievienotu ierīci vai darbību, nospiediet taustiņu  $\blacksquare$ (Opcijas) un atlasiet opciju Pārdēvēt. Lai ievadītu nosaukumu, izmantojiet tālvadības pults tastatūru, kā to darītu, rakstot tālrunī īsziņas/teksta ziņojumus.

### Dzēst ierīci

Lai no izvēlnes Sākums dzēstu ierīci vai darbību, atlasiet vēlamo izvēlnes elementu, tad nospiediet taustiņu  $\blacksquare$  (Opcijas) un pēc tam atlasiet opciju Izņemt šo ierīci. Ja ierīce vai darbība vēl joprojām parādās izvēlnē Sākums pēc tam, kad esat to izdzēsis, izslēdziet tai EasyLink iestatījumu, lai tā vairs netiktu automātiski parādīta sākuma izvēlnē.

Papildinformāciju par funkciju EasyLink lasiet Palīdzība > lestatīšana > EasyLink HDMI-CEC.

### lerīces opcijas

Lai izvēlnē Sākums aplūkotu pieejamās ierīces vai darbības opcijas, atlasiet to un nospiediet taustiņu  $\blacksquare$  (Opcijas). Jūs varat Pārdēvēt vai Izņemt ierīces un darbības, Pārkārtot to secību vai Atjaunot darbības, ja esat izdzēsis vienu no vairākām ierīces darbībām.

### Pārkārtot

Lai izvēlnē Sākums pārkārtotu ierīci vai darbību, atlasiet to un nospiediet taustiņu  $\blacksquare$  (Opcijas).

1. Atlasiet opciju Pārkārtot.

2. Izmantojiet pārvietošanās taustiņus, lai pārkārtotu ierīci vai darbību uz sev vēlamo pozīciju. Jūs varat pārkārtot tikai pievienoto ierīču un darbību secību.

3. Nospiediet taustiņu OK, lai apstiprinātu pozīciju. Visas ierīces un darbības pārbīdās uz labo pusi.

Jūs varat iezīmēt un pārkārtot vēl kādu ierīci vai darbību.

Lai pārtrauktu Pārkārtošanu, nospiediet taustiņu  $\blacksquare$  (Opcijas) un atlasiet opciju Iziet no pārkārtošanas.

### Atjaunot darbības

Lai atjaunotu dzēstu darbību ierīcei ar vairākām darbībām, atlasiet ierīci vai vienu no tās darbībām un nospiediet taustiņu  $\blacksquare$  (Opcijas). Atlasiet opciju Atjaunot darbības un tad nospiediet taustiņu OK. Parādīsies visas izdzēstās ierīces darbības.

# $\square$  Parlukot

*Izmantojot izv*!*lni P*"*rl*#*kot, kan*"*lu sarakst*" *var atrast kan*"*lu, kuru v*!*laties skat*\$*ties, apl*#*kot turpm*"*ko p*"*rrai*%*u programmu ekr*"*n*" *pieejamaj*" *programm*" *vai apl*#*kot lapu Teksts.*

Nospiediet taustiņu  $\Box$ , lai atvērtu izvēlni Pārlūkot. Atlasiet vēlamo opciju, izmantojot pārvietošanās taustiņus, un nospiediet taustinu OK.

Lai aizvērtu izvēlni Pārlūkot, vēlreiz nospiediet taustiņu  $\square$ .

![](_page_24_Picture_0.jpeg)

### Atrodiet savu saturu

Lai atvērtu opcijas Kanālu saraksts, Programma vai Teleteksts, televizora skatīšanās laikā atveriet izvēlni Pārlūkot. Kad izvēlnē Sākums ir atlasītas tādas darbības, kā Pārlūkot datoru vai Pārlūkot USB, izmantojiet izvēlni Pārlūkot, lai atrastu datorā vai USB ierīcē saglabātus attēlus, mūziku vai video.

![](_page_24_Picture_3.jpeg)

### Kanālu saraksts

*Kan*!*lu sarakst*! *tiek par*!*d*"*ti televizor*! *uzst*!*d*"*tie telev*"*zijas kan*!*li un radiostacijas.*

Lai televizora skatīšanās laikā atvērtu izvēlni Pārlūkot, nospiediet taustiņu  $\Box$  un tad atlasiet opciju Kanālu saraksts. Pārejiet uz vajadzīgo kanālu vai staciju un nospiediet taustiņu OK, lai skatītos izraudzīto kanālu vai klausītos izraudzīto staciju.

Lai aizvērtu kanālu sarakstu, nepārslēdzot kanālu, nospiediet taustiņu  $\mathbf D$  (Atpakal).

### Kanālu saraksta opcijas

Kad ekrānā ir atvērts Kanālu saraksts, jūs varat nospiest taustiņu  $\blacksquare$ (Opcijas), lai atlasītu sekojošās opcijas:

- Izvēlēties sarakstu
- Atzīmēt kā favorītu
- $\bullet$  P $\bar{a}$ rk $\bar{a}$ rtot
- Pärdēvēt
- Slēpt kanālu
- Rādīt paslēptos kanālus

### Izvēlēties sarakstu

Izmantojiet šo opciju, lai izvēlētos, kuri kanāli tiks rādīti Kanālu sarakstā. Šeit izvēlēto kanālu saraksts nosaka, kurus kanālus jūs varat redzēt televizora skatīšanās laikā izmantojot taustiņus > un I<.

### Atzīmēt kā favorītu

Kad Kanālu sarakstā ir iezīmēts kāds kanāls, šo kanālu var iestatīt kā favorītu.

Lasiet Televizora lietošana > Televizora skatīšanās > Favorīti.

### Pārkārtot

Jūs varat mainīt sarakstā kanālu secību.

1. Nospiediet taustiņu **d** (Opcijas) un atlasiet opciju Pārkārtot, lai sāktu kanālu pārkārtošanu.

2. lezīmējiet vajadzīgo kanālu un nospiediet taustiņu OK.

3. Pārvietojiet kanālu uz vajadzīgo pozīciju, nospiežot pārvietošanās taustiņus. Vai arī ievadiet jauno pozīciju, izmantojot ciparu taustiņus.

4. Nospiediet taustiņu OK, lai apstiprinātu pozīciju. Jūs varat ievietot kanālu citā vietā vai samainīt tā pozīciju ar citu kanālu. Varat iezīmēt citu kanālu un atkārtot iepriekš minētās darbības.

Lai pārtrauktu Pārkārtošanu, nospiediet taustiņu  $\blacksquare$  (Opcijas) un atlasiet opciju Iziet no pārkārtošanas.

### Pārdēvēt

Jūs varat pārdēvēt Kanālu sarakstā esošu kanālu.

1. Kanālu sarakstā iezīmējiet kanālu, kuru vēlaties pārdēvēt. 2. Nospiediet taustiņu **d** (Opcijas) un atlasiet opciju Pārdēvēt, lai sāktu kanāla pārdēvēšanu. Jūs varat ievadīt tekstu, izmantojot tālvadības pults taustiņus, vai atvērt pilnu tastatūru teksta ievades izvēlnes augšējā daļā.

![](_page_24_Picture_31.jpeg)

### Ievadiet tekstu, izmantojot tālvadības pults taustiņus

Izmantojiet pārvietošanās taustiņus, lai novietotu kursoru tekstā. Lai dzēstu rakstzīmi, nospiediet taustiņu  $\bigcirc$  (Atpakal). Lai ievadītu rakstzīmi, izmantojiet tālvadības pults taustiņus, kā to darītu, rakstot tālrunī īsziņas/teksta ziņojumus. Izmantojiet taustiņu 1, lai atlasītu kādu īpašo rakstzīmi. Atlasiet Dzēst, lai dzēstu rakstzīmi. Lai beigtu Pārdēvēšanu, atlasiet opciju Pabeigts.

### Teksta ievadīšana, izmantojot ekrāna tastatūru

Lai teksta ievades izvēlnes augšējā daļā atvērtu ekrāna tastatūru, nospiediet taustiņu OK, kad tekstā esošais kursors mirgo.

Tastatūrā izmantojiet pārvietošanās taustiņus, lai attiecīgi mainītu iezīmētās rakstzīmes pozīciju, un tad nospiediet taustiņu OK, lai to ievadītu. Lai dzēstu rakstzīmi, nospiediet taustiņu  $\sum$  (Atpakal) vai  $i$ ezīmējiet  $\bigotimes$  un tad nospiediet taustiņu OK.

Lai pārslēgtos no lielajiem burtiem uz mazajiem burtiem vai īpašajām rakstzīmēm, nospiediet taustiņu > (Nākamais) vai I (Iepriekšējais). Lai rediģētu rakstzīmi teksta līnijā, novietojiet kursoru uz šīs rakstzīmes un izmantojiet taustiņus  $\leftarrow$  un  $\rightarrow$ , kas atrodas abos ekrānā redzamā atstarpēšanas taustiņa galos.

Lai aizvērtu ekrāna tastatūru, iezīmējiet opciju Pabeigts un tad nospiediet taustiņu OK.

### Slēpt kanālu

Jūs varat paslēpt Kanālu sarakstā esošu kanālu. Pārskatot kanālus, paslēptie kanāli tiks izlaisti.

1. Kanālu pārskatā iezīmējiet kanālu, kuru vēlaties paslēpt.

2. Nospiediet taustiņu  $\Box$  (Opcijas) un atlasiet opciju Slēpt kanālu. Kanāls tiek paslēpts tiklīdz jūs aizverat Kanālu sarakstu.

### Rādīt paslēptos kanālus

Jūs varat atjaunot visus paslēptos kanālus un atcelt to slēpšanu. **1.** Kanālu sarakstā nospiediet taustiņu  $\Box$  (Opcijas) un atlasiet opciju Rādīt paslēptos kanālus. Tagad Kanālu sarakstā būs redzami visi kanāli.

2. Nospiediet taustiņu  $\blacksquare$  (Opcijas) un atlasiet opciju Atklāt visus, lai atceltu visu iepriekš paslēpto kanālu slēpšanu.

Vai, ja vēlaties, lai iepriekš paslēptie kanāli paliktu paslēpti, nospiediet taustiņu  $\blacksquare$  (Opcijas) un tad atlasiet opciju Iziet.

# $\Box$  Opcijas

*Izv*!*ln*! *Opcijas ir pieejami iestat*"*jumi, kas saist*"*ti ar ekr*#*n*# *redzamo att*!*lu. Atkar*"*b*# *no ekr*#*n*# *redzam*# *att*!*la izv*!*ln*! *Opcijas var b*\$*t pieejami da*%#*di iestat*"*jumi.*

Lai skatītu pieejamās opcijas, nospiediet taustiņu  $\blacksquare$  (Opcijas) jebkurā laikā.

Lai aizvērtu izvēlni Opcijas, vēlreiz nospiediet taustinu  $\blacksquare$ .

![](_page_25_Picture_19.jpeg)

### 000 Pielagot

*Izv*!*ln*! *Piel*#*got varat* #*tri piel*#*got att*!*la, ska*&*as un Ambilight*  $i$ estatī*jumus*.

Nospiediet taustiņu **III**, lai atvērtu izvēlni Pielāgot. Atlasiet vēlamo opciju, izmantojot pārvietošanās taustiņus, un nospiediet taustinu OK.

Lai aizvērtu izvēlni Pielāgot, vēlreiz nospiediet taustinu DD.

![](_page_25_Picture_24.jpeg)

### Ieguvumi

Izvēlnē Pielāgot jūs varat ātri samazināt vai palielināt Ambilight funkcijas dinamiku, pielāgot Attēla formātu vai nedaudz pārbīdīt attēlu uz augšu, lai skatītu subtitrus, kā arī atlasīt noklusējuma attēla vai skaņas iestatījumu, lai tie atbilstu pašlaik skatītajam attēlam. Ja televizoram, izmantojot funkciju EasyLink, pievienotā mājas kino sistēma spēj pārsūtīt savus skaņas noklusējuma iestatījumus, jūs varat atlasīt arī šos iestatījumus.

Izvēlnē Pielāgot jūs varat pielāgot sekojošos iestatījumus:

- Ieslēgt vai izslēgt Ambilight
- Ambilight dinamika
- Attēla formāts
- Viedais attēls (sākotnējais iestatījums)
- Viedā skaņa (sākotnējais iestatījums)
- Skalruņi
- Telpiskais skanējums
- Attēla pārbīde

### Ambilight

Papildinformāciju par Ambilight funkcijas iestatījumiem lasiet Palīdzība  $>$  Televizora lietošana  $>$  Funkcijas Ambilight izmantošana.

### Attēla formāts

Papildinformāciju par Attēla formāta iestatījumiem lasiet Palīdzība > Televizora lietošana > Televizora skatīšanās > Attēla formāts.

### Viedais attēls, Viedā skaņa

Jūs varat televizorā iestatīt iepriekš noteiktu iestatījumu, kurš ir vislabāk piemērots pašlaik skatītajam attēlam. Papildinformāciju par Viedajiem iestatījumiem lasiet Palīdzība >

# Televizora lietošana > Televizora skatīšanās > Viedie iestatījumi

### Skalruņi

Lai klausītos skaņu, izmantojot televizora skaļruņus, aizveriet sadaļu Palīdzība, nospiediet taustiņu **BB** (Pielāgot), atlasiet opciju Skaļruņi un tad atlasiet Televizors.

Ja vēlaties klausīties skanu, izmantojot televizoram pievienot mājas kino sistēmu vai pastiprinātāju, atlasiet opciju Pastiprinātājs. Šie iestatījumi uz laiku tiek uzskatīti par prioritāriem attiecībā pret EasyLink iestatījumiem.

### Telpiskais skanējums

Lai automātiski pārslēgtu televizoru optimālā telpiskā skanējuma režīmā (atkarībā no translētās pārraides), aizveriet sadaļu Palīdzība, nospiediet taustiņu DD (Pielāgot), atlasiet opciju Telpiskais skanējums un tad atlasiet leslegts.

### Attēla pārbīde

Jūs varat, atkarībā no televizora ievades, pārbīdīt ekrānā redzamo attēlu vertikālā un horizontālā virzienā. Piemēram, jūs varat nedaudz pabīdīt attēlu vertikāli uz augšu, lai pilnībā redzētu subtitrus.

Televizora skatīšanās laikā nospiediet taustiņu **DD** (Pielāgot), atlasiet opciju Attēla pārbīde un tad nospiediet taustiņu OK. Pārbīdiet attēlu, izmantojot pārvietošanās taustiņus. Nospiediet taustiņu OK, lai pārtrauktu Attēla pārbīdi.

# 2.3 Televizora skatīšanās

# Kanālu pārslēgšana

Lai skatītos televizoru un pārslēgtu televīzijas kanālus, pārliecinieties, ka izvēlnē Sākums ir atlasīta Televizora skatīšanās darbība.

Lai skatītos televizoru, nospiediet taustiņu  $\bigoplus$ , atlasiet opciju Televizora skatīšanās un tad nospiediet taustiņu OK.

![](_page_27_Picture_4.jpeg)

Lai pārslēgtu televīzijas kanālus, nospiediet tālvadības pults taustiņus ▶ vai K. Ja zināt kanāla numuru, jūs varat izmantot ciparu taustiņus, vai arī jūs varat izmantot Kanālu sarakstu, lai atlasītu kanālu.

![](_page_27_Figure_6.jpeg)

Lai pārslēgtu uz iepriekšējo kanālu, nospiediet taustiņu  $\mathfrak D$  (Atpakal).

### Kanālu saraksts

Lai televizora skatīšanās laikā atvērtu Kanālu sarakstu, nospiediet taustiņu  $\mathbf{\Omega}$ , lai atvērtu izvēlni Pārlūkot. Atlasiet opciju Kanālu saraksts un tad nospiediet taustiņu OK. Atlasiet kanālu, izmantojot pārvietošanās taustiņus, un tad nospiediet taustiņu OK, lai pārslēgtos uz šo kanālu.

Lai izietu no Kanāla saraksta, nepārslēdzot kanālu, nospiediet taustiņu  $\mathfrak{D}$  (Atpakal).

![](_page_27_Picture_11.jpeg)

### Kanālu saraksta lapas

Kanālu sarakstam var būt vairākas lapas. Lai skatītu nākamo vai iepriekšējo Kanālu saraksta lapu, nospiediet taustiņus > vai I<.

Jūs varat Pārkārtot un Pārdēvēt kanālus, kā arī iestatīt kanālu kā favorītu. Papildinformāciju par Kanālu sarakstu lasiet Palīdzība > Televizora lietošana > Izvēlnes > Pārlūkot  $\mathbf \Omega$ .

### Radio kanāli

Ja ir pieejama digitālā apraide, digitālās radiostacijas noskaņošanas laikā tiek noskaņotas automātiski. Lai televizoru pārslēgtu uz radio kanālu, rīkojieties tāpat, kā pārslēdzot uz televīzijas kanālu. DVB-C kanālu noskaņošanas laikā radiostacijas parasti tiek izvietotas sākot ar kanāla numuru 1001 un uz augšu.

### Televīzijas kanālu skatīšanās opcijas

 $S$ katoties digitālās televīzijas kanālus, jūs varat redzēt šobrīd translēto *p*!*rraidi un n*!*ko*%*o p*!*rraidi, iesl*\$*gt vai izsl*\$*gt Subtitrus un pat skat*"*t kan*!*la diagnostiku.*

Lai skatītos televīzijas kanālus, nospiediet taustiņu  $\blacksquare$  (Opcijas) un atlasiet pieejamo opciju.

### Programma

Šī opcija rāda informāciju par atlasītajā kanālā šobrīd translēto pārraidi un nākošo pārraidi. Izmantojiet pārvietošanās taustiņus, lai ritinātu cauri tekstam vai pārietu uz nākošo kolonnu.

### **Statuss**

Atkarībā no pārraides, Statusa lapā būs redzama atbilstošā informācija. Jūs varat izmantot šo informāciju, lai uzlabotu kanāla signālu vai lai pārbadītu, vai ir pieejami noteikti pakalpojumi.

### Video atlase

Digitālās televīzijas kanāli var piedāvāt iespēju izvēlēties no vairākiem video signāliem (vairāku plūsmu apraides), dažādus tā paša notikuma kameras skatpunktus vai skatu leņķus, kā arī dažādas pārraides vienā televīzijas kanālā. Ja šādi televīzijas kanāli ir pieejama, televizorā tiek parādīts ziņojums. Ja šāds kanāls ir pieejams, nospiediet taustiņu  $\blacksquare$ (Opcijas) un atlasiet opciju Video atlase, lai veiktu savu izvēli.

### Favoriti

*Kan*!*lu sarakst*! *varat atz*"*m*#*t kan*!*lu k*! *favor*"*tu. Varat iestat*"*t, lai Kan*!*lu sarakst*! *b*\$*tu redzami tikai kan*!*li, kas atz*"*m*#*ti k*! *favor*"*ti.*

### Lai televizora skatīšanās laikā atvērtu Kanālu sarakstu, nospiediet  $t$ ālvadības pults taustiņu  $\Box$  (Palūkot).

![](_page_28_Picture_2.jpeg)

### Favorīta iestatīšana

Nospiediet taustiņu  $\square$ , lai televizora skatīšanās laikā atvērtu izvēlni Pārlūkot. Atlasiet opciju Kanālu saraksts un tad nospiediet taustiņu OK. Pārejiet uz kanālu, kuru vēlaties atzīmēt kā favorītu, un nospiediet taustiņu **d** (Opcijas). Atlasiet opciju Atzīmēt kā favorītu. Kanālu sarakstā kā favorīti atzīmētie kanāli tiek atzīmēti ar  $\bigstar$ . Jūs varat atmarķēt kā favorītu iestatītu kanālu, atlasot opciju Atmarķēt kā favorītu.

### Skatīties tikai kā favorītus atzīmētos kanālus

Jūs varat iestatīt, lai Kanālu sarakstā būtu redzami tikai tie kanāli, kas atzīmēti kā favorīti.

Kad ekrānā ir atvērts kanālu saraksts, nospiediet taustiņu  $\blacksquare$  (Opcijas) un atlasiet opciju Izvēlieties sarakstu. Sarakstā atlasiet opciju Favorīti un nospiediet taustiņu OK.

Pēc tam, kad būsiet atlasījis Favorītu sarakstu, jūs pārskatot kanālus redzēsiet tikai tos kanālus, kas ir atzīmēti kā favorīti.

### Programma

*Programma ir ekr*!*n*! *pieejama pl*!*noto telev*"*zijas p*!*rrai*%*u programma. J*\$*s varat iestat*"*t atg*!*din*!*jumu, lai jums tiktu pazi*&*ots par p*!*rraides s*!*kumu, vai atlas*"*t p*!*rraides p*#*c* %*anra.*

*Programmu nodro*'*ina raidorganiz*!*cija vai Net TV.*

![](_page_28_Picture_12.jpeg)

Lai televizora skatīšanās laikā atvērtu Programmu, nospiediet taustiņu  $\square$ , lai atvērtu izvēlni Pārlūkot. Atlasiet opciju Programma un nospiediet taustiņu OK.

Lai izietu no Programmas, nesaglabājot veiktās iestatījumu izmaiņas, nospiediet taustinu  $\mathbf{\hat{D}}$  (Atpakal).

### Pirmā lietošanas reize

Pirmo reizi atverot Programmu, televizors skenē visus televīzijas kanālus, lai atrastu to pārraižu programmas informāciju. Tas var aizņemt vairākas minūtes. Šie dati tiek saglabāti televizorā. Lasiet arī Programmas opciju sadaļu Atjaunināt pārraižu programmu.

### Programmas opcijas

Atlasiet pārraidi, izmantojot pārvietošanās taustiņus, un tad nospiediet taustiņu  $\blacksquare$  (Opcijas), lai atlasītu sekojošās opcijas:

### • lestatīt atgādinājumu

Lai iestatītu ekrāna atgādinājumu par pārraides sākumu, atlasiet lestatīt atgādinājumu un nospiediet taustiņu OK. Pārraide tiek atzīmēta ar  $\bullet$ . Lai atceltu šo atgādinājumu, atlasiet opciju Notīrīt atgādinājumu un tad nospiediet taustiņu OK.

### • Mainīt dienu

Skatiet iepriekšējās vai nākamās dienas pārraides.

### • Papildinformācija

- Rāda detalizētu informāciju par pārraidi un tās kopsavilkumu.
- Meklēt pēc žanra

Ļauj skatīt visas pārraides pēc žanra.

### • Plānotie atgādinājumi

Ja ir iestatīts kāds atgādinājums, jūs varat aplūkot visu plānoto atgādinājumu sarakstu.

### • Atjaunināt pārraižu programmu

Pēc pirmās skenēšanas reizes televizorā tiek saglabāti pārraižu programmas dati. Ja jūs veicat kanālu atjaunināšanu vai atkārtotu noskaņošanu, kā arī pārkārtojat Kanālu sarakstu, jums būs nepieciešams atjaunināt šos datus.

### ——————————————————————— **I**patnibas

Atkarībā no kanālu skaita, kuriem ir pieejama pārraižu programmas informācija, televizors saglabā pārraižu programmas informāciju līdz pat astoņām dienām.

### Raidorganizācija vai Tīkls

Lai atlasītu Programmas informācijas avotu, nospiediet  $\bigcap$  $\text{Testatīšana} > \text{Televizora iestatījumi} > \text{Izvēlētie iestatījumi} >$ Programma.

Atlasiet opciju No tīkla vai No raidorganizācijas.

### No tīkla

Līdz brīdim, kad izveidosiet savienojumu ar Net TV, tiks izmantota raidorganizācijas nodrošinātā programmas informācija. Tiklīdz jūs esat izveidojos savienojumu ar Net TV, televizors programmas informācijas iegūšanai automātiski pieslēdzas internetam.

No raidorganizācijas

Programmas informāciju nodrošina raidorganizācija/operators.

## Viedā attēla un skaņas iestatījumi

Vienkāršākai attēla vai skaņas iestatījumu pielāgošanai jūs varat atlasīt to noklusējuma iestatījumus.

Televizora skatīšanās laikā nospiediet DD, lai atvērtu izvēlni Pielāgot, un tad atlasiet opciju Viedais attēls vai Viedā skaņa. Atlasiet sarakstā vēlamo iestatījumu un nospiediet taustiņu OK.

![](_page_29_Figure_13.jpeg)

### Viedais attēls un Viedā skaņa

Viedie iestatījumi ir noklusējuma iestatījumu kombinācija, kas piemēroti konkrētam izmantošanas mērķim, piemēram, lai spēlētu spēles vai skatītos televizoru dienas apgaismojuma apstākļos. Jūs varat pielāgot atlasītā viedā iestatījuma konkrētus iestatījumus, piemēram, Spilgtumu vai Kontrastu, Zemās frekvences vai Augstākās frekvences. Viedais iestatījums atcerēsies jūsu veiktās izmaiņas.

### Viedo iestatījumu pielāgošana

Lai pielāgotu konkrētu viedā iestatījuma iestatījumu, atlasiet viedo iestatījumu un tad nospiediet taustiņu OK. Pēc tam nospiediet  $\bigoplus$  un atlasiet opciju lestatīšana. Atlasiet opciju Televizora iestatījumi, pārejiet uz konkrēto iestatījumu un pielāgojiet to.

Lai atgrieztu atpakaļ oriģinālās viedā iestatījuma vērtības, tādējādi atceļot veikto pielāgošanu, vispirms iestatiet televizorā to viedo iestatījumu, kuru vēlaties atiestatīt. Pēc tam nospiediet  $\bigcap$ lestatīšana > Televizora iestatījumi, atlasiet opciju Atiestatīt un tad nospiediet taustiņu OK, lai apspirinātu.

Papildinformāciju par atsevišķu iestatījumu pielāgošanu lasiet Palīdzība  $>$  lestatīšana  $>$  Attēls, Skaņa un Ambilight.

### Viedā attēla iestatījumu saraksts

• Lietotāja — iestatījumi, kurus veicāt sadaļā Personalizēt attēlu un skanu

• Dzīvīgs — ideāli piemēroti izmantošanai dienas apgaismojuma apstākļos

- Dabīgs dabīga attēla iestatījumi
- Kino ideāli iestatījumi, lai skatītos filmas
- Spēle ideāli iestatījumi, lai spēlētu spēles

• Enerģijas taupīšanas — ekonomiski iestatījumi attiecībā uz enerģijas patēriņu

- Standarta rūpnīcas standarta iestatījumi
- Foto ideāli iestatījumi, lai skatītos fotoattēlus

• Pielagoti iestatījumi — vieds attēla iestatījums, kas pieejams jebkuram jums vēlamajam iestatījumam

### Viedās skaņas iestatījumu saraksts

• Lietotāja — iestatījumi, kurus veicāt sadaļā Personalizēt attēlu un skanu

- Standarta rūpnīcas standarta
- · launumi ideāli cilvēka balsij piemēroti iestatījumi
- Filma ideāli iestatījumi, lai skatītos filmas
- Spēle ideāli iestatījumi, lai spēlētu spēles
- Dramatiski ideāli iestatījumi, lai skatītos televīzijas ziepju operas
- Sports ideāli iestatījumi, lai skatītos sporta raidījumus

### Attēla formāts

*Ja ekr*!*n*! *ir redzamas melnas malas, piel*!*gojiet att*"*la form*!*tu uz t*!*du form*!*tu, kas aizpilda visu ekr*!*nu.*

Televizora skatīšanās laikā nospiediet taustiņu **DD**, lai atvērtu izvēlni Pielāgot, un atlasiet opciju Attēla formāts. Atlasiet sarakstā vēlamo attēla formātu un tad nospiediet taustiņu OK.

![](_page_29_Figure_41.jpeg)

### Attēla formāti

Atbilstoši ekrānā redzamajam attēlam, jums tiek piedāvāti sekojoši attēla formāti:

### • Autom. aizpildīšana

Automātiski palielina attēlu, lai aizpildītu visu ekrānu. Ļoti maz attēla kropļojumu, ir redzami subtitri. Nav piemērots izmantošanai, ja ievades signāla avots ir dators.

### • Autom. tālummaiņa

Automātiski palielina attēlu, lai bez attēla kropļojuma maksimāli aizpildītu visu ekrānu. Var būt redzamas melnas malas. Nav piemērots, ja ievades signāla avots ir dators.

### • Pastiprināta tālummaiņa

Noņem formātā 4:3 pārraidītā attēla sānos redzamās melnās malas. Attēls tiek pielāgots, lai aizpildītu visu ekrānu.

### • Platekrāna

Maina attēla formātu uz 16:9 formātu.

### • Platekrāns

Palielina attēlu līdz 16:9 formātam.

### • Bez mērogošanas

Ideāls režīms, ja ievades signāla avots ir HD vai dators. Attēls tiek attēlots pikseli pa pikselim. Skatoties attēlu, kura ievades signāla avots ir dators, var parādīties melnas malas.

### Pārslēgšana gaidstāves režīmā

Lai televizoru pārslēgtu gaidstāves režīmā, laikā, kad televizors ir ieslēgts, nospiediet tālvadības pults taustiņu  $\mathbf{\dot{U}}$ . Iedegas sarkanais gaidstāves taustiņa indikators.

Lai gan gaidstāves režīmā televizors patērē ļoti maz elektroenerģijas, tās  $p$ *at*ēriņš turpinās.

*Ja televizors netiks lietots ilg*!*ku laika periodu, ieteicams to izsl*\$*gt, nospie*"*ot televizora iesl*\$*g*(*anas/izsl*\$*g*(*anas sl*\$*dzi.*

# 2.4 Pievienotas ierīces lietošana

### lerīces izvēle

*Kad ierīce tiek pievienota izvēlnē Sākums, jūs varat to ērti atlasīt.* 

Lai atlasītu un skatītos pievienotu ierīci vai tās darbību, nospiediet taustiņu  $\bigstar$ , lai atvērtu izvēlni Sākums, pēc tam atlasiet ierīci vai tās darbību un nospiediet taustiņu OK. Pārliecinieties, ka ierīce ir ieslēgta.

Papildinformāciju par funkciju Pievienot ierīces lasiet Palīdzība > Televizora lietošana > Izvēlnes > izvēlne Sākums.

### Izmantojiet televizora tālvadības pulti

Televizora tālvadības pulti var izmantot, lai vadītu kādu citu ierīci, ja tā pievienota, izmantojot HDMI kabeli, un ir aprīkota ar EasyLink (HDMI-CEC) funkciju.

Papildinformāciju par EasyLink tālvadību lasiet Palīdzība > Televizora lietošana > Tālvadības pults > EasyLink tālvadība.

# 2.5 Ambilight

### Ieguvumi

Izmantojot funkciju Ambilight, televizora skatīšanās ir daudz patīkamāka un redzamā attēla kvalitāte ir labāka.

Lai nodrošinātu vislielāko Ambilight efektu, samaziniet telpā apgaismojuma spilgtumu un novietojiet televizoru pie sienas attālumā, kas nepārsniedz 25 cm. Lai novērstu tālvadības sistēmas infrasarkano staru uztveršanas traucējumus, novietojiet pārējās ierīces ārpus Ambilight darbības zonas.

![](_page_32_Picture_4.jpeg)

# Pielagot

Jūs varat izmantot izvēlni Pielāgot, lai iestatītu biežāk lietotos Ambilight iestatījumus.

Televizora skatīšanās laikā nospiediet taustiņu **III**, lai atvērtu izvēlni Pielagot.

Lai aizvērtu izvēlni Pielāgot, vēlreiz nospiediet taustiņu DD.

![](_page_32_Picture_9.jpeg)

### Ieslegt vai izslegt Ambilight

Izvēlnē Pielāgot atlasiet opciju Ambilight un pēc tam nospiediet taustiņu OK. Pēc iestatiet Ambilight uz leslēgts vai Izslēgts.

### Ambilight — Dinamisks

Izvēlnē Pielāgot atlasiet opciju Ambilight — Dinamisks un pēc tam nospiediet taustiņu OK. Tādējādi jūs pielāgojat ātrumu, kādā Ambilight reaģē uz ekrānā redzamajiem attēliem.

### Ambilight spilgtums

Izvēlnē Pielāgot atlasiet opciju Ambilight spilgtums un pēc tam nospiediet taustiņu OK. Tādējādi jūs maināt Ambilight izstarotās gaismas spilgtumu.

### Ambilight krāsa

Izvēlnē Pielāgot atlasiet opciju Ambilight krāsa un pēc tam nospiediet taustiņu OK. Atlasiet opciju Dinamisks, ja vēlaties, lai Ambilight reaģē uz ekrānā redzamajiem attēliem, vai arī atlasiet vienu no fiksētajiem krāsu toņiem. Atlasiet opciju Pielāgoti iestatījumi, ja vēlaties iestatīt noteiktu fiksētu krāsas toni.

Papildinformāciju par Ambilight funkcijas iestatījumiem lasiet Palīdzība > Televizora lieto\$ana > Funkcijas Ambilight izmanto\$ana > lestatīšana.

### **lestatīšana**

*Papildu izv*!*ln*! *Piel*"*got pieejamajiem iestat*#*jumiem, funkcija Ambilight*  $p$ iedāvā vairākus papildu iestatījumus. Jūs varat iestatīt pats savu fiksēto *kr*"*sas toni, k*" *ar*# *iestat*#*t Ambilight izsl*!*g*%*anas aizkavi p*!*c televizora izsl*!*g*%*anas.*

Lai atvērtu Ambilight iestatījumu izvēlni, nospiediet taustiņu  $\blacksquare$  un atlasiet opcijas lestatīšana > Televizora iestatījumi > Ambilight.

### Pielāgota krāsa

Lai iestatītu pats savu Ambilight krāsu, atlasiet opciju Pielāgoti iestatījumi izvēlnē Ambilight krāsa. Kad ir atlasīta opcija Pielāgoti iestatījumi, jūs varat atvērt izvēlni Pielāgota krāsa. Lai izvēlētos savu krāsas toni, atlasiet opciju Krāsu palete. Ambilight Pielāgotā krāsa ir fiksētā (ne dinamiskā) krāsas toņa iestatījums.

### Sadalīšana

Lai iestatītu gaismas krāsas toņa līmeņa atšķirības katrā televizora pusē, atlasiet opciju Sadalīšana. Ja Sadalīšanas funkcija ir Izslēgta, Ambilight krāsas tonis ir dinamisks, taču vienveidīgs.

### Televizora izslēgšana

Lai iestatītu, ka Ambilight efekts izgaist un izslēdzas dažas sekundes pēc tam, kad izslēdzas televizors, atlasiet opciju Televizora izslēgšana. Pirms atkārtoti ieslēgt televizoru pagaidiet, līdz Ambilight nodziest un pilnībā izslēdzas.

### Scenea lounge light

Lai vienmēr izslēgtu funkciju Ambilight, kad tiek ieslēgts Scenea režīms, atlasiet opciju Scenea lounge light un pēc tam atlasiet Izslēgts.

### Sienas krāsa

Sienas krāsa, kas atrodas aiz jūsu televizora, var ietekmēt funkcijas Ambilight krāsu efektu. Lai novērstu šo ietekmi, atlasiet opciju Sienas **krāsa** un atlasiet krāsu, kas atbilst jūsu sienas krāsai. Ambilight funkcija veiks savu krāsu korekciju, lai tās labāk atbilstu aiz televizora esošās sienas krāsai.

### Lounge light

Papildinformāciju par Lounge light funkciju lasiet Palīdzība > Televizora lieto\$ana > Funkcijas Ambilight izmanto\$ana > Lounge light.

Lounge light

*Kad televizors ir iesl*!*gts gaidst*"*ves re*#\$*m*"*, j*%*s varat iesl*!*gt funkciju Ambilight un rad*\$*t telp*" *Lounge light efektu.*

Lai ieslēgtu Ambilight funkciju, kamēr televizors ir gaidīšanas režīmā, nospiediet televizora taustiņu  $\mathbb{G}$ .

![](_page_33_Picture_2.jpeg)

Lai mainītu funkcijas Lounge light krāsu shēmu, vēlreiz nospiediet televizora taustiņu  $\mathbb{G}$ .

Lai izslēgtu funkciju Lounge light, nospiediet un 3 sekundes turiet nospiestu televizora tālvadības pults taustiņu  $\mathbb{G}$ .

Jūs varat arī iestatīt krāsu shēmu izvēlnē lestatīšana.

Kad televizors ir ieslēgts, nospiediet taustiņu  $\biguparrow$  un atlasiet Iestatīšana. Atlasiet iestatījumus Televizora iestatījumi > Ambilight > Lounge light. Atlasiet krāsu shēmu, kas tiks attēlota funkcijas Lounge light ieslēgšanas brīdī.

# 2.6 Net TV

# Kas ir Net TV?

Net TV piedāvā jūsu televizoram pielāgotus interneta pakalpojumus un vietnes. Varat apmeklēt populāras vietnes, skatīties informatīvas izklaidējošās pārraides vai iznomāt filmu video veikalā.

### Net TV lapas

Jūsu valstī populārākās tīmekļa vietnes piedāvā iespēju apmeklēt tās, izmantojot savu televizoru. Šeit jūs varat lasīt jaunākās ziņas, skatīties jaunākos video hītus, kā arī uzzināt jaunākās laika ziņas.

### Net TV programma

Tiklīdz jūs esat izveidojos savienojumu ar Net TV, televizors programmas informācijas iegūšanai pieslēdzas internetam.

### Video nomas

Jūs varat izmantot Net TV, lai iznomātu savu iemīļoto filmu tiešsaistes video nomā.

### Nokavējāt pārraidi?

Ja raidorganizācija piedāvā šo pakalpojumu, jūs varat noskatīties savu iemīļotāko pārraidi arī pēc tam, kad esat to nokavējis. Turklāt jūs varat to skatīties sev vēlamā laikā.

Papildinformāciju par Net TV lasiet sekojošajās nodaļās.

### Jauni pakalpojumi

Jums tiek regulāri piedāvāti jauni pakalpojumi. Laiku pa laikam caurskatiet Net TV lapas, lai atklātu jaunākos pakalpojumus.

### **I**patnibas

• Net TV pakalpojumu pieejamība dažādās valstis var atšķirties.

• Izmantojot Net TV, var arī izveidot savienojumu ar internetu. Varat skatīt jebkuru vietni, tomēr atcerieties, ka vairākums interneta vietņu nav pielāgotas skatīšanai televizora ekrānā un šajā televizorā nav pieejami noteikti spraudņi (piemēram, lai skatītu lapas vai videoklipus).

• Net TV tiešsaistes pakalpojumi var tikt pievienoti, mainīti vai pārtraukti.

- Net TV lapas tiek rādītas pa vienai pilnekrāna režīmā.
- Jūs nevarat lejupielādēt un saglabāt failus vai instalēt spraudņus.

### Nepieciešamais aprīkojums

Lai izmantotu Net TV, televizors jāpievieno maršrutētājam, kuram ir pieejams ātrdarbīgs savienojums ar internetu.

Lasiet Palīdzība > Iestatīšana > Tīkls.

![](_page_34_Figure_23.jpeg)

Pēc savienojuma izveides izvēlnē Sākums atlasiet opciju Pārlūkot Net TV, lai sāktu Net TV iestatīšanu ekrāna režīmā.

### Lasiet Palīdzība > Televizora lietošana > Net TV > Pirmā lietošanas reize.

![](_page_34_Picture_26.jpeg)

# Pirmā lietošanas reize

1. Piekrītiet Lietošanas noteikumiem.

2. Reģistrējieties Net TV.

3. leslēdziet opciju Vecākvadība.

Net TV ir gatava lietošanai.

### Registrēšanās

Lai registrētos, ir nepieciešama e-pasta adrese un internetam pievienots dators. Ja nereģistrēsieties pirmajā lietošanas reizē, vēlāk to varēsiet izdarīt Net TV Sākumlapā.

Lai sāktu reģistrēšanos Net TV, televizora ekrānā ievadiet savu epasta adresi. Lai atvērtu ekrāna tastatūru, iezīmējiet teksta lauku un nospiediet taustiņu OK. Ievadiet rakstzīmes vienu pēc otras. Atlasiet opciju Registrēšana un tad nospiediet taustiņu OK.

Ekrānā tiks parādīts ziņojums par to, ka uz jūsu e-pasta adresi ir nosūtīts reģistrācijas e-pasta ziņojums. Atveriet datorā e-pasta programmu un noklikšķiniet uz reģistrācijas veidlapā iekļautās saites. Aizpildiet veidlapu un noklikšķiniet uz taustiņa, lai iesniegtu veidlapu.

Televizora ekrānā atlasiet opciju OK un nospiediet taustiņu OK, lai atvērtu Net TV Sākumlapu.

### Vecākvadības režīma ieslēgšana

Jūs varat ieslēgt Vecākvadības režīmu jau pirmajā Net TV sākumlapas atvēršanas reizē. Ja ieslēgsiet Vecākvadības režīmu, televizora ekrānā tiks parādīts aicinājums ievadīt personisko bloķēšanas/atbloķēšanas kodu. Ievadiet 4 ciparu kodu, kuru izmantosiet kā Net TV bloķēšanas/atbloķēšanas kodu.

Lai to izdarītu, izmantojiet tālvadības pults ciparu taustiņus. Ievadiet šo kodu vēlreiz, lai to apstiprinātu.

Net TV ir gatava lietošanai.

### Reģistrācijas priekšrocības

Pēc reģistrēšanās Net TV lapām, kuras esat iekļāvis favorītu sarakstā vai atzīmējis kā bloķētas lapas, tiek saglabātas dublējumkopijas. Tiek saglabātas arī 16 pēdējās izmantotās tīmekļa adreses (URL). Jūs varēsiet lietot šīs pašas lapas citā ar Net TV funkciju aprīkotā televizora, ja būsiet to reģistrējis ar to pašu e-pasta adresi.

Reģistrēti lietotāji var atjaunot šīs Net TV lapas, ja tās ir nejauši atiestatītas, izmantojot opciju Izdzēst no vēstures.

### Vecākvadības priekšrocības

Ja ir ieslēgts vecākvadības režīms,... • var bloķēt un atbloķēt pakalpojumus un/vai pakalpojumu kategorijas;

• daži demonstrēšanai bērniem nepiemēroti pakalpojumi sākumā ir bloķēti, tomēr tos var atbloķēt.

### Vecākvadības priekšrocības

• Jūs varat bloķēt tikai Net TV lapās pieejamos pakalpojumus. Jūs nevarat bloķēt reklāmas un interneta vietnes.

• Pakalpojumi tiek bloķēti atkarībā no valsts. Kategorijas tiek bloķētas visām valstīm.

# Parlūkot Net TV

Lai atvērtu Net TV, aizveriet sadaļu Palīdzība un tad nospiediet taustiņu  $\bigcap$ , pēc tam atlasiet opciju P $\overline{a}$ rlūkot Net TV un tad nospiediet taustiņu OK. Televizors izveido savienojumu ar Net TV, un tiek atvērta Sākumlapa.

Lai izietu no Net TV, nospiediet taustiņu  $\bigcap$  un izvēlieties citu darbību.

![](_page_35_Picture_9.jpeg)

### $\bigstar$  Sākumlapa

 $\bigstar$  Sākumlapā tiek parādīti jūsu izlases pakalpojumi un daži ieteicamie pakalpojumi. No šīs lapas var sākt Net TV pārlūkošanu.

Lai atgrieztos  $\bigstar$  Sākumlapā, nospiediet taustiņu  $\Box$  (Pārlūkot).

### Net TV pakalpojuma atvēršana

Atlasiet Net TV pakalpojumu, izmantojot taustiņus  $\blacktriangle$  vai  $\blacktriangledown$ ,  $\blacktriangleleft$  vai  $\blacktriangleright$ . Lai atvērtu atlasīto pakalpojumu, nospiediet taustiņu OK. Animācija, kurā redzama slēdzene, norāda, ka atvērtajai lapai ir drošības slēdzene.

### Net TV pakalpojuma izmantošana

Net TV pakalpojuma izmantošana var atšķirties no citu pakalpojumu izmantošanas. Lai pārlūkotu šo pakalpojumu, jūs varat galvenokārt izmantot pārvietošanās taustiņus un taustiņu OK. Dažos pakalpojumos ir norādīts, kā tos izmantot. Lai atgrieztos iepriekšējā lapā, nospiediet taustiņu  $\bigcirc$  (Atpakaļ).

### Visi pakalpojumi

Lai skatītu visus savā valstī pieejamos pakalpojumus, atlasiet opciju Pakalpojumi un tad nospiediet taustiņu OK.

Šajā lapā jūs varat vai nu aplūkot visus pieejamos pakalpojumus, vai arī skatīt tos pēc kategorijas, piem., Jaunumi vai Izklaide. Lai aplūkotu pakalpojumus pēc kategorijas, atlasiet kategoriju kreisajā pusē redzamajā kolonnā un tad nospiediet taustiņu OK.

### **Options**

Nospiediet taustiņu **d** (Opcijas), lai atlasītu sekojošās opcijas:

- Bloķēt pakalpojumu
- Atzīmēt favorītu
- Atspējot vecākvadību
- Rādīt tālvadības pulti
- Vēlreiz ielādēt lapu
- Lapas tālummaiņa
- Informācija par drošību
- Izdzēst Net TV atmiņu

### Bloķēt pakalpojumu

Lai bloķētu Net TV pakalpojumu, atlasiet tā ikonu un tad nospiediet taustiņu  $\blacksquare$  (Opcijas). Atlasiet opciju Bloķēt pakalpojumu un tad nospiediet taustiņu **OK**. Pakalpojuma ikona tiek atzīmēta ar  $\mathbf{\Omega}$ . Lai atvērtu bloķētu pakalpojumu, jums jāievada 4 ciparu kods. Tiklīdz jūs esat atvēris bloķētu pakalpojumu, varat atcelt bloķēšanu.

### Pievienošana izlases sarakstam

Lai kādu pakalpojumu atzīmētu kā favorītu, atlasiet šī pakalpojuma ikonu un nospiediet taustiņu  $\blacksquare$  (Opcijas). Atlasiet opciju Atzīmēt kā favorītus un tad nospiediet taustiņu OK.

Jūs varat kā favorītus atzīmēt 12 pakalpojumus. Visi jūsu favorītu pakalpojumi tiek attēloti  $\bigstar$  Sākumlapā. Sadalā  $\blacksquare\blacksquare$  Pakalpojumi favorītu pakalpojumi tiek atzīmēti ar zvaigznīti  $\bigstar$ .

Pie favorītiem var iekļaut tikai Net TV pakalpojumus. Pie favorītiem nevar iekļaut reklāmas un interneta vietnes.

### Atmarķēt kā favorītus

Lai atmarķētu favorītu, atlasiet favorīta pakalpojuma ikonu, nospiediet taustiņu  $\blacksquare$  (Opcijas) un pēc tam atlasiet opciju Atmarķēt kā favorītu.

### Atspējot vecākvadību

Lai izslēgtu opciju Vecākvadība, nospiediet taustiņu **n** (Opcijas) un atlasiet opciju Atspējot vecākvadību. Lai atspējotu Vecākvadību, ievadiet 4 ciparu kodu.

### Rādīt tālvadības pulti

Jūs varat izsaukt taustiņus Atskaņot ▶, Attīt ◀◀ un Ātri tīt uz priekšu  $\blacktriangleright$ , izmantojot opciju Rādīt tālvadības pulti.

Nospiediet taustiņu  $\blacksquare$  (Opcijas) un atlasiet opciju Rādīt tālvadības pulti. Izmantojot šos ekrāna taustiņus, jūs varat vadīt audio un video atskaņotājus. Lai izpildītu konkrēto funkciju, atlasiet taustiņu un nospiediet OK. Nospiediet taustiņu  $\mathfrak D$  (Atpakal), lai paslēptu šos ekrāna taustiņus.

### Vēlreiz ielādēt lapu

Ja lapas ielādēšanas laikā radās kāda kļūdu, jūs varat mēģināt to ielādēt vēlreiz. Nospiediet taustiņu (Opcijas) un tad atlasiet opciju Vēlreiz ielādēt lapu.

### Lapas tālummaiņa

Lai tuvinātu vai tālinātu interneta lapu, nospiediet taustiņu  $\blacksquare$ (Opcijas) un atlasiet opciju Lapas tālummaiņa. Lai mainītu izmēru, izmantojiet slīdni.

Lai ritinātu cauri interneta lapai vai pārvietotos no vienas iezīmētas vietas uz otru, izmantojiet pārvietošanās taustiņus.

### Informācija par drošību

Lai aplūkotu lapas drošības informāciju, nospiediet taustiņu  $\blacksquare$ (Opcijas) un atlasiet opciju Informācija par drošību.

### Izdzēst Net TV atmiņu

**IBrīdinājums!** Šī opcija pilnībā atiestata funkciju Net TV. Lai pilnībā dzēstu Net TV atmiņu, ieskaitot favorītus, vecākvadības kodu, paroles, sīkfailus un vēsturi, nospiediet taustiņu  $\blacksquare$  (Opcijas) un atlasiet opciju Izdzest Net TV atmiņu.

### Net TV pakalpojumi citās valstīs

Citās valstīts var būt atšķirīgi pieejamie pakalpojumi. Lai pārslēgtos uz citā valstī pieejamajiem pakalpojumiem, lapas apakšējā labajā stūrī atlasiet opciju Valsts : ... un nospiediet taustiņu OK. Atlasiet valsti un nospiediet taustiņu OK.

Koninklijke Philips Electronics N.V. nekādā veidā neatbild par satura pakalpojumu sniedzēju nodrošināto saturu un šī satura kvalitāti.
## Internets vietnes

Izmantojot Net TV, jūs varat arī izveidot savienojumu ar internetu. Jūs varat skatīt jebkuru vietni, tomēr atcerieties, ka lielākā daļa interneta vietņu nav pielāgotas skatīšanai televizora ekrānā, un šajā televizorā nav pieejami noteikti nepieciešamie spraudmoduli (piemēram, lai skatītu lapas vai videoklipus).

### Interneta vietnes atvēršana

Dodieties uz interneta lapu, atlasiet opciju  $\bigotimes$  Internets un nospiediet taustiņu OK. Jūs varat ievadīt vajadzīgās vietnes adresi, izmantojot ekrāna tastatūru. Atlasiet rakstzīmi un nospiediet taustiņu OK, lai ievadītu to adreses līnijā lapas augšējā daļā. Pēc tam, kad esat ievadījis adresi, atlasiet opciju Aiziet un nospiediet taustiņu OK, lai ielādētu interneta vietni.

Lai publiskā interneta lapā pārietu uz pieejamajām saitēm, izmantojiet taustiņus  $\blacktriangle$  vai  $\blacktriangledown$ ,  $\blacktriangleleft$  vai  $\blacktriangleright$  un nospiediet taustiņu OK.

#### Interneta vēsture

Net TV automātiski pievienos ikvienu no jūsu apmeklētajām lapām vēstures sarakstā. Tādējādi jūs varat vēlāk sarakstā atlasīt vietnes ikonu un nospiest taustiņu OK, lai to atvērtu. Izmantojiet pārvietošanās taustiņus, lai ritinātu cauri vēstures sarakstam.

#### Dzēst Net TV vēsturi

Izvēloties vēstures sarakstā vietnes ikonu, jūs varat dzēst visu sarakstu. Nospiediet taustiņu  $\blacksquare$  (Opcijas) un atlasiet opciju Izdzēst no vēstures.

# Video nomas

Izmantojot šo televizoru, jūs varat iznomāt video tiešsaistes video nomā.

- 1. Atveriet video nomu.
- 2. Atlasiet video.
- 3. Veiciet tiešsaistes maksājumu.
- 4. Lejupielādējiet video.
- 5. Sāciet skatīties.

### Nepieciešamais aprīkojums

Lai iznomātu un lejupielādētu video, jums ir nepieciešams ātrdarbīgs savienojums ar internetu. Papildinformāciju par tīkla savienojumu  $lasiet$  Pal $Idzība$  > lestatīšana > Tīkls.

Jums būs nepieciešama arī SD atmiņas karte, kas būs jāievieto televizora SD karšu slotā.

### SD atmiņas kartes formatēšana

Lai formatētu SD atmiņas karti kā video atmiņu, ievietojiet SD karti SD slotā. Televizors automātiski sāks formatēt SD karti. Televizors var atteikt SD kartes formatēšanu, ja tās rakstīšanas ātrums nav pietiekams video datu pārsūtīšanai. Pēc kartes formatēšanas atstājiet to slotā.

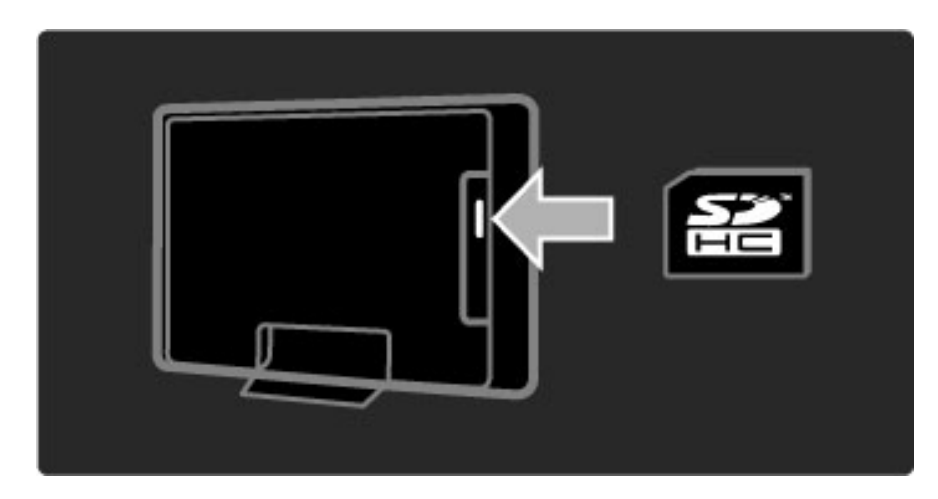

#### Video nomas skatīšana

Lai apskatītu video nomu, nospiediet taustiņu  $\bigoplus$ , atlasiet opcijas Net  $TV$  > Video nomas un nospiediet taustiņu OK. Video nomu lapā ir redzamas jūsu valstī pieejamās video nomas. Lai skatītu nomu, atlasiet tās ikonu un nospiediet taustiņu OK.

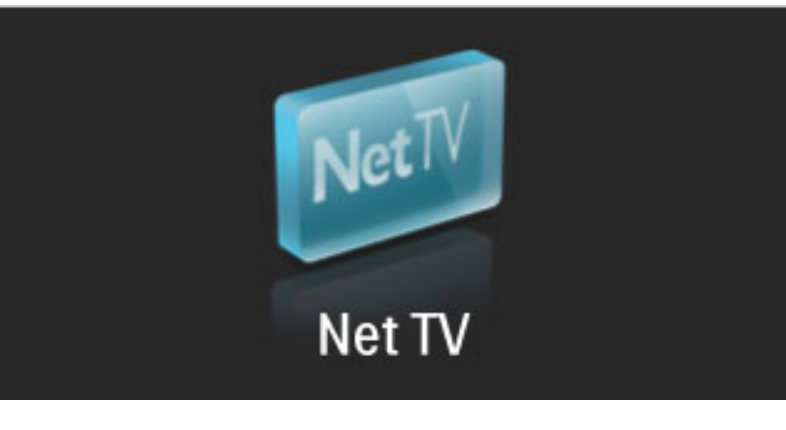

#### Video iznomāšana

Lai iznomātu video, atlasiet video nomā tā ikonu un nospiediet taustiņu OK. Vairumā gadījumu jūs varat iznomāt video uz 1 vai vairākām dienām, vai tikai uz 1 stundu. Veids, kā jūs varat atlasīt un iznomāt video ir atkarīgs no konkrētās nomas.

#### Apmaksa

Noma lūgs jūs pieteikties vai izveidot jaunu lietotāja kontu, ja jums tāds vēl nav izveidots. Pieteikšanās vārds parasti sastāv no jūsu epasta adreses un PIN koda. Kad būsiet pieteicies konkrētajā lapā, jūs varēsiet atlasīt apmaksas metodi — vairums gadījumos maksājumu ar kredītkarti vai priekšapmaksas kodu. Lai iegūtu papildu informāciju par konkrētās video nomas pakalpojumu apmaksas noteikumiem, skatiet video nomas tīmekļa vietni.

Lai ievadītu ciparu kodu (PIN), izmantojiet tālvadības pults ciparu taustinus.

Lai ievadītu e-pasta adresi, atlasiet attiecīgo lapas teksta lauku un tad nospiediet taustiņu OK. Atlasiet tastatūrā rakstzīmi un nospiediet taustiņu OK, lai to ievadītu.

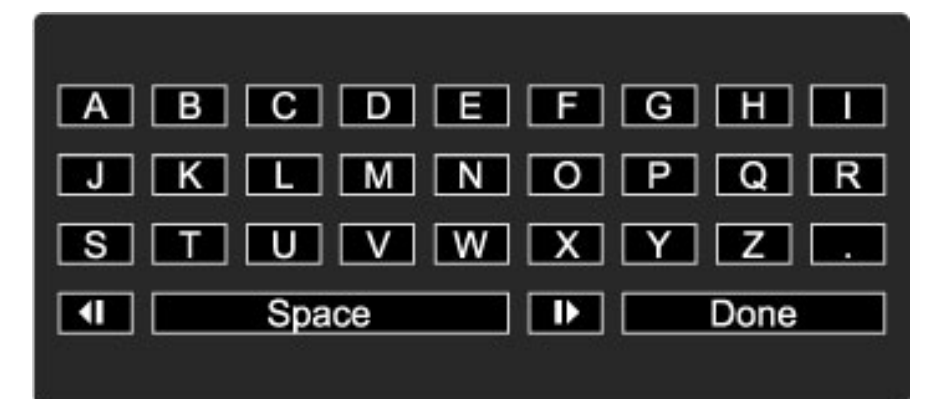

#### Lejupieladejiet video

Pēc maksājuma veikšanas jūs varat lejupielādēt video savā video atmiņā. Lejupielādes laikā jūs varat turpināt skatīties jebkādu televīzijas pārraidi līdz brīdim, kad televizors jums paziņo, ka video ir gatavs atskaņošanai. Ja jūs kāda iemesla dēļ atceļat video lejupielādi, jūs varat to joprojām lejupielādēt līdz brīdim, kamēr beidzas nomas termiņš.

#### Sāciet skatīties

Lai sāktu skatīties lejupielādēto video, nospiediet taustiņu  $\bigoplus$ , atlasiet opcijas Net  $TV >$  Video nomas un tad nospiediet taustiņu OK. Izmantojot savu pieteikšanās informāciju, ieejiet video nomas mājas lapā, kurā iznomājāt video, un atlasiet sev vēlamo video lejupielādēto video sarakstā. Atlasiet video un nospiediet taustiņu OK, lai to atskaņotu.

# Tiešsaistes televīzija

 $D$ ažas raidorganizācijas piedāvā iespēju izmantot Tiešsaistes televīzijas *pakalpojumu. Ar Tie*\$*saistes telev*%*ziju j*&*s varat noskat*%*ties p*"*rraidi p*#*c tam, kad esat to nokav*#*jis. Dodieties uz raidorganiz*"*cijas Tie*\$*saistes telev*%*zijas lapu, lai noskaidrotu, k*"*das p*"*rraides ir pieejamas.*

#### Nepieciešamais aprīkojums

Lai izveidotu savienojumu ar Tiešsaistes televīzijas pakalpojumu, jums ir nepieciešams ātrdarbīgs savienojums ar internetu. Papildinformāciju par tīkla savienojumu lasiet Palīdzība > lestatīšana  $>$  Tikls.

Tiešsaistes televīzijas pakalpojuma atvēršana no Net TV Lai atvērtu Tiešsaistes televīzijas pakalpojumu no Net TV, nospiediet taustiņu  $\bigstar$ , atlasiet Pārlūkot Net TV un tad nospiediet taustiņu OK. Net TV pakalpojumu sarakstā atrodiet tā televīzijas kanāla ikonu, kas pārraida jums vēlamo pārraidi. Atlasiet pakalpojumu un nospiediet taustiņu OK.

#### Tiešsaistes televīzijas pakalpojuma atvēršana televīzijas kanālā Lai atvērtu Tiešsaistes televīzijas pakalpojumu tieši no televīzijas kanāla, nospiediet sarkano taustiņu. Ja šajā kanālā ir pieejams šis pakalpojumus, televizorā tiks atvērta raidorganizācijas mājas lapa.

Tiešsaistes televīzijas pakalpojuma pieejamība ir atkarīga no valsts.

# 3 Papildinformācija...

### 3.1 **Teleteksts**

# Teleteksta lapas

# Teleteksta atvēršana

Lai televizora skatīšanās laikā atvērtu teletekstu, nospiediet taustiņu CO (Pārlūkot) un atlasiet opciju Teleteksts.

Lai aizvērtu sadaļu Teleteksts, nospiediet taustiņu  $\mathfrak D$  (Atpakal).

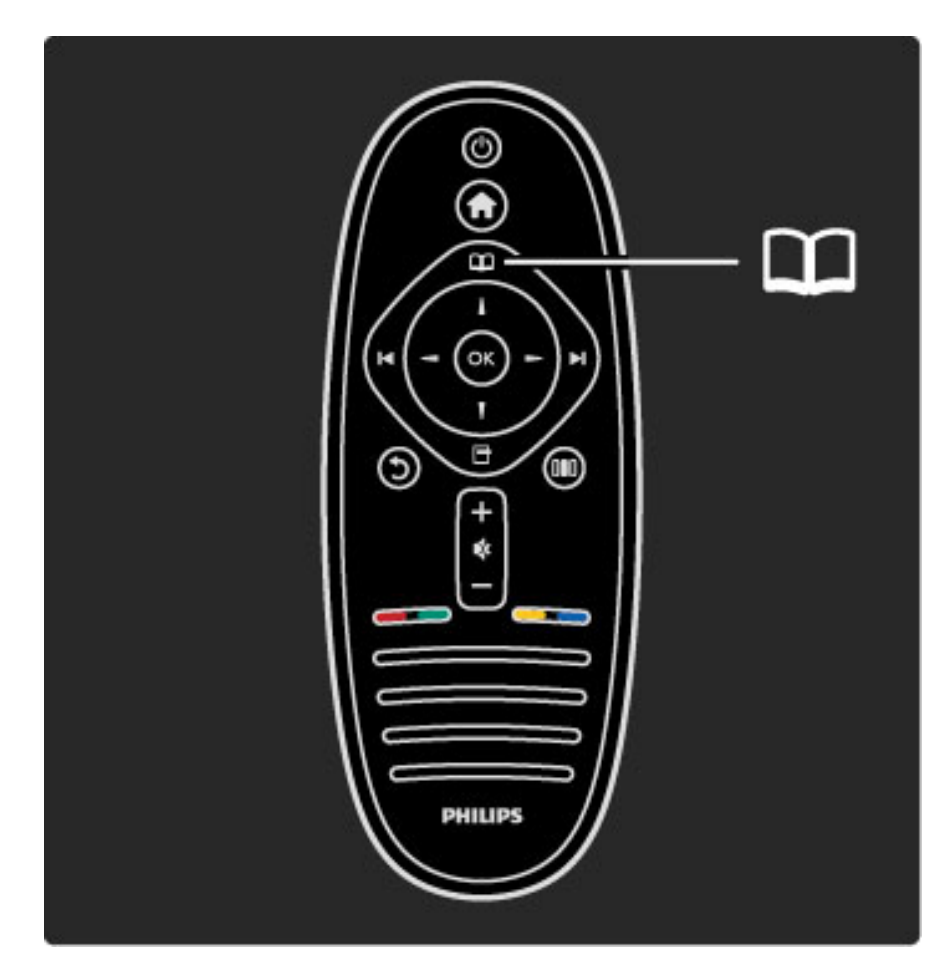

# Teleteksta lapas atlasīšana

Lai izvēlētos lapu, rīkojieties šādi…

• Izmantojot ciparu taustiņus, ievadiet lapas numuru.

- Nospiediet > vai I
- .• Nospiediet  $\blacktriangle$  vai  $\blacktriangledown$ .

• Lai atlasītu ekrāna apakšā esošo vienumu ar krāsas kodējumu, nospiediet krāsu taustiņu.

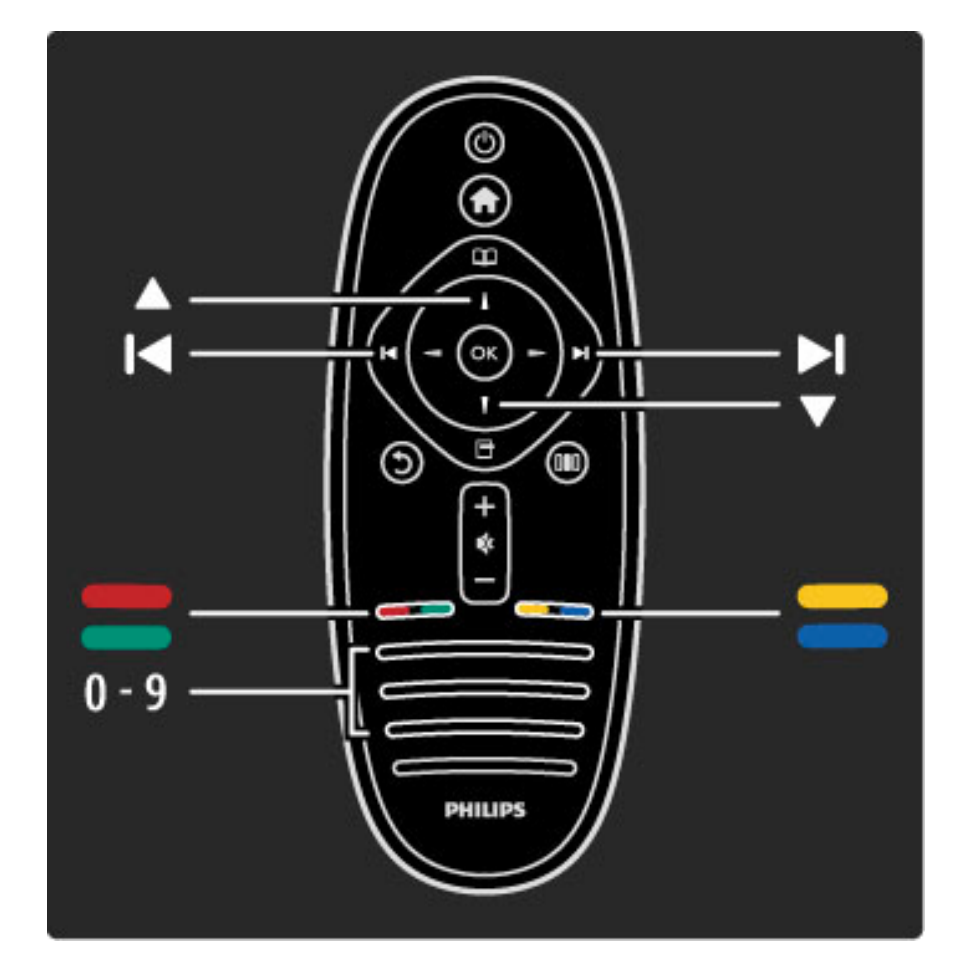

# Teleteksta apakšlapas

Vienai teleteksta lapai var būt vairākas apakšlapas. Apakšlapas numurs ir norādīts joslā blakus galvenās lapas numuram.

Lai atlasītu apakšlapu, nospiediet < vai  $\blacktriangleright$ .

## T.O.P. teleteksta lapas

Dažas raidorganizācijas piedāvā T.O.P. teleteksta funkciju. Lai teletekstā atvērtu T.O.P. teleteksta funkciju, nospiediet taustiņu  $\Box$  (Opcijas) un atlasiet T.O.P. pārskats.

### Teleteksta meklēšana

Varat atlasīt vārdu un skenēt teletekstu, lai atrastu visus gadījumus, kad šis vārds atkārtojas. Šis ir ērts veids, kā meklēt informāciju par kādu noteiktu tēmu.

Atveriet teleteksta lapu un nospiediet taustiņu OK. Atlasiet vārdu vai ciparu, izmantojot pārvietošanās taustiņus. Pēc tam vēlreiz nospiediet taustiņu OK, lai nekavējoties pārietu uz nākamo šī vārda vai cipara atkārtošanās vietu. Nospiediet taustiņu OK vēlreiz, lai atkal pārietu uz sekojošo atkārtošanās vietu.

Lai pārtrauktu meklēšanu, nospiediet taustiņu · līdz brīdim, kad nekas nav izvēlēts.

# Pievienotas ierīces teleteksts

Dažas televizoram pievienotās ierīces, kas uztver televīzijas kanālus, var piedāvāt teleteksta funkciju.

Lai atvērtu pievienotas ierīces teletekstu, nospiediet taustiņu  $\blacksquare$ , atlasiet ierīci un nospiediet taustiņu OK. Televīzijas kanāla skatīšanās laikā nospiediet taustiņu  $\Box$  (Opcijas), atlasiet opciju Rādīt tālvadības pulti un tad atlasiet taustiņu  $\equiv$  un nospiediet taustiņu OK. Lai paslēptu tālvadības pults taustiņus, nospiediet taustiņu  $\mathfrak D$  (Atpakaļ). Lai aizvērtu sadaļu Teleteksts, nospiediet taustiņu  $\mathfrak{D}$  (Atpakaļ).

# Digitālais teksts (tikai Lielbritānijā)

Dažas digitālās televīzijas raidorganizācijas savos digitālās televīzijas kanālos nodrošina īpašu digitālo tekstu vai interaktīvos pakalpojumus. Šajos pakalpojumos ir iekļauts parastais teleteksts, kurā var veikt izvēli un pārvietoties, izmantojot ciparu, krāsainos un pārvietošanās taustiņus.

Lai aizvērtu sadaļu Digitālais teksts, nospiediet taustiņu  $\mathfrak D$  (Atpakaļ).

Ja tiek pārraidīti subtitri un to rādīšana izvēlnē Subtitri ir iestatīta uz Subtitri ieslēgti, Digitālā teksta pakalpojumi tiek bloķēti. Atlasiet opciju Subtitri izslēgti, lai atļautu Digitālo tekstu.

# Teleteksta opcijas

Teleteksta sadaļā nospiediet taustiņu  $\blacksquare$  (Opcijas), lai atlasītu šādas opcijas:

- lesaldēt lapu
- Divdaļīgs ekrāns
- T.O.P. pārskats
- Palielināt
- Parādīt • Cikla apakšlapas
- Valoda
- 

## lesaldet lapu

Lai apturētu apakšlapu automātisku nomaiņu, nospiediet taustiņu  $\blacksquare$ (Opcijas) un atlasiet opciju lesaldēt lapu.

## Divdaļīgs ekrāns/pilnekrāns

Lai skatītu blakus gan televīzijas kanālā pārraidīto attēlu, gan teletekstu, nospiediet taustiņu  $\Box$  (Opcijas) un atlasiet opciju Divdaļīgs ekrāns. Atlasiet opciju Pilnekrāns, lai pārslēgtos atpakaļ uz pilnekrāna skatījumu.

## T.O.P. pārskats

Lai atvērtu T.O.P. teletekstu, nospiediet taustiņu  $\blacksquare$  (Opcijas) un atlasiet opciju T.O.P. pārskats.

## Palielināt

Lai palielinātu teleteksta lapu ērtākai lasīšanai, nospiediet taustiņu  $\blacksquare$ (Opcijas) un atlasiet opciju Palielināt. Lai ritinātu lapu, nospiediet taustiņu vai A.

### Parādīt

Lai atklātu lapā apslēpto informāciju, nospiediet taustiņu  $\blacksquare$  (Opcijas) un atlasiet opciju Parādīt.

### Cikliski mainīt apakšlapas

Lai cikliski nomainītu apakšlapas (ja tādas pieejamas), nospiediet taustiņu  $\blacksquare$  (Opcijas) un atlasiet opciju Cikla apakšlapas.

### Valoda

Lai pārslēgtu teleteksta rakstzīmju kopu un teksts tiktu parādīts pareizi, nospiediet taustiņu **d** (Opcijas) un atlasiet opciju Valoda.

# Teleteksta iestatīšana

### Teleteksta valoda

Dažas digitālās televīzijas raidorganizācijas piedāvā teletekstu vairākās valodās.

Lai iestatītu galveno un papildu teleteksta valodu, nospiediet taustiņu  $\bigcap$  > lestatīšana > Kanālu iestatījumi un tad atlasiet Galvenais vai Papildu teleteksts un atlasiet sev vēlamās teleteksta valodas.

### Teleteksts 2.5

Ja pieejams, Teleteksts 2.5 nodrošina vairāk krāsu un kvalitatīvāku grafiku. Teleteksts 2.5 ir aktivizēts kā ražotāja standarta iestatījums. Lai to izslēgtu, atlasiet  $\bigoplus$  > lestatīšana > Televizora iestatījumi >  $Izv$  eleteksts 2.5.

# 3.2 Interaktīvā televīzija

# Ieguvumi

Interaktīvā televīzija var piedāvāt papildu informatīvi izklaidējošu saturu vai pārraides digitālās televīzijas kanālā. Interaktīvās televīzijas pieejamība ir atkarīga no valsts vai raidorganizācijas. Kā dažas no tās priekšrocībām var minēt uzlabotu tekstu, tiešsaistes televīziju un daudzas citas.

Lai izmantotu dažus no iTV pakalpojumiem, jums ir nepieciešams ātrdarbīgs savienojums ar internetu. Lasiet Palīdzība > lestatīšana > Tikls.

# iTV izmantošana

Lai atvērtu iTV, digitālās televīzijas kanāla skatīšanās laikā nospiediet sarkano taustiņu. Ja šim kanālam ir pieejama interaktīvās televīzijas funkcija, tiek atvērta raidorganizācijas mājas lapa.

Lai aizvērtu iTV, atkārtoti nospiediet taustiņu  $\Delta$  (Atpaka!), līdz aizveras iTV lapa.

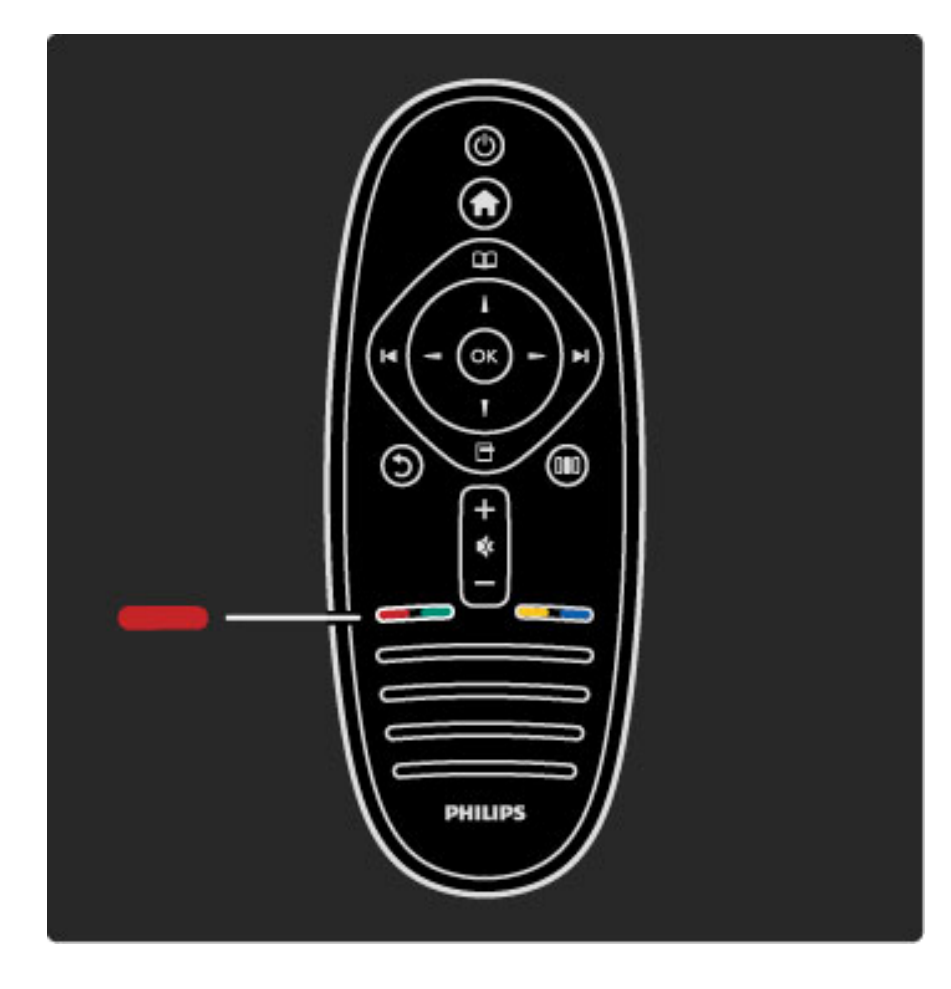

# 3.3 Multivide

# Pārlūkot USB

*J*!*s varat skat*"*ties fotoatt*#*lus vai atska*\$*ot m*!*ziku un video no USB atmi*\$*as ier*"*ces.*

Kad televizors ir ieslēgts, pievienojiet USB ierīci televizora kreisajā pusē esošajam USB savienotājam. Televizors nosaka ierīci un atver ekrānā sarakstu ar USB ierīces saturu. Ja satura saraksts neparādās automātiski, nospiediet taustiņu  $\bigoplus$ , atlasiet opciju Pārlūkot USB un nospiediet taustiņu OK.

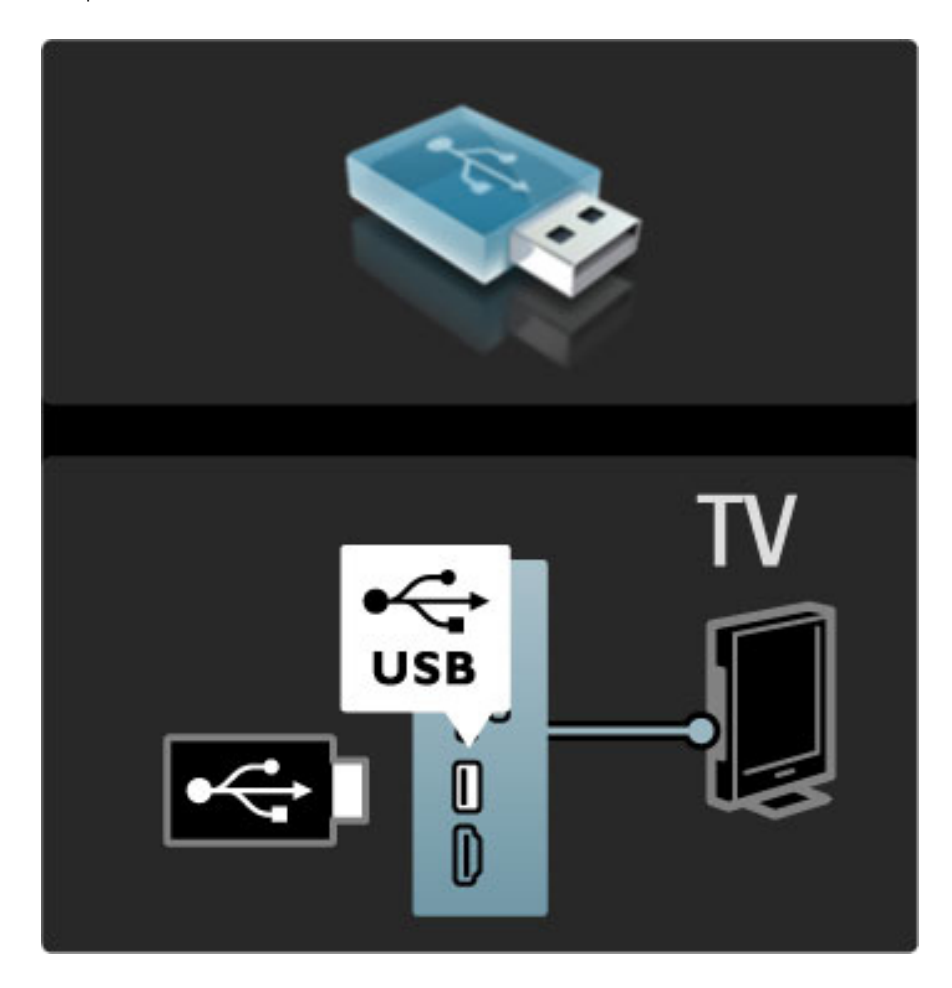

Lai aizvērtu opciju Pārlūkot USB, nospiediet taustiņu  $\bigcap$ un izvēlieties citu darbību vai atvienojiet USB atmiņas ierīci.

# Skatīties foto

Lai skatītos fotoattēlus, izvēlieties sarakstā fotoattēlu un nospiediet taustiņu OK. Ja šajā mapē ir vēl citi fotoattēli, televizors sāk rādīt šo fotoattēlu slīdrādi.

Lai pārtrauktu atskaņošanu, nospiediet taustiņu  $\Box$  (Opcijas) un atlasiet opciju Pārtraukt.

Lai apturētu vai atsāktu slīdrādi, nospiediet taustiņu OK.

Lai skatītu nākošo fotoattēlu, nospiediet taustiņu >.

Lai skatītu iepriekšējo fotoattēlu, nospiediet taustiņu II.

# Fotoattēlu opcijas

Nospiediet taustiņu  $\blacksquare$  (Opcijas), lai atlasītu sekojošās opcijas:

- Rādīt informāciju
- $\bullet$  Partraukt
- Atskanot vienreiz/atkārtot
- Pagriezt
- Atveid. iesl./izsl. • Slīdrādes ātrums
- Slīdrādes pāreja
- lestatīt kā Scenea

# Atveid. iesl.

Atskaņo failus jauktā secībā.

### lestatīt kā Scenea

lestata šobrīd aktuālo fotoattēlu kā Scenea ekrāna fona attēlu.

# Atskaņot video vai mūziku

Lai atskaņotu video vai mūziku, atlasiet sarakstā vēlamo failu un nospiediet taustiņu OK. Ja šajā mapē ir vēl citi mūzikas vai video faili, televizors atskaņo failus vienu pēc otra. Lai apturētu atskaņošanu, nospiediet taustiņu  $\blacksquare$  (Opcijas).

- Lai apturētu vai atsāktu atskaņošanu, nospiediet taustiņu OK.
- Lai atskaņotu nākamo mapē esošo failu, nospiediet taustiņu >.
- Lai atskaņotu iepriekšējo failu, nospiediet taustiņu I
- Lai tītu failu uz priekšu, nospiediet taustiņu  $\blacktriangleright$ .
- Lai attītu failu, nospiediet taustiņu  $\blacktriangleleft$ .

## Mūzikas un video atskaņošanas opcijas

Nospiediet taustiņu  $\blacksquare$  (Opcijas), lai atlasītu sekojošās opcijas:

- Pārtraukt
- Atskanot vienreiz/atkārtot
- Atveid. iesl./izsl.

# Mūzika ar fotoattēliem

Jūs varat vienlaicīgi atskaņot mūziku un rādīt fotoattēlus. Lai to darītu, jums vispirms ir jāieslēdz mūzika un pēc tam jāpalaiž fotoattēli. 1. Atlasiet mapi ar mūzikas failiem un nospiediet taustiņu OK. 2. Atlasiet mapi ar fotoattēlu failiem un nospiediet taustiņu OK. Lai pārtrauktu atskaņošanu, nospiediet taustiņu  $\Box$  (Opcijas) un atlasiet opciju Pārtraukt.

# Ekrāna izslēgšana

Ja vēlaties tikai klausīties mūziku, jūs varat izslēgt televizora ekrānu, lai taupītu enerģiju.

Lai izslēgtu ekrānu, nospiediet zaļo taustiņu, atlasiet opciju Izslēgt ekrānu un nospiediet taustiņu OK. Lai ieslēgtu ekrānu, nospiediet jebkuru tālvadības pults taustiņu.

Saderīgu demonstrēšanas formātu sarakstu skatiet sadaļā Palīdzība > Tehniskie parametri > Multivide.

# Pārlūkot datoru

*J*!*s varat skat*"*ties televizor*% *fotoatt*#*lus vai atska*\$*ot m*!*ziku un video, kas saglab*%*ti j*!*su m*%*jas t*"*klam pievienot*% *dator*%*.*

# Nepieciešamais aprīkojums

Lai pārlūkotu šos datorā saglabātos failus, jums jāpievieno televizors savam mājas tīklam. Jums ir arī jāuzstāda datora multivides servera programmatūra, lai faili tiktu koplietoti ar televizoru. Informāciju par pievienošanu tīklam skatiet sadaļā Palīdzība >  $lestat\$ Tīkls.

### Pārlūkot datoru

Lai pārlūkotu datorā saglabātos failus, nospiediet taustiņu  $\bigcap$ , atlasiet opciju Parlūkot datoru un nospiediet taustiņu OK. Ja, atlasot opciju Pārlūkot datoru, tīkls vēl nav uzstādīts, tīkla uzstādīšana tiek uzsākta automātiski. Izpildiet ekrānā redzamos norādījumus. Lai aizvērtu opciju Pārlūkot datoru, nospiediet taustiņu  $\biguparrow$ un izvēlieties citu darbību.

Papildinformāciju par failu atlasīšanu, skatīšanu un atskaņošanu lasiet Palīdzība > Papildinformācija ... > Multivide > Pārlūkot USB.

Saderīgu demonstrēšanas formātu sarakstu skatiet sadaļā Palīdzība > Tehniskie parametri > Multivide.

# Scenea

 $S$ cenea režīmā jūs varat iestatīt fotoattēlu kā televizora ekrāna fona *att*%*lu. J*\$*s varat atlas*"*t jebkuru iem*"&*ot*#*ko fotoatt*%*lu no savas kolekcijas.* Lai atvērtu Scenea režīmu, nospiediet taustiņu  $\bigstar$ , atlasiet opciju Scenea un tad nospiediet taustiņu OK. Ja vēl nebūsiet izvēlējies savu fotoattēlu, ekrānā būs redzams noklusējuma fotoattēls. Lai aizvērtu Scenea fotoattēlu, nospiediet jebkuru tālvadības pults taustiņu.

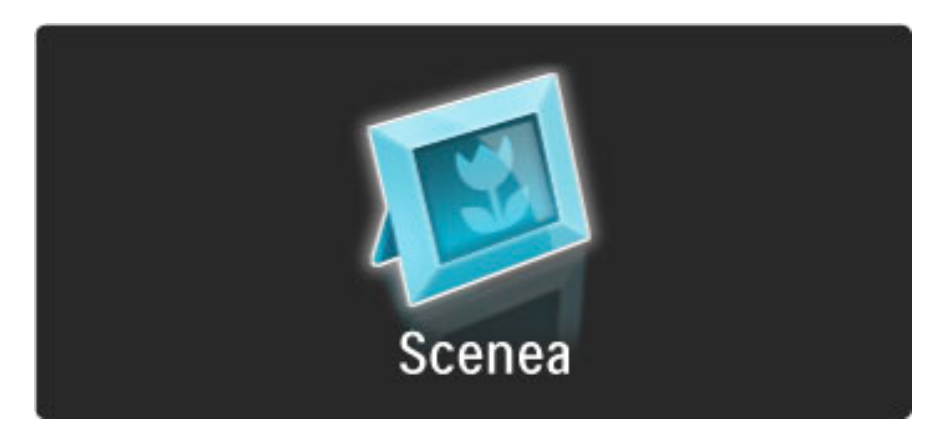

### Scenea fotoattēla atlasīšana

1. Atlasiet fotoattēlu no pievienotas USB ierīces vai datora. Šim fotoattēlam jābūt JPEG formātā.

2. Kad sadaļas Pārlūkot USB vai Pārlūkot datoru sarakstā ir iezīmēts fotoattēls, nospiediet taustiņu **d** (Opcijas), atlasiet opciju lestatīt kā Scenea un nospiediet taustiņu OK. Pēc tam, kad esat piekritis pārrakstīt jauno fotoattēlu, pašreizējā attēla vietā tiek uzstādīts jaunais fotoattēls.

## Scenea lounge light

Lai izslēgtu funkciju Ambilight, kad Scenea režīms ir ieslēgts, nospiediet taustiņu DD (Pielāgot). Vai nospiediet televizora priekšpusē izvietoto taustiņu  $\mathbb{G}$  (Ambilight).

## Elektroenerģijas taupīšana

Lai pārslēgtu televizoru uz enerģijas taupīšanas iestatījumu, nospiediet taustiņu DIO (Pielāgot), atlasiet opciju Viedais attēls un nospiediet taustiņu OK. Atlasiet opciju Elektroenerģijas taupīšana.

### **I**patnibas

Scenea režīmā pēc 4 stundām televizors automātiski pārslēgsies gaidstāves režīmā. 1 minūti pirms pārslēgšanās gaidstāves režīmā televizora ekrānā tiks parādīts ziņojums. Šāda pārslēgšana novērš nelietderīgu enerģijas patēriņu gadījumā, ja esat aizmirsis, ka Scenea režīms ir ieslēgts.

Tāpat, ja ir iestatīts Izslēgšanās taimeris, paejot iestatītajam laikam, televizors pārslēgsies gaidstāves režīmā. Scenea režīmam nav skaņas.

# 3.4 Bloķētāji un taimeri

# Bērnu bloķētāji

 $L$ ai ierobežotu bērnu iespēju skatīties kādu kanālu vai pārraidi, jūs varat *blo*&"*t noteiktus telev*#*zijas kan*\$*lus, k*\$ *ar*# *varat blo*&"*t p*\$*rraides, kur*\$*m ir noteikts vecuma ierobe*!*ojums.*

## Vecāku vērtējums

Dažas raidorganizācijas ir noteikušas pārraižu skatīšanās ierobežojumus. Ja šis noteiktais ierobežojums būs vienāds ar jūsu iestatīto bērna vecumu vai augstāks par to, konkrētā pārraide tiks bloķēta.

Lai skatītos bloķētu pārraidi, jums jāievada Bērnu bloķētāja kods. Kanālu vecāku vērtējums ir iestatīts visiem kanāliem.

### Vecuma novērtējuma iestatīšana

Nospiediet taustiņu  $\bigcap$  un atlasiet opciju lestatīšana > Kanālu iestatījumi un pēc tam atlasiet Bērnu bloķētājs > Vecāku vērtējums. Lai atlasītu vecuma ierobežojumu, jums vispirms ir jāievada savs 4 ciparu bērnu bloķētāja kods. Ja bērnu bloķētāja kods nav iestatīts, jūs varat to tagad iestatīt.

Pēc koda ievadīšanas jūs varat atlasīt vecuma ierobežojumu. Ja šis noteiktais ierobežojums būs vienāds ar jūsu iestatīto bērna vecumu vai augstāks par to, konkrētā pārraide tiks bloķēta. Televizora ekrānā tiks parādīts aicinājums ievadīt slēdzenes kodu, lai atbloķētu pārraidi. Dažiem operatoriem televizors bloķē tikai tās pārraides, kurām noteiktais vecuma ierobežojums pārsniedz iestatīto vecumu.

### Bloķēt kanālu

Lai bloķētu kanālu, nospiediet taustiņu  $\bigcap$  un atlasiet opciju  $\text{Iestatīšana} > \text{Kanālu iestatījumi un tad atlasiet Bērnu bloķētājs} >$ Kanāla bloķēšana. Kanālu numuru sarakstā atlasiet vēlamo kanālu un nospiediet taustiņu OK, lai bloķētu to.

Sarakstā bloķētie kanāli ir atzīmēti ar X. Tagad jūs varat atlasīt nākamo kanālu, kuru vēlaties bloķēt vai atbloķēt. Slēdzene tiek aktivizēta, tiklīdz tiek aizvērta izvēlne.

Jūs nevarat bloķēt pievienoto ierīču pārraides.

# Mainīt kodu

Lai mainītu šobrīd izmantoto kodu, nospiediet taustiņu  $\bigcap$  un atlasiet opcijas lestatīšana > Kanālu iestatījumi un pēc tam atlasiet Bērnu  $b$ loķētājs > Mainīt kodu.

levadiet šobrīd izmantoto kodu un pēc tam divreiz ievadiet jauno kodu. Tiek iestatīts jaunais kods.

# Aizmirsāt kodu?

Ja esat aizmirsis atbloķēšanas kodu, sazinieties ar Philips Klientu servisu savā valstī. Tālruņa numuru skatiet televizora komplektā iekļautajā dokumentācijā vai arī dodieties uz vietni www.philips.com/support.

# Izslēgšanās taimeris

*Izmantojot izslēgšanās taimeri, televizoru var pārslēgt gaidstāves režīmā noteikt*\$ *laik*\$*.*

Lai iestatītu izslēgšanās taimeri, nospiediet  $\bigcap$  > lestatīšana > Televizora iestatījumi  $>$  Izvēlētie iestatījumi  $>$  Izslēgšanās taimeris. Ar slīdni var iestatīt laiku līdz 180 minūtēm ar 5 minūšu soli. Ja taimeris ir iestatīts uz 0 minūtēm, tad tas ir izslēgts.

Kamēr notiek laika atskaite, televizoru var izslēgt jebkurā laikā vai atiestatīt izslēgšanās laiku.

# 3.5 Subtitri un valodas

# **Subtitri**

 $P$ arasti pārraidēs ir pieejami subtitri. Subtitrus var iestatīt pastāvīga *r*!*d*#*juma re*\$#*m*!*. Past*!*v*#*ga subtitru r*!*d*#*juma iestat*#%*anas metode ir atkar*#*ga no kan*!*la tipa — digit*!*lais vai analogais. Digit*!*lajos kan*!*los var*  $i$ estatīt vēlamo subtitru valodu.

# Analogie kanāli

Lai rādītu kanāla subtitrus, pārslēdziet uz šo kanālu un nospiediet  $\square$ (Pārlūkot), izvēlieties Teleteksts un nospiediet OK. Ievadiet lappuses numuru, kurā redzami subtitri, parasti tā ir 888, un atkal nospiediet **CO** (Pārlūkot), lai aizvērtu teletekstu. Ja subtitri ir pieejami, tie tiks parādīti. Katrā analogajā kanālā šis iestatījums jāveic atsevišķi.

## Digitālie kanāli

Digitālajiem kanāliem nav jāveic subtitru aktivizēšana teletekstā. Varat iestatīt galveno un papildu subtitru valodu. Ja kādam kanālam šīs subtitru valodas nebūs pieejamas, varat izvēlēties citu pieejamo subtitru valodu.

Lai iestatītu galveno un papildu subtitru valodu, nospiediet  $\bigcap$ un izvēlieties Iestatīšana > Kanāla iestatījumi, un izvēlieties Valodas > Galvenie un Papildu subtitri.

Lai izvēlētos subtitru valodu, ja netiek attēlota neviena no Jūsu vēlamajām valodām, nospiediet  $\blacksquare$  (opcijas), izvēlieties Subtitru valoda un izvēlieties valodu, kuru uz laiku vēlaties izmantot.

## Subtitru izvēlne

Lai atvērtu subtitru izvēlni, nospiediet  $\Box$ .

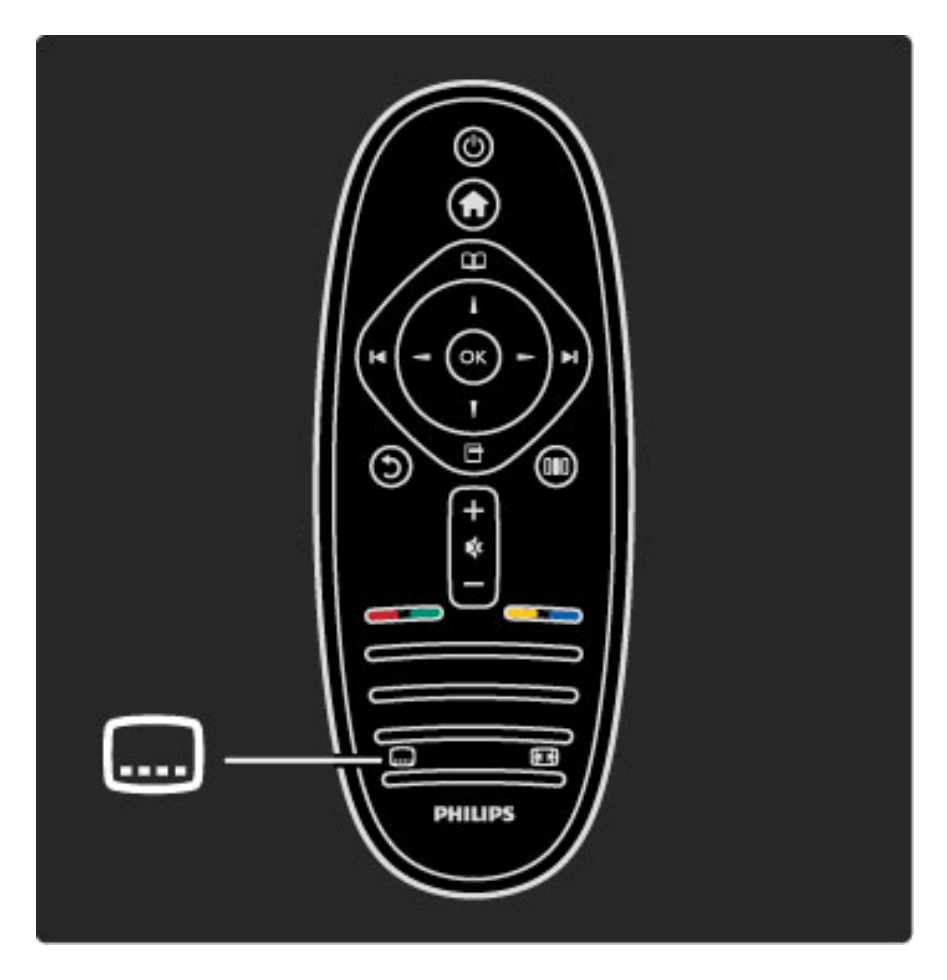

Subtitru izvēlnē Jūs varat subtitrus leslēgt vai Izslēgt. Izvēlieties Subtitri ieslēgti bez skaņas, lai rādītu subtitrus tikai tad, ja skaņa ir izslēgta ar $\mathbf{\&}$ .

# Audio valodas

 $D$ igitālie televīzijas kanāli var vienai programmai pārraidīt skaņu vairākās *valod*!*s. J*'*s varat iestat*#*t televizoru p*!*rsl*"*gties uz J*'*su v*"*lamo valodu, ja t*! *ir pieejama.*

Lai iestatītu vēlamo audio valodu, nospiediet  $\bigcap$  un izvēlieties Iestatīšana > Kanāla iestatījumi un izvēlieties Valodas > Galvenais un Papildu audiosignāls. Televizors automātiski pārslēgsies uz Jūsu iestatītajām valodām, ja tās tiek pārraidītas.

Lai pārbaudītu, vai konkrētā audio valoda ir pieejama, nospiediet taustinu  $\blacksquare$  (opcijas) un izvēlieties Audio valoda. Sarakstā var izvēlēties arī citu audio valodu.

Dažos digitālās televīzijas kanālos ir pieejams vājdzirdīgām vai vājredzīgām personām pielāgots īpašs audiosignāls un subtitri. Skatiet. Papildinformācija... > Universālā piekļuve.

# 3.6 Universālā piekļuve

# leslēgšana

*Ja Univers*!*l*! *piek*"*uve ir iesl*#*gta, televizors ir iestat*\$*ts t*!*, lai to var*#*tu lietot v*!*jdzird*\$*gas vai v*!*jredz*\$*gas personas.*

# leslēgšana

Ja pirmajā izmantošanas reizē Jūs neieslēdzāt Universālo piekļuvi, Jūs to varat izdarīt lestatīšanā.

Lai ieslēgtu Universālo piekļuvi, nospiediet  $\bigcap$  > lestatīšana > Televizora iestatījumi > Izvēlētie iestatījumi > Universālā piekļuve. Izvēlieties leslēgt un nospiediet OK.

Ja Universālā piekļuve ir ieslēgta Iestatīšanā, tad Universālās piekļuves opcija tiek pievienota Opciju izvēlnei. Ar Universālo izvēlni Opciju izvēlnē jūs varat veikt īpašus iestatījumus vājdzirdīgu un vājredzīgu cilvēku vajadzībām.

# Vajdzirdīgiem

Dažos digitālās televīzijas kanālos ir pieejams vājdzirdīgām personām pielāgots īpašs audiosignāls un subtitri. Ja ir ieslēgta Dzirdes traucējumu iespēja, televizors automātiski pārslēdzas uz pielāgoto audiosignālu un subtitriem, ja tādi ir pieejami.

# leslēgšana

Lai ieslēgtu Dzirdes traucējumu iespēju, nospiediet  $\blacksquare$  (opcijas), izvēlieties Universālā piekļuve un nospiediet OK. Izvēlieties Dzirdes traucējumi, izvēlieties leslēgt un nospiediet OK.

Lai pārbaudītu, vai ir pieejama vājdzirdīgām personām paredzēta audio valoda, nospiediet taustiņu **d** (opcijas), izvēlieties Audio **valoda** un meklējiet audio valodu, kas apzīmēta ar  $\mathbb{S}^2$ .

Ja Opciju izvēlnē neparādās Universālā piekļuve, ieslēdziet Universālo piekļuvi Iestatīšanā. Skatiet sadaļu Palīdzība > Papildinformācija... > Universālā piekļuve > Ieslēgt.

# Vajredzīgiem

Dažās valstīs atsevišķi digitālās televīzijas kanāli pārraida vājredzīgām personām pielāgotu īpašu audiosignālu. Pielāgotajam audiosignālam ir pievienoti papildus komentāri.

# leslēgšana

Lai ieslēgtu Redzes traucējumu iespēju, nospiediet  $\Box$  (opcijas), izvēlieties Universālā piekļuve un nospiediet OK. Izvēlieties Redzes traucējumi un izvēlieties leslēgt vai, ja iespējams, izvēlieties skaļruņus, no kuriem jāatskaņo pielāgotais audiosignāls. Televizors atskaņos Redzes traucējumu audiosignālu, ja tas būs pieejams.

# Skaļums - Redzes traucējumi

Jūs varat iestatīt īpašo komentāru skaļumu, ja tie būs pieejami.

Lai pārbaudītu, vai ir pieejama vājredzīgām personām paredzēta audio valoda, nospiediet taustiņu **d** (opcijas), izvēlieties Audio valoda un meklējiet audio valodu, kas apzīmēta ar  $\mathbf{\dot{\Phi}}$ .

Ja Opciju izvēlnē neparādās Universālā piekļuve, ieslēdziet Universālo piekluvi lestatīšanā. Skatiet sadalu Palīdzība > Papildinformācija... > Universālā piekļuve > leslēgt.

# Taustiņu skaņa

Taustiņu skaņa ar skaņu signalizē katru reizi, kad Jūs nospiežat kādu taustiņu uz tālvadības pults. Signāla skaļuma līmenis ir fiksēts.

## leslēgšana

Lai ieslēgtu Taustiņu skaņu, nospiediet  $\Box$  (opcijas), izvēlieties Universālā piekļuve un nospiediet OK. Izvēlieties Taustiņa signāls un izvēlieties leslēgt.

Ja Opciju izvēlnē neparādās Universālā piekļuve, ieslēdziet Universālo piekļuvi lestatīšanā. Skatiet sadaļu Palīdzība > Papildinformācija... > Universālā piekļuve  $>$  leslēgt.

# 4 lestatīšana

### 4.1 Attēls, skaņa, Ambilight

# Viedie iestatījumi

Jūs varat pielāgot katru Viedo iestatījumu ar Attēla vai Skaņas iestatījumiem izvēlnē lestatīšana, Televizora iestatījumi. Pielāgojiet spilgtumu konkrētam Viedajam attēlam vai pielāgojiet zemās frekvences Viedajai skaņai.

Lai atjaunotu sākotnējās viedo iestatījumu vērtības, atceļot jūsu veiktos pielāgojumus, vispirms iestatiet televizoru tajā viedajā iestatījumā, kuru Jūs vēlaties atiestatīt. Tad nospiediet  $\bigcap$  > Iestatīšana > Televizora iestatījumi, izvēlieties Atiestatīt, nospiediet OK un apstipriniet.

Papildinformāciju par Viedajiem attēla un skaņas iestatījumiem skatiet sadaļā Palīdzība > Lietot televizoru > Skatīties televizoru > Viedā attēla un skaņas iestatījumi.

# **Attels**

Attēla izvēlnē var individuāli pielāgot visus attēla iestatījumus.

Lai atvērtu Attēla iestatījumus, nospiediet  $\bigcap$  > lestatīšana > Televizora iestatījumi  $>$  Attēls.

## • Kontrasts

lestata attēla kontrasta līmeni.

### • Spilgtums

lestata attēla spilgtuma līmeni.

• Krāsa

lestata attēla krāsas piesātinājuma līmeni.

### • Nokrāsa

Ja pārraide ir pieejama NTSC formātā, nokrāsa kompensē krāsu atšķirības.

### • Asums

Nosaka sīko detaļu asuma līmeni.

• Trokšņu mazināšana

Filtrē un samazina attēla troksni.

# • Tonis

lestata krāsu toņus režīmā Normāls, Silts (iesarkans) vai Vēss (zilgans). Lai saglabātu savus personiskos iestatījumus Pielāgoto iestatījumu izvēlnē, izvēlieties opciju Pielāgoti iestatījumi. • Pielagots tonis

Lai iestatītu attēla krāsas temperatūru, izmantojiet slīdni.

# • Perfect Pixel HD

Pārvalda programmas Perfect Pixel HD papildu iestatījumus. - Perfect Natural Motion novērš saraustītas kustības efektu un atveido vienmērīgu kustību, it īpaši filmās.

— 200 Hz Clear LCD / 100 Hz Clear LCD nodrošina izcilu kustības asumu, labāku melnās krāsas līmeni, lielāku kontrastu bez ņirbēšanas, tīru attēlu un lielāku skatīšanās leņķi.

**— Augstākās klases izšķirtspēja** nodrošina izcilu asumu, it īpaši attēlā redzamajām līnijām un kontūrām.

— Idealais kontrasts iestata līmeni, kuru sasniedzot, televizors automātiski uzlabo detaļas attēla tumšajās, vidēji apgaismotajās un gaišajās daļās.

- Dinamiskā pretgaisma iestata līmeni, kuru sasniedzot, var samazināt elektroenerģijas patēriņu, samazinot ekrāna spilgtumu. Izvēlieties optimāla elektroenerģijas patēriņa vai optimāla spilgtuma attēla režīmu.

— MPEG defektu samazināšana izlīdzina attēlā esošās digitālās pārejas.

— Krāsu pastiprināšana padara krāsas dzīvīgākas un uzlabo spilgtas krāsas detaļu izšķirtspēju.

- Gamma ir nelineārs attēla spilgtuma un kontrasta iestatījums. Izmantojiet slīdjoslu, lai iestatītu lielāku vai mazāku gammas vērtību. • Datora režīms

lestata televizoru atbilstoši ideālam iepriekš noteiktam datora iestatījumam, ja televizoram ir pievienots dators.

### • Gaismas sensors

Automātiski pielāgo attēla un Ambilight iestatījumus telpas apgaismojuma apstākļiem.

• Attēla formāts

Skatiet sadaļu Palīdzība > Lietot televizoru > Skatīties televizoru > Attēla formāts.

• Ekrāna malas

Nedaudz palieliniet attēlu, lai noslēptu kropļotas malas.

• Attēla pārbīde

Ar kursoru taustiņiem pārbīdiet attēlu uz augšu / uz leju vai pa kreisi / pa labi.

# Skana

Skaņas izvēlnē var individuāli pielāgot visus skaņas iestatījumus.

Lai atvērtu Skaņas iestatījumus, nospiediet  $\bigcap$  > lestatīšana > Televizora iestatījumi > Skaņa.

• Zemās frekvences

lestatiet skaņas zemo frekvenču līmeni.

## • Augstās frekvences

lestatiet skaņas augsto frekvenču līmeni.

• Telpiskais skanējums

Iestata telpiskā skanējuma efektu no iebūvētajiem skaļruņiem.

• Austiņu skaļums

lestata televizoram pievienoto austiņu skaļumu.

• Autom. skaļuma regulēšana

Samazina pēkšņas skaļuma atšķirības, piemēram, sākoties komercreklāmai vai pārslēdzot televizoru uz citu kanālu.

### • Balanss

Optimāli iestata kreisās un labās puses skaļruņu balansu atkarībā no klausīšanās vietas.

# Ambilight

Lasiet nodaļu Ambilight sadaļā Palīdzība > Lietot televizoru > Ambilight.

# Ekoloģiskie iestatījumi

 $E$ koloģiskajos iestatījumos apvienoti televizora iestatījumi, kas palīdz videi.

Skatoties televizoru, nospiediet Zaļo taustiņu, lai atvērtu Ekoloģiskos iestatījumus. Aktīvie iestatījumi ir apzīmēti ar  $\mathscr G$ . Nospiežot atkal, izvēlne aizvērsies.

## Elektroenerģijas taupīšana

Šis Viedā attēla iestatījums iestata attēlu un Ambilight visideālākajā enerģijas taupīšanas iestatījumā. Lai ieslēgtu, izvēlieties Enerģijas taupīšana izvēlnē Ekoloģiskie iestatījumi un nospiediet OK. Lai izslēgtu Enerģijas taupīšanu, izvēlieties citu Viedo attēlu DO Pielāgošanas izvēlnē.

### Ekrāna izslēgšana

Ja Jūs tikai klausāties mūziku, tad ir iespējams izslēgt ekrānu, lai taupītu enerģiju. Izvēlieties Izslēgt ekrānu un nospiediet OK. Lai atkal ieslēgtu ekrānu, nospiediet jebkuru taustiņu uz tālvadības pults.

### Gaismas sensors

Iebūvētais gaismas sensors kopā ar Ambilight automātiski pielāgo attēlu telpas apgaismojuma apstākļiem. Lai ieslēgtu, izvēlieties Apgaismojuma sensors un nospiediet OK. Lai izslēgtu, atkal nospiediet OK.

# 4.2 Kanāli

# Pārkārtošana un pārdēvēšana

Jūs varat mainīt kanālu secību un nosaukumus Kanālu sarakstā.

Lai mainītu secību vai nosaukumu, skatiet sadaļu Palīdzība > Lietot televizoru > Izvēlnes >  $\Box$  Pārlūkot.

# Atjaunināt kanālus

*Pirmaj*! *izmanto*"*anas reiz*# *televizors noska*\$*oja visus kan*!*lus Kan*!*lu sarakst*!*. Ja televizors noska*\$*oja digit*!*los kan*!*lus, televizors autom*!*tiski var atjaunin*!*t Kan*!*lu sarakstu ar jauniem kan*!*liem. J*%*s pats ar*& *varat uzs*!*kt Kan*!*lu saraksta atjaunin*!"*anu. Atjaunin*!"*ana ir iesp*#*jama tikai digit*!*lajiem kan*!*liem.*

# Automātiska kanālu atjaunināšana

Reizi dienā pulksten 6:00 televizors veic kanālu atjaunināšanu un jaunu kanālu saglabāšanu. Tukšie kanāli tiek dzēsti. Televizora ieslēgšanās laikā tiek parādīts paziņojums par jauniem vai dzēstiem kanāliem. Lai televizors spētu automātiski atjaunināt kanālus, tam jābūt gaidstāves režīmā.

Lai izslēgtu paziņojumu ieslēgšanās laikā, nospiediet  $\bigcap$  > lestatīšana > Kanālu iestatījumi un nospiediet OK. Izvēlieties Kanālu  $noskanošana$  > Kanālu atjaunināšanas paziņojums un izvēlieties Izslēgt.

Lai izslēgtu automātisko kanālu atjaunināšanu, nospiediet  $\bigcap$  > Iestatīšana > Kanālu iestatījumi un nospiediet OK. Izvēlieties Kanālu  $noskanošana$  > Automātiskā kanālu atjaunināšana un izvēlieties Izslēgt.

# Uzsākt atjaunināšanu

Lai Jūs pats uzsāktu kanālu saraksta atjaunināšanu, meklējot jaunus kanālus, nospiediet  $\bigoplus$  > lestatīšana > Meklēt kanālus un nospiediet OK. Izvēlieties Atjaunināt kanālus un nospiediet OK. Nospiediet Sākt. Atjaunināšana var ilgt dažas minūtes. Sekojiet norādēm ekrānā.

# DVB-T vai DVB-C

*Ja j*%*su valst*& *ir pieejama gan DVB-T, gan DVB-C uztver*"*anas iesp*#*ja un*  $s$ is televizors ir sagatavots jūsu valstī pieejamo DVB-T un DVB-C signālu  $u$ ztveršanai, tad ar kanālu noskaņošanu pirmajā izmantošanas reizē Jūs  $b$ *ūsiet vienu no tiem izvēlējies.* 

Ja vēlaties mainīt DVB iestatījumu un uzsākt jaunu kanālu noskaņošanu, nospiediet $\bigcap$  > lestatīšana > Kanālu iestatījumi un nospiediet OK. Izvēlieties Kanālu noskaņošana > Antena vai kabeļu DVB un nospiediet OK. Izvēlieties vēlamo DVB iestatījumu.

# DVB-C kanālu noskaņošana

Vieglākai lietošanai visi DVB-C iestatījumi ir iestatīti uz automātisko režīmu. Ja Jūsu DVB-C nodrošinātājs ir Jums norādījis īpašas DVB-C vērtības, piemēram, pārraides ātrumu vai frekvenci, tad noskaņošanas laikā ievadiet tās, kad televizorā ir aicinājums tās ievadīt.

# DVB-T + DVB-C

Jūs varat savu televizoru iestatīt uz DVB-T un DVB-C. Uzstādiet vispirms vienu sistēmu un tad otru. Kad abas uzstādīšanas ir pabeigtas, Kanālu sarakstā būs redzami gan DVB-T, gan DVB-C kanāli.

# Atkārtota noskaņošana

*Pirmaj*! *izmanto*"*anas reiz*# *televizors visus kan*!*lus noska*\$*oja Kan*!*lu sarakst*!*. J*%*s varat visu* "*o noska*\$*o*"*anu atcelt, lai atiestat*&*tu J*%*su valodu,*  $v$ alsti un noskaņotu visus pieejamos televīzijas kanālus.

# Atkārtoti noskaņot kanālus

Lai atiestatītu televizoru, nospiediet  $\bigoplus$  > lestatīšana > Meklēt kanālus un nospiediet OK. Izvēlieties Atkārtoti noskaņot kanālus un nospiediet OK. Nospiediet Sākt. Atjaunināšana var ilgt dažas minūtes. Sekojiet norādēm ekrānā.

Jūs varat mainīt kanālu secību un nosaukumus Kanālu sarakstā.

# Uztveršanas kvalitāte

*Ja televizors uztver digit*!*lo telev*&*zijas apraidi, varat p*!*rbaud*&*t kan*!*la kvalit*!*ti un sign*!*la stiprumu. Ja J*%*s izmantojat antenu, J*%*s varat p*!*rvietot antenu, lai p*!*rbaud*&*tu un uzlabotu uztver*"*anu.*

Lai pārbaudītu digitālā kanāla uztveršanas kvalitāti, pārslēdziet uz šo kanālu un nospiediet  $\bigoplus$  > lestatīšana > Kanāla iestatījumi un nospiediet OK. Izvēlieties Kanāla noskaņošana > Digitālais signāls: uztveršanas pārbaude un nospiediet OK.

Šim kanālam tiek parādīta digitālā frekvence. Ja uztveršana ir vāja, Jūs varat pārvietot antenu. Lai atkal pārbaudītu šīs frekvences signāla kvalitāti, izvēlieties Meklēt un nospiediet OK.

Lai Jūs pats varētu ievadīt īpašu digitālo frekvenci, izvēlieties frekvenci, ar  $\blacktriangleright$  un  $\blacktriangleleft$ , pozicionējiet bultiņas uz numura un ar  $\blacktriangleleft$  un  $\blacktriangleright$  izmainiet skaitli. Lai pārbaudītu frekvenci, izvēlieties Meklēt un nospiediet OK.

Ja Jūs kanālu uztveršanai izmantojat DVB-C, ir pieejamas opcijas Pārraides ātruma režīms un Pārraides ātrums. Pārraides ātruma režīmā izvēlieties Automātiski, izņemot gadījumu, ja Jūsu kabeļa nodrošinātājs Jums norādīja īpašu pārraides ātruma vērtību. Pārraides ātruma vērtību ievadiet ar ciparu taustiņiem.

# Manuāla noskaņošana — analogie kanāli

*Analog*!*s telev*&*zijas kan*!*lus var noska*\$*ot manu*!*li pa vienam.*

Lai manuāli noskaņotu analogos kanālus, nospiediet  $\bigcap$  > lestatīšana > Kanālu iestatījumi un nospiediet OK. Izvēlieties Kanālu noskaņošana > Analogais: manuāla uzstādīšana un nospiediet OK.

# 1 Sistēma

Lai iestatītu televizora sistēmu, izvēlieties Sistēma un nospiediet OK. Izvēlieties savu valsti vai pasaules daļu, kurā pašlaik atrodaties.

# 2 Atrast kanālu

Lai atrastu kanālu, izvēlieties Atrast kanālu un nospiediet OK. Izvēlieties Meklēt un nospiediet OK. Jūs arī pats varat ievadīt frekvenci. Ja signāls ir vājš, atkal nospiediet Meklēt. Ja vēlaties saglabāt kanālu, izvēlieties Pabeigts un nospiediet OK.

# 3 Precīzi noskaņot

Lai precīzi noskaņotu kanālu, izvēlieties Precīzi noskaņot un nospiediet OK. Jūs varat precīzi noskaņot kanālu ar  $\blacktriangle$  vai  $\blacktriangledown$ . Ja vēlaties saglabāt atrasto kanālu, izvēlieties Pabeigts un nospiediet OK.

# 4 Saglabāt

Jūs varat saglabāt kanālu ar pašreizējo kanāla numuru vai ar jaunu kanāla numuru. Izvēlieties Saglabāt pašreizējo kanālu vai Saglabāt kā jaunu kanālu.

Šīs darbības var atkārtot, līdz ir noskaņoti visi pieejamie analogās televīzijas kanāli.

# Pulksteņa iestatījumi

 $Dažās$  valstīs digitālā apraide nenosūta UTC — Koordinētā universālā *laika (Coordinated Universal Time) — informāciju. Var tikt ignorēts vasaras laiks, un televizors var*#*tu r*!*d*&*t nepareizu laiku.*

Lai pielāgotu televizora pulksteni, nospiediet $\bigtriangleup$  > **lestatīšana** >  $\sf Televizora$  iestatījumi  $\gt$  Izvēlētie iestatījumi  $\gt$  Pulkstenis un izvēlēties **Atkarībā no valsts**. Izvēlieties **Vasaras laiks** un izvēlieties pareizo iestatījumu.

Lai manuāli iestatītu laiku un datumu, izvēlieties Manuāli. Tad izvēlieties Laiks vai Datums.

# 4.3 Tikls

# Ieguvumi

# Pārlūkot datoru

Ja televizors tiek pieslēgts mājas tīklam, Jūs varat atskaņot fotogrāfijas, mūziku un videomateriālus no sava datora vai atmiņas ierīces. Kad tīkls televizorā ir uzstādīts, ļūs varat televizora ekrānā sameklēt un atskaņot datnes no sava datora.

# Net TV

Ja televizors tiek pievienots mājas tīklam, Jūs varat sasaistīt televizoru ar Net TV. Net TV piedāvā interneta pakalpojumus un interneta lapas, kas ir pielāgotas Jūsu televizoram. Atskaņojiet mūziku un video, skatieties informatīvi izklaidējošās pārraides, iznomājiet filmas, veiciet daudz ko citu. Kad tikls ir uzstādīts, ļūs savā televizorā varat baudīt labāko, kas pieejams internetā.

# Nepieciešamais aprīkojums

Lai pievienotu televizoru mājas tīklam un internetam, Jums mājas tīklā ir nepieciešams maršrutētājs. Maršrutētājam ir jābūt iestatītam uz ieslēgtu DHCP serveri. Izmantojiet maršrutētāju ar liela ātruma pieslēgumu internetam.

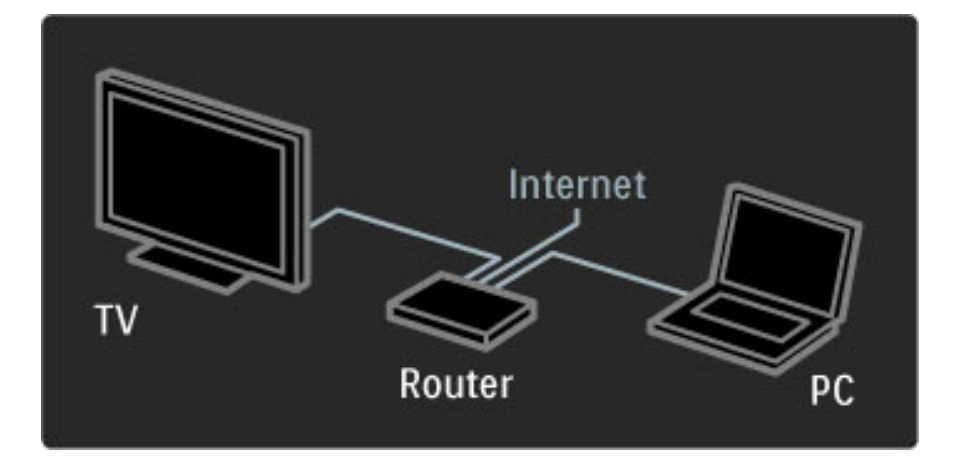

Ja Jūs maršrutētāju pievienojat ar vadu, Jums ir nepieciešams tīkla (Eterneta) kabelis.

Televizors izmanto DLNA sertificētu protokolu. Jūs varat izmantot datoru ar Microsoft Windows XP vai Vista, Intel Mac OSX vai Linux operētājsistēmu.

# Sameklējiet Jūsu datora datnes

Lai izvēlētos datora datnes ekrānā, Jums datorā ir nepieciešama jaunāka multivides servera programmatūra, piemēram, Windows Media Player 11 vai līdzīga. Lai atrastu Jūsu datnes televizorā, dažas multivides servera programmatūras ir jāiestata, lai tās koplietotu datora datnes ar televizoru.

Skatiet atbalstītās multivides servera programmatūras sarakstu, skatiet sadaļu Palīdzība > Specifikācijas > Multivide.

# Vadu tīkla uzstādīšana

Pirms tīkla uzstādīšanas uzsākšanas pievienojiet maršrutētāju televizoram un ieslēdziet maršrutētāju.

Lai sāktu bezvadu tīkla uzstādīšanu, nospiediet  $\bigcap$ , izvēlieties lestatīšana > Izveidot savienojumu ar tīklu un nospiediet OK. Izpildiet norādes ekrānā.

Televizors nekavējoties uzsāk tīkla savienojuma meklēšanu. Maršrutētājam jābūt iestatītam uz ieslēgtu DHCP serveri.

Piekrītiet Lietotāja licences nosacījumiem, ja tas tiek pieprasīts.

Par pievienošanu skatiet sadaļā Palīdzība > Savienojumi > Tīkls > Vadu.

# Tīkla iestatījumi

Lai atvērtu Tīkla iestatījumus, nospiediet  $\bigcap$  > lestatīšana > Tīkla iestatījumi un nospiediet OK.

Jūs varat apskatīt tīkla veidu, IP un MAC adresi, signāla stiprumu, ātrumu un šifrēšanas metodi u.c. Jūs varat iestatīt DHCP un Auto IP, IP konfigurēšanas iestatījumus, DMR un televizora tīkla nosaukumu.

# 4.4 lerices

# EasyLink HDMI-CEC

*Ar televizora t*!*lvad*"*bas pulti ir iesp*#*jams vad*"*t ier*"*ces, kur*!*m ir EasyLink (HDMI-CEC) un kuras ir savienotas HDMI vadu. Ier*"*ces ar EasyLink autom*!*tiski att*#*lo savas darb*"*bas M*!*jas izv*#*ln*#*. Televizors tiek pieg*!*d*!*ts*  $ar$  ieslēgtu EasyLink.

Ar pievienotu EasyLink ierīci EasyLink piedāvā šādas iespējas:

## • Atskaņošana/demonstrēšana ar vienu pieskārienu

Ievietojiet disku un nospiediet ierīces Atskaņošanas taustiņu. Televizors ieslēdzas no gaidstāves režīma un sāk atskaņot disku.

# • Sistēmas gaidstāves režīms

Nospiediet  $\bigcup$  uz tālvadības pults, lai pārslēgtu visas EasyLink ierīces gaidstāves režīmā.

Pārliecinieties, vai visi ierīces HDMI-CEC iestatījumi ir veikti pareizi. Funkcija EasyLink un EasyLink tālvadība, iespējams, nedarbosies ar citu zīmolu ierīcēm.

# HDMI-CEC citos zīmolos

HDMI-CEC funkcijai dažādos zīmolos ir atšķirīgi nosaukumi. Daži nosaukuma piemēri: Anynet, Aquos Link, Bravia Theatre Sync, Kuro Link, Simplink un Viera Link. Ne visi zīmoli ir pilnībā saderīgi ar EasyLink.

# EasyLink tālvadība

*Izmantojot EasyLink t*!*lvad*"*bu, televizora t*!*lvad*"*bas pults var vad*"*t ier*"*ci, kuras att*#*lu skat*!*ties televizora ekr*!*n*!*. Ier*"*cei j*!*b*\$*t EasyLink (HDMI-CEC) funkcijai un tai j*!*b*\$*t iesl*#*gtai. T*!*pat ier*"*cei j*!*b*\$*t pievienotai televizoram, izmantojot HDMI kabeli.*

Ar pievienotu EasyLink ierīci izvēlieties ierīci (darbību), un tagad televizora tālvadības pults darbinās atsevišķas vai visas ierīces funkcijas.

Lai pārslēgtos atpakaļ uz televizora tālvadību, sākuma izvēlnē  $\biguparrow$ izvēlieties Televizora skatīšanās un nospiediet taustiņu OK.

# Izslēgt EasyLink Tālvadību

Lai izslēgtu EasyLink Tālvadību, nospiediet Sākums $\bigcap$  > lestatīšana > Televizora iestatījumi un izvēlieties EasyLink > EasyLink Tālvadība un izvēlieties Izslēgt.

Papildinformāciju par funkciju EasyLink lasiet Palīdzība > lestatīšana > Ierīces > EasyLink HDMI-CEC.

# Pievienot jaunu ierīci

ierīces EasyLink ir izslēgts.

Izvēlnē Sākums tiek automātiski parādīta to ierīču darbība, kas pievienotas televizoram, izmantojot EasyLink (HDMI-CEC) funkciju. lerīcei jābūt pievienotai, izmantojot HDMI kabeli. Ja Jūsu pievienotā ierīce netiek attēlota izvēlnē Sākuma, iespējams, ka

Ja pievienotajai ierīcei nav EasyLink (HDMI-CEC) funkcijas vai arī tā nav pievienota, izmantojot HDMI kabeli, ierīce jāpievieno manuāli, izmantojot izvēlnes Sākums opciju Pievienot ierīces.

# Pievienot ierīces

Sākuma izvēlnē iezīmējiet elementu Pievienot ierīces un nospiediet taustiņu OK. Izpildiet ekrānā redzamos norādījumus. Televizora ekrānā tiks parādīts aicinājums izvēlēties ierīci un savienojumam, kuram ir pievienota šī ierīce. Tagad šī ierīce vai tās darbības ir pievienotas izvēlnē Sākums.

## Pārdēvēt ierīci

Lai pārdēvētu pievienotu ierīci vai darbību, nospiediet taustiņu  $\blacksquare$ (opcijas) un izvēlieties Pārdēvēt. Lai ievadītu jauno nosaukumu, izmantojiet tālvadības pults taustiņus, kā to darītu, rakstot īsziņas/teksta ziņojumus tālrunī.

## Dzēst ierīci

Lai no izvēlnes Sākums dzēstu ierīci vai darbību, izvēlieties šo vienumu un nospiediet  $\Box$  (opcijas), un tad izvēlieties Izņemt šo ierīci.

la pēc dzēšanas ierīce vai darbība turpina attēloties Sākuma izvēlnē, izslēdziet ierīces EasyLink iestatījumu, lai šis automātiskais izlecošais logs neparādītos.

# Skana

Ja ir pievienota audio sistēma, EasyLink piedāvā šādas iespējas:

## • Sistēmas audio vadība

Ja televizoram ir pievienota audiosistēma, televizora audiosignālu var klausīties, izmantojot šo audiosistēmu. Skaņa televizora skaļruņos tiek izslēgta automātiski.

## • Telpiskais režīms

Ja Sākuma izvēlnē ir izvēlēta jaunākā Philips ierīce, Jūs televizorā varat mainīt ierīces telpiskās skaņas iestatījumu. Lai izmainītu šo iestatījumu, nospiediet DD (pielāgot), izvēlieties Telpiskais režīms un nospiediet OK. Sadaļā Nākamais režīms nospiediet OK, lai pārslēgtos starp pieejamajiem ierīces režīmiem.

## • Viedā skaņa

Ja izvēlnē Sākums ir izvēlēta jaunākā Philips ierīce, Jūs televizorā varat mainīt ierīces Viedās skaņas iestatījumu. Lai izmainītu šo iestatījumu, nospiediet DU (pielāgot), izvēlieties Viedā skaņa un nospiediet OK. Sarakstā izvēlieties skaņas režīmu.

### • Izslēgt ekrānu

Ja jaunākā Philips ierīce, kura ir izvēlēta Sākuma izvēlnē, uz televizoru nosūta tikai audio signālu, ierīce varētu ierosināt izslēgt televizora ekrānu. Lai izslēgtu ekrānu, kad parādās šis paziņojums, izvēlieties Izslēgt ekrānu un nospiediet OK. Lai atkal ieslēgtu ekrānu, nospiediet h.

### • Televizora skaļruņi

Televizora skaļruņi automātiski izslēdzas, kad Sākuma ekrānā tiek izvēlēta EasyLink audio ierīce. Jūs arī varat iestatīt, lai televizora skaļruņi atskaņo skaņu vienmēr vai nekad, vai arī lai televizors vienmēr ieslēdz audio ierīci un atskaņo skaņu no ierīces.

Lai iestatītu televizora skaļruņus, nospiediet  $\bigcap$  > lestatīšana > Televizora iestatījumi > EasyLink > Televizora skaļruņi. Izvēlieties EasyLink autom. start. tikai tad, ja Jūs vienmēr vēlaties atskaņot skaņu no audio iekārtas.

# Audio un video sinhronizēšana

*Ja televizoram ir pievienota M*!*jas kino sist*#*ma (Home Theatre System — HTS), tad ir nepiecie*%*ams sinhroniz*#*t att*#*lu televizor*! *un ska*&*u no HTS. Nob*"*de ir redzama ain*!*s, kur cilv*#*ki sarun*!*jas. Teikumi tiek pabeigti, pirms l*\$*pas p*!*rst*!*j kust*#*ties.*

# HDMI-ARC

Jaunākās mājas kino sistēmas ar iebūvētiem disku atskaņotājiem audio un video sinhronizēšanu veic automātiski, kad tās tiek pieslēgtas HDMI-ARC savienotājiem (HDMI — Audio Return Channel — Audio atgriezeniskais kanāls).

### Audio sinhronizēšanas aizture

Iespējams, ka citām mājas kino sistēmām sinhronizēšanai būs vajadzīga audio sinhronizēšanas aizture. Palieliniet HTS aiztures vērtību, līdz attēls un skaņa sakrīt. Var būt nepieciešama aiztures vērtība 180 ms. Izlasiet HTS lietotāja rokasgrāmatu.

Kad HTS ir iestatīta aiztures vērtība, Jums ir jāizslēdz Audiosignāla izvades aizkave televizorā, ja HTS šī aizture ir iestatīta visiem izejošajiem savienojumiem. Lai izslēgtu Audiosignāla izvades aizkavi, nospiediet  $\bigcap$  un izvēlieties lestatīšana > Televizora iestatījumi > Izvēlētie iestatījumi > Audiosignāla izvades aizkave. Izvēlieties Izslēgt un nospiediet OK.

Ja nav iespējams iestatīt aizturi HTS vai arī nepietiek ar tās maksimālo iestatījumu, Jūs varat izslēgt Perfect Natural Motion attēla apstrādi televizorā. Lai izslēgtu Perfect Natural Motion, nospiediet  $\bigtriangleup$  un izvēlieties Televizora iestatījumi > Attēls > Perfect Natural Motion. Izvēlieties Izslēgt un nospiediet OK.

# Automātiska subtitru nobīde

Ja Jūs atskaņojat DVD vai Blu-ray disku jaunā Philips atskaņotājā, televizors var pārvietot subtitrus uz augšu. Tad subtitri būs redzami neatkarīgi no izvēlētā attēla formāta. Televizors tiek piegādāts ar ieslēgtu Automātisku subtitru nobīdi.

Lai izslēgtu automātisko subtitru nobīdi, nospiediet  $\bigstar$  > lestatīšana  $>$  Televizora iestatījumi  $>$  EasyLink  $>$  Automātiska subtitru nobīde. Izvēlieties Izslēgt.

# Savienojums Pixel Plus

Dažām citām ierīcēm, DVD vai Blu-ray disku atskaņotājiem varētu būt pašiem sava attēla kvalitātes apstrāde. Lai izvairītos no sliktas attēla kvalitātes, ko varētu izraisīt neatbilstība televizora apstrādes funkcijai, šo ierīču attēla apstrādes funkciju vajadzētu atslēgt. Televizoram piegādes brīdī ir ieslēgta Pixel Plus saite, un tā atslēdz pievienotās ierīces attēla apstrādes funkciju.

Lai izslēgtu Pixel Plus saiti, nospiediet  $\bigoplus$  > lestatīšana > Televizora  $i$ estatījumi > EasyLink > Pixel Plus saite. Izvēlieties Izslēgt.

# 4.5 Programmatūra

# Pašreizējā versija

Lai apskatītu pašreizējās televizora programmatūras versiju, nospiediet $\bigoplus$  > lestatīšana > Programmatūras iestatījumi un nospiediet OK. Izvēlieties Izmantotais programmnodrošinājums un nolasiet Versija: . . ..

# Atjaunināt no interneta

Ja televizors ir pieslēgts internetam, Jūs varētu no Philips saņemt paziņojumu par televizora programmatūras atjaunināšanu. Jums ir nepieciešams liela ātruma interneta pieslēgums.

Ja Jūs saņemat šādu paziņojumu, mēs iesakām Jums veikt atjaunināšanu. Izvēlieties Atjaunināt. Izpildiet ekrānā redzamos norādījumus.

Jūs arī pats varat pārbaudīt, vai nav pieejami atjauninājumi. Lai meklētu atjauninājumu, nospiediet  $\bigcap$  > lestatīšana > Programmatūras atjaunināšana un nospiediet OK. Izpildiet ekrānā redzamos norādījumus.

Kad atjaunināšana ir pabeigta, televizors automātiski izslēdzas un atkal ieslēdzas. Pagaidiet, kamēr televizors ieslēdzas. Nelietojiet televizora ieslēgšanas/izslēgšanas slēdzi  $\bigcirc$ .

# Atjauniniet ar USB

Varētu būt nepieciešams atjaunināt televizora programmatūru. Jums būs vajadzīgs dators ar liela ātruma interneta pieslēgumu un USB atmiņas ierīce, lai augšupielādētu programmatūru televizorā. Izmantojiet USB atmiņas ierīci, kurā ir brīvi 256Mb atmiņas. Pārliecinieties, ka ierakstīšanas aizsardzība ir izslēgta.

- 1 Uzsāciet
- 2 Identificējiet
- 3 Lejupielādējiet
- 4 Atjauniniet televizoru

# 1 Uzsāciet atjaunināšanu televizorā

Lai uzsāktu programmatūras atjaunināšanu, nospiediet  $\biguparrow$  >  $lestat$  $\tilde{a}$ ana > Veikt atjaunin $\tilde{a}$ šanu tagad.

# 2 Identificējiet televizoru

Pievienojiet USB atmiņu pieslēgvietai televizora sānos, izvēlieties Sākt un nospiediet OK. USB atmiņā tiks ierakstīta identifikācijas datne.

# 3 Lejupielādējiet televizora programmatūru

Pievienojiet USB atmiņu datoram. USB atmiņā atrodiet datni update.htm un veiciet uz tās dubultklikšķi. Noklikšķiniet uz Nosūtīt ID. Ja ir pieejama jauna programmatūra, lejupielādējiet .zip datni. Pēc lejupielādēšanas atpakojiet datni un nokopējiet datni **autorun.upg** USB atmiņā. Neievietojiet šo datni mapē.

### 4 Atjauniniet televizora programmatūru

Atkal pievienojiet USB atmiņu televizoram. Atjaunināšana sākas automātiski. Televizors pats uz 10 sekundēm izslēdzas un tad atkal ieslēdzas. Lūdzu, gaidiet.

### levērojiet:

- nelietojiet tālvadības pulti
- neizņemiet USB atmiņu no televizora

Ja atjaunināšanas laikā tiek pārtraukta strāvas padeve, nekādā gadījumā neatvienojiet USB atmiņas ierīci no televizora. Pēc strāvas padeves atjaunošanas atjaunināšana tiks turpināta.

Atjaunināšanas beigās ekrānā tiek parādīts ziņojums **Darbība sekmīga** pabeigta. Izņemiet USB ierīci un nospiediet tālvadības pults taustiņu

#### levērojiet:

• nospiediet **(1)** divreiz • nelietojiet televizora slēdzi  $\circlearrowleft$ .

Televizors izslēdzas (uz 10 sekundēm) un atkal ieslēdzas. Lūdzu, uzgaidiet.

Televizora programmatūra ir atjaunināta. Jūs atkal varat izmantot televizoru.

Lai nejauši netiktu veikta televizora programmatūras atjaunināšana, izdzēsiet no USB atmiņas datni autorun.upg.

# 5 Savienojumi

### 5.1 Pirmie savienojumi

# Strāvas padeves vads

Pieslēdziet strāvas kabeli televizora strāvas ligzdā.

Atvienojot strāvas padeves vadu, vienmēr velciet spraudni, nevis kabeli.

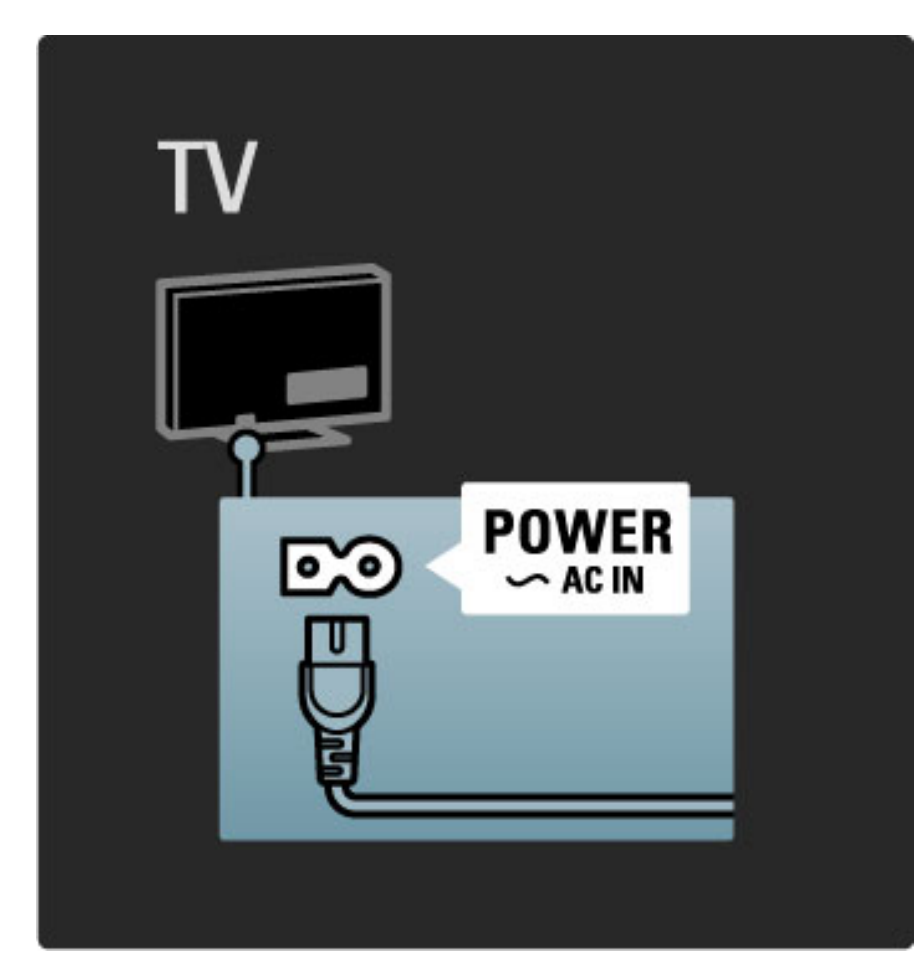

Lai gan televizors gaidstāves režīmā patērē ļoti nelielu strāvas daudzumu, izslēdziet televizoru ar ieslēgšanas/izslēgšanas slēdzi, lai taupītu enerģiju, ja ilgāku laiku neizmantojat televizoru. Informāciju par ieslēgšanas/izslēgšanas slēdzi skatiet sadaļā Palīdzība >  $U$ zsākšana > Taustiņi uz televizora > Ieslēgšanas/izslēgšanas slēdzis.

Pārliecinieties, vai strāvas padeves vads ir stingri pievienots televizoram. Nodrošiniet, lai elektrotīkla kontaktligzdai pievienotajam kontaktspraudnim varētu piekļūt jebkurā laikā.

# Antenas kabelis

Atrodiet televizora aizmugurē uzstādīto antenas savienojumu. Ievietojiet antenas kabeli stingri ligzdā Antena<sup>T</sup>.

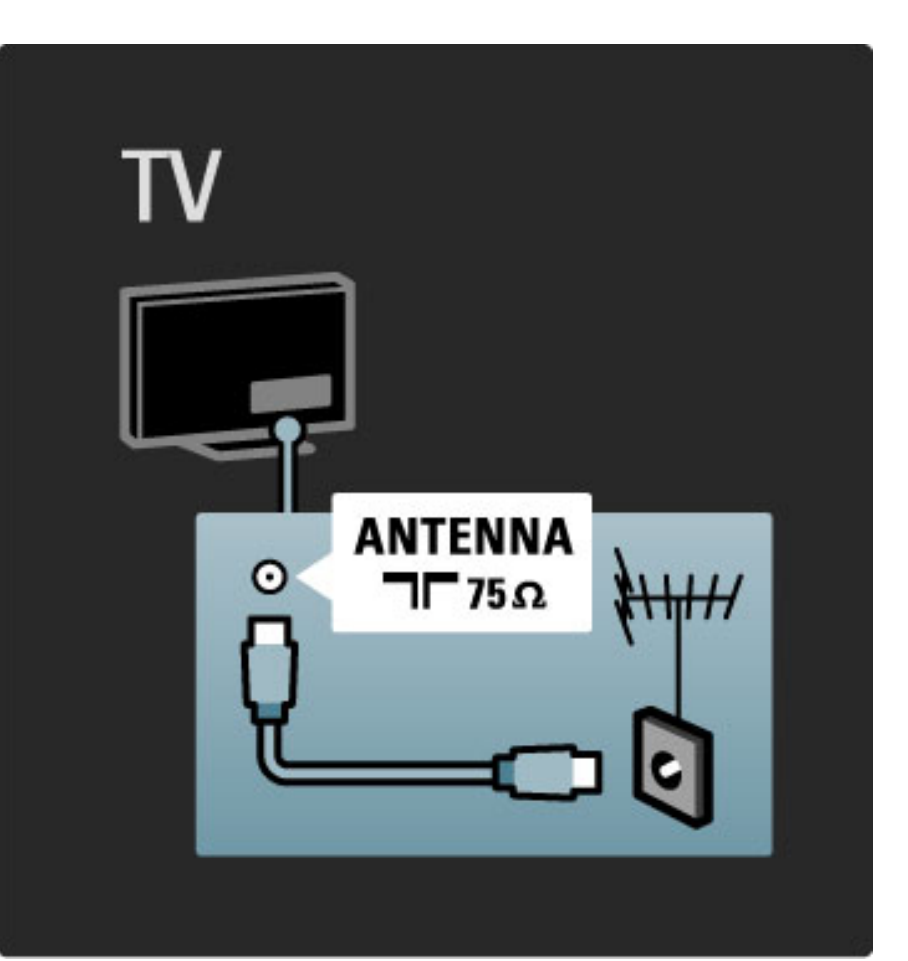

# 5.2 Par kabeliem

# Kabeļu kvalitāte

Pirms ierīču pievienošanas televizoram pārbaudiet ierīcēs pieejamos savienotājus. Pievienojiet ierīci televizoram, izmantojot pieejamo augstākās kvalitātes savienojumu. Labas kvalitātes kabeļi nodrošina labas kvalitātes attēla un skaņas pārraidīšanu. Skatiet citas nodaļas Par kabeļiem.

Savienojumu diagrammas, kas attēlotas sadaļā Palīdzība > Savienojumi > lerīču pievienošana ir ieteikumi. Ir iespējami citi risinājumi.

# **HDMI**

HDMI savienojumam ir labākā attēla un skaņas kvalitāte. HDMI kabelis apvieno video un audio signālus. Izmantojiet HDMI kabeli augstas izšķirtspējas (HD) televīzijas signāliem. HDMI kabelis pārraida attēla un skaņas signālus tikai vienā virzienā. Neizmantojiet HDMI kabeli, kas garāks par 5m.

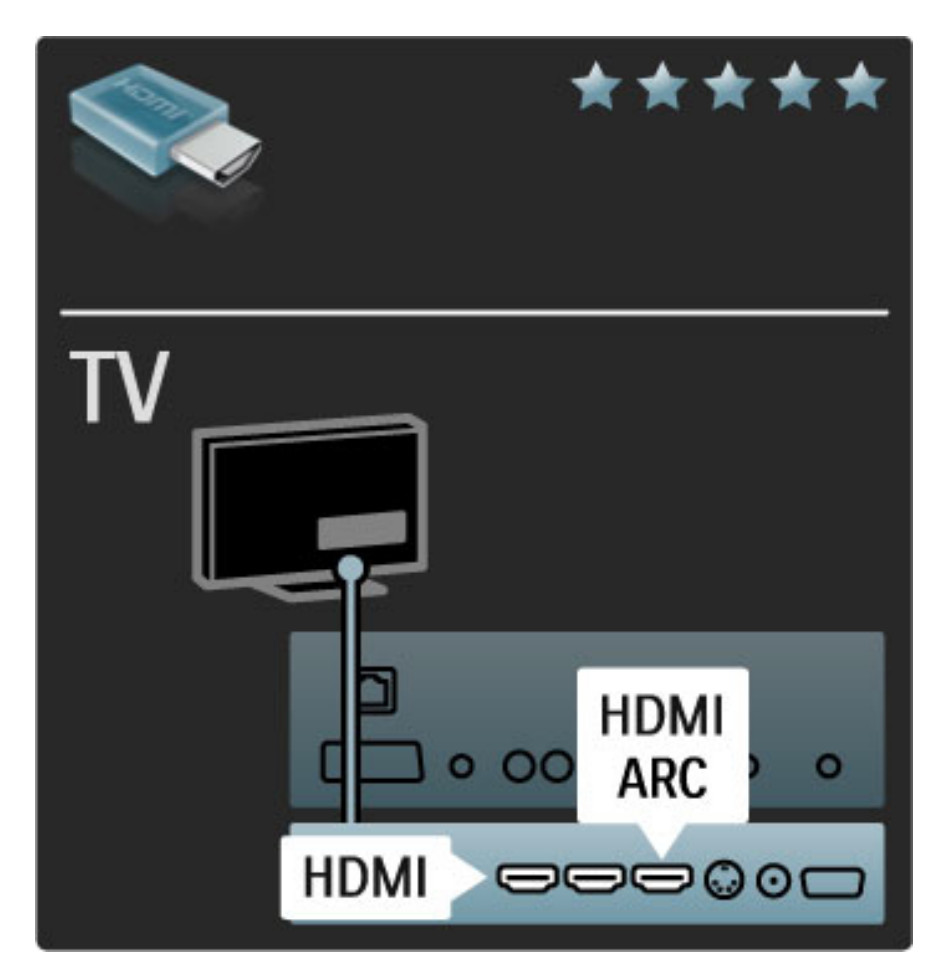

# EasyLink HDMI-CEC

Ja Jūsu ierīces ir pievienotas ar HDMI un tām ir EasyLink, Jūs tās varat vadīt ar televizora tālvadības pulti. Informāciju par EasyLink skatiet sadaļā Palīdzība > lestatīšana > Ierīces > EasyLink HDMI-CEC.

# HDMI-ARC

Ja Jums ir mājas kino sistēma ar HDMI-ARC (Audio atgriezeniskā kanāla) savienojumu, Jūs šo ierīci varat savienot ar televizoru tikai ar HDMI kabeli. Izmantojiet HDMI1 ARC savienojumu.

Jūs varat neizmantot audio kabeli, kas parasti tiek pievienots (kabelis, kas savieno televizora digitālo audiosignāla izeju un ierīces digitālā audiosignāla ieeju). Šajā HDMI-ARC savienotājā ir iekļauts atgriezeniskais audiosignāla savienojums. Jums nav nepieciešams īpašs HDMI kabelis.

Jūs varat atstāt ieslēgtu ARC kanālu, ja Jūs izmantojat papildus digitālo audio kabeli. Tomēr Jūs varat izslēgt HDMI-ARC. Lai izslēgtu ARC savienojumā HDMI 1, nospiediet  $\bigcap$  > lestatīšana > Televizora iestatījumi > EasyLink > HDMI 1 ARC, izvēlieties Izslēgt un nospiediet OK.

# DVI–HDMI

Izmantojiet DVI - HDMI adapteri, ja Jūsu ierīcei ir tikai DVI savienojums. Izmantojiet vienu no HDMI savienojumiem un skaņai pievienojiet Audio L/R kabeli Audio ieejas VGA/HDMI televizora aizmugurē.

# Kopēšanas aizsardzība

DVI un HDMI kabelis atbalsta HDCP (High-bandwidth Digital Contents Protection - lielas platjoslas digitālā satura aizsardzību). HDCP ir kopēšanas aizsardzības signāls, kas neļauj kopēt DVD diska vai Blu-ray diska saturu. To sauc arī par DRM (Digital Rights Managament - Digitālo tiesību pārvaldība).

# Y Pb Pr

Izmantojiet komponentu video YPbPr savienojumu kopā ar skaņas padevei paredzēto audiosignāla kreisā un labā kanāla savienojumu.

Pievienojiet kabeļu spraudņus atbilstošo krāsu YPbPr savienotājiem. Pa YPbPr savienotājiem var padot augstas izšķirtspējas (HD) televīzijas signālus.

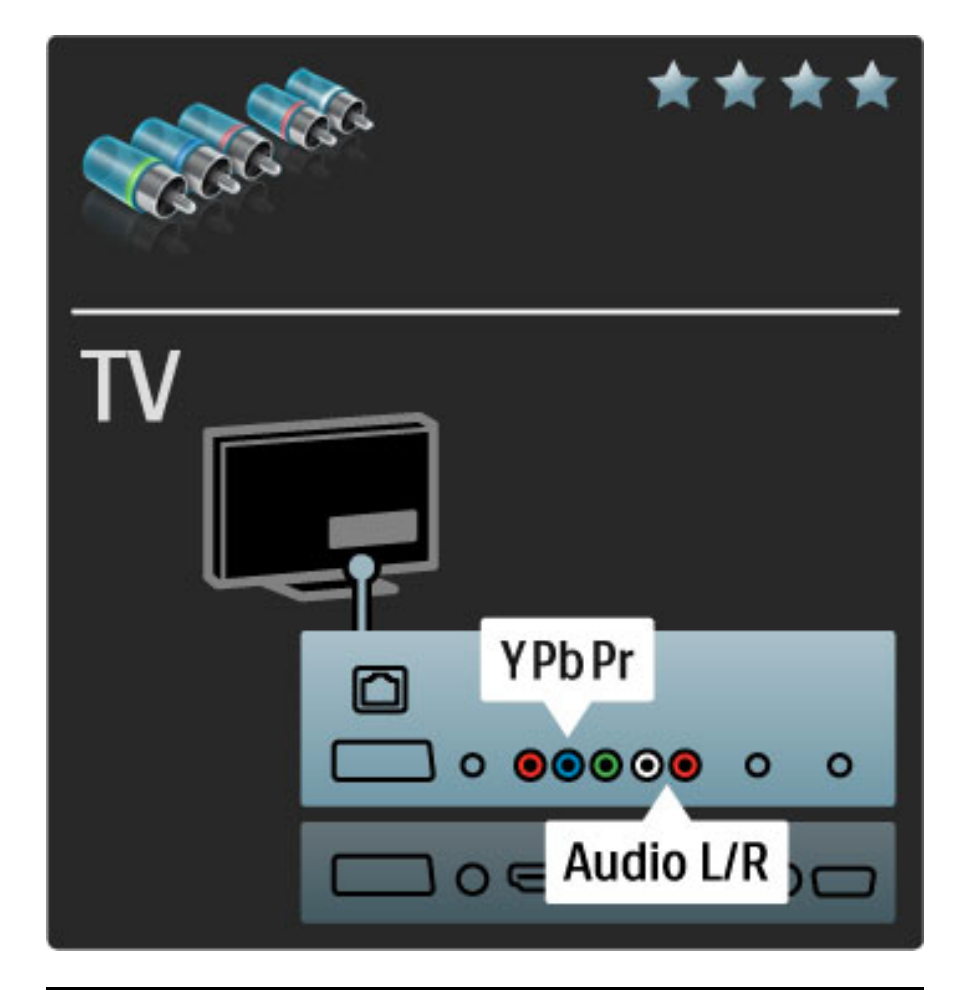

# SCART

SCART kabelī ir apvienoti video un audio signāli. Pa SCART savienotājiem var padot RGB video signālus, tomēr nevar padot augstas izšķirtspējas (HD) televīzijas signālus.

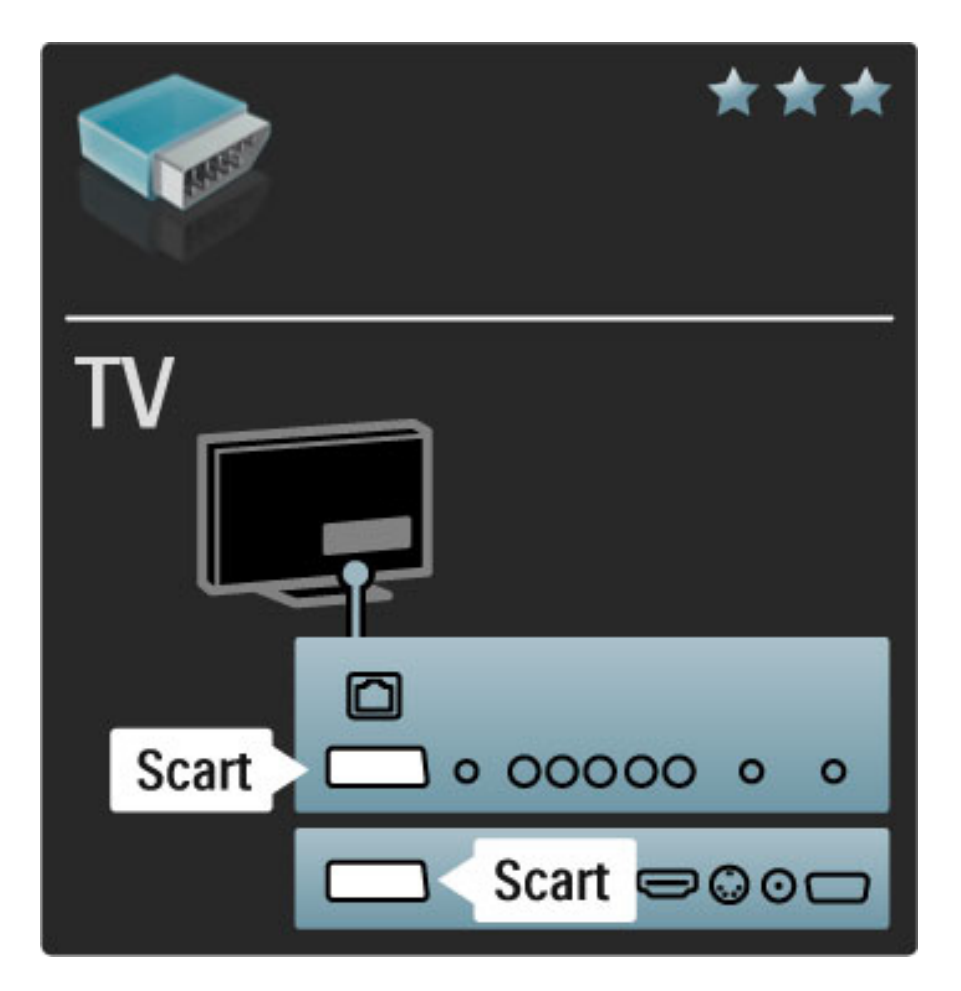

# TV **AUDIO IN VGA/HDMI** b 000000  $0000$ **VGA** 000000 0000

# Video

Ja jums ir ierīce, kurai ir tikai Video (CVBS) savienojums, jāizmanto Video - SCART adapteris (nav iekļauts komplektā). Jūs varat pievienot audiosignāla kreisā/labā kanāla (Audio L/R) savienojumus. Pievienojiet televizora adapteri televizora Scart savienojumam.

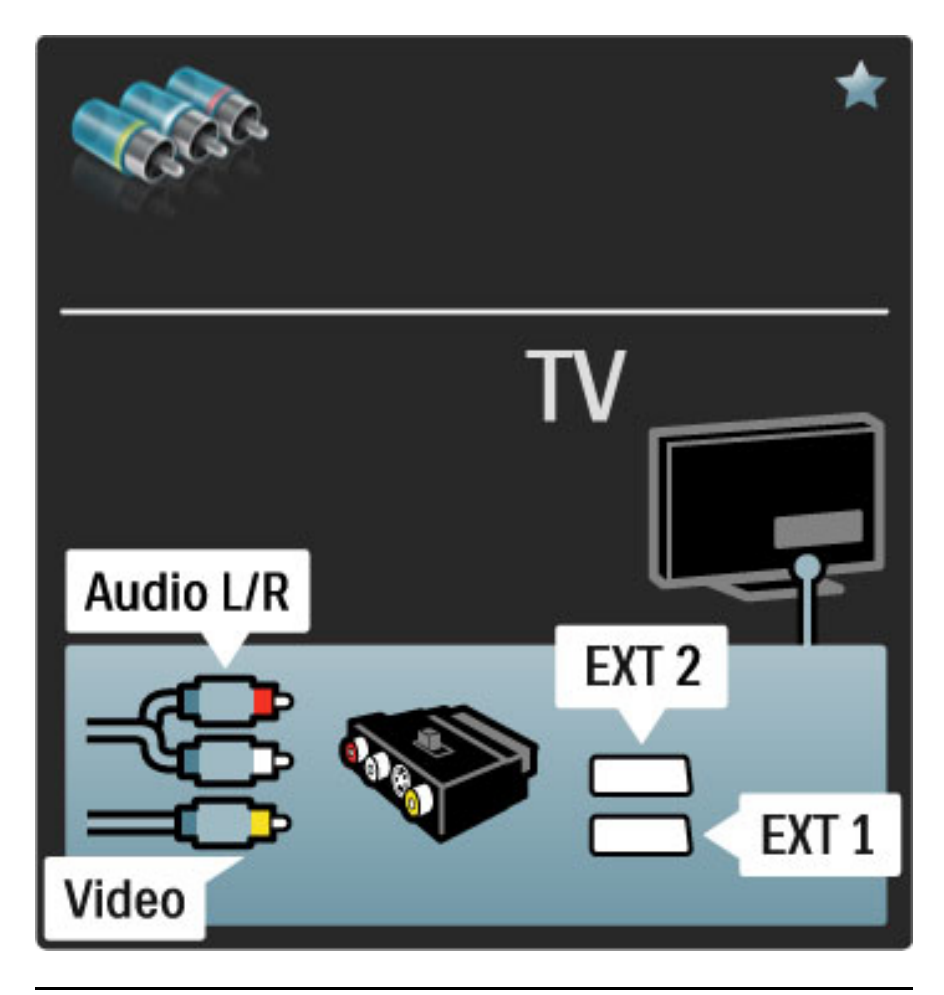

# VGA

Pievienojiet datoru televizoram, izmantojot VGA kabeli (savienotāju DE15). Ar šo savienojumu televizoru var izmantot kā datora monitoru. Skaņai var pievienot Audio L/R kabeli.

Lai pievienotu datoru ar VGA savienojumu, skatiet sadaļu Palīdzība > Savienojumi > Pievienot citas ierīces > Televizors kā datora monitors.

# 5.3 lerīču pievienošana

# **SoundBar**

Lai pievienotu šo ierīci televizoram, izmantojiet HDMI kabeli.

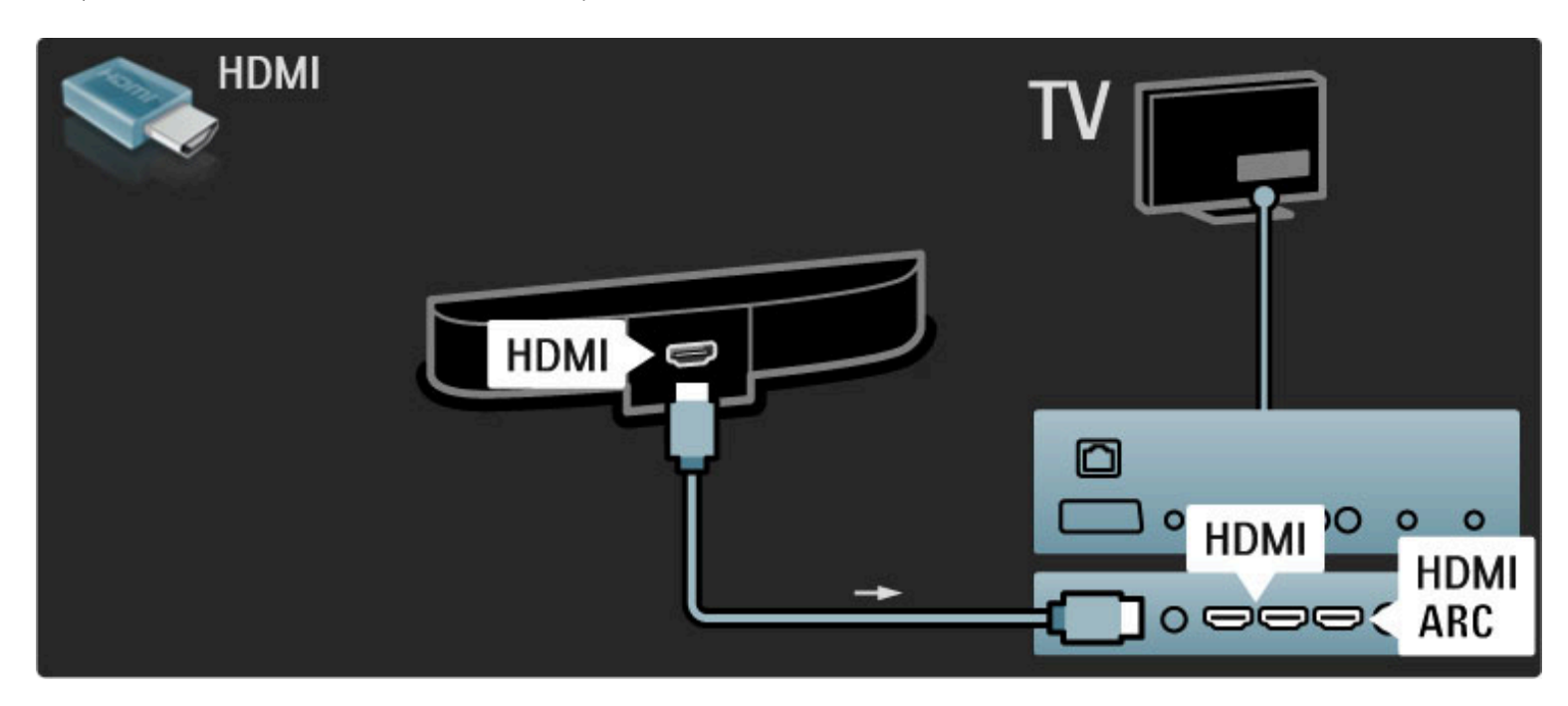

Ja televizorā un ierīcē tiek izmantoti HDMI-ARC savienojumi, citi kabeļi nav nepieciešami. Ja nē, skatiet tālāk.

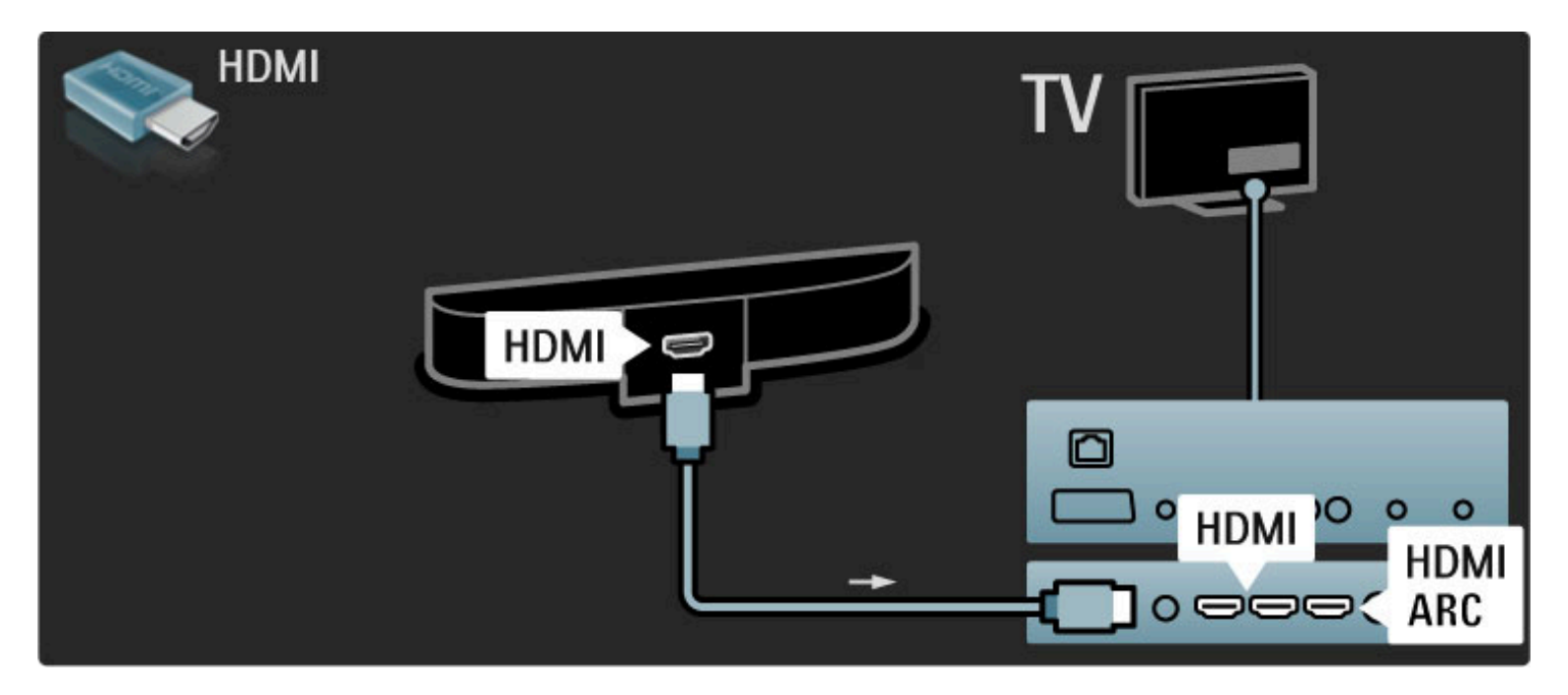

Ja Jūs neizmantojat HDMI-ARC savienojumu, pievienojiet digitālā audiosignāla kabeli (Cinch tipa koaksiālo).

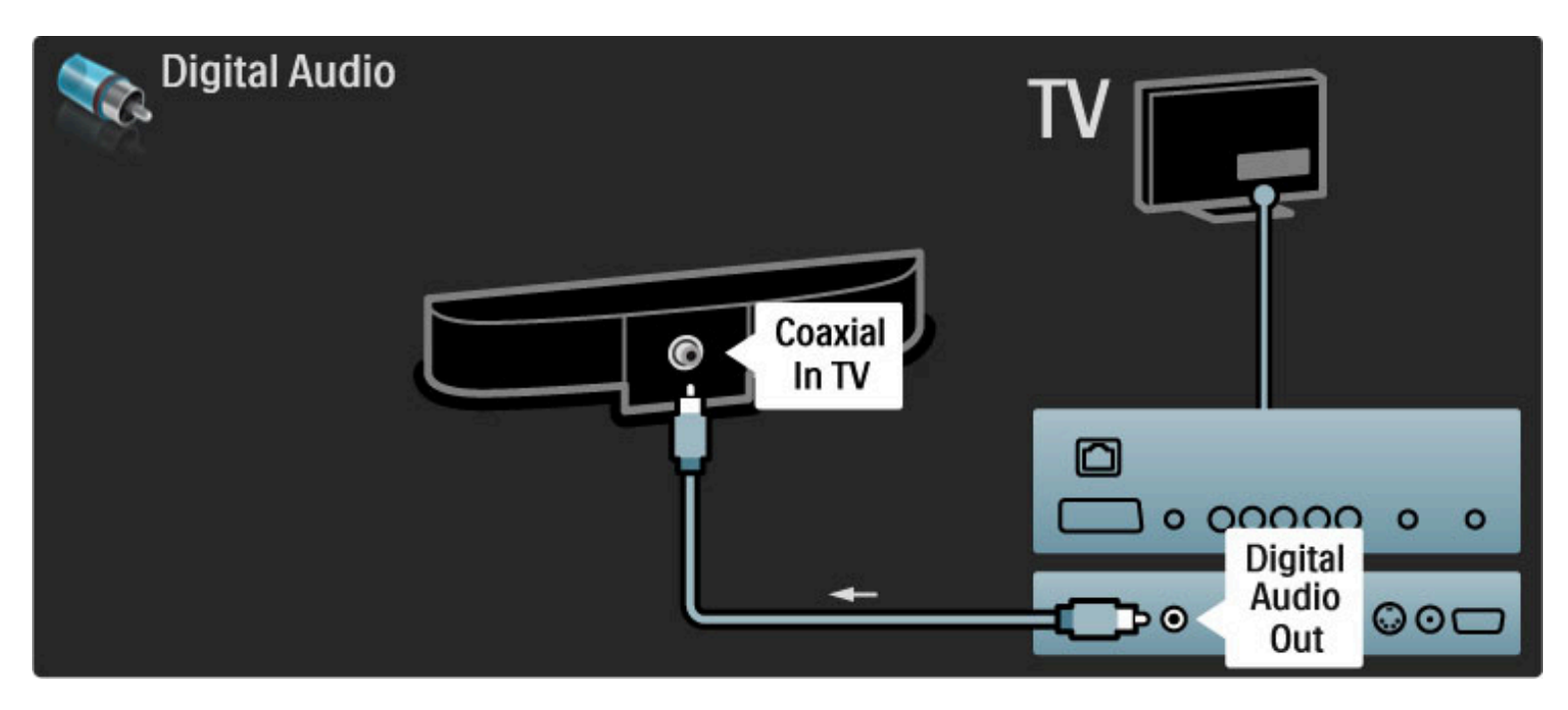

# Blu-ray disku/DVD atskaņotājs

Lai pievienotu šo ierīci televizoram, izmantojiet HDMI kabeli.

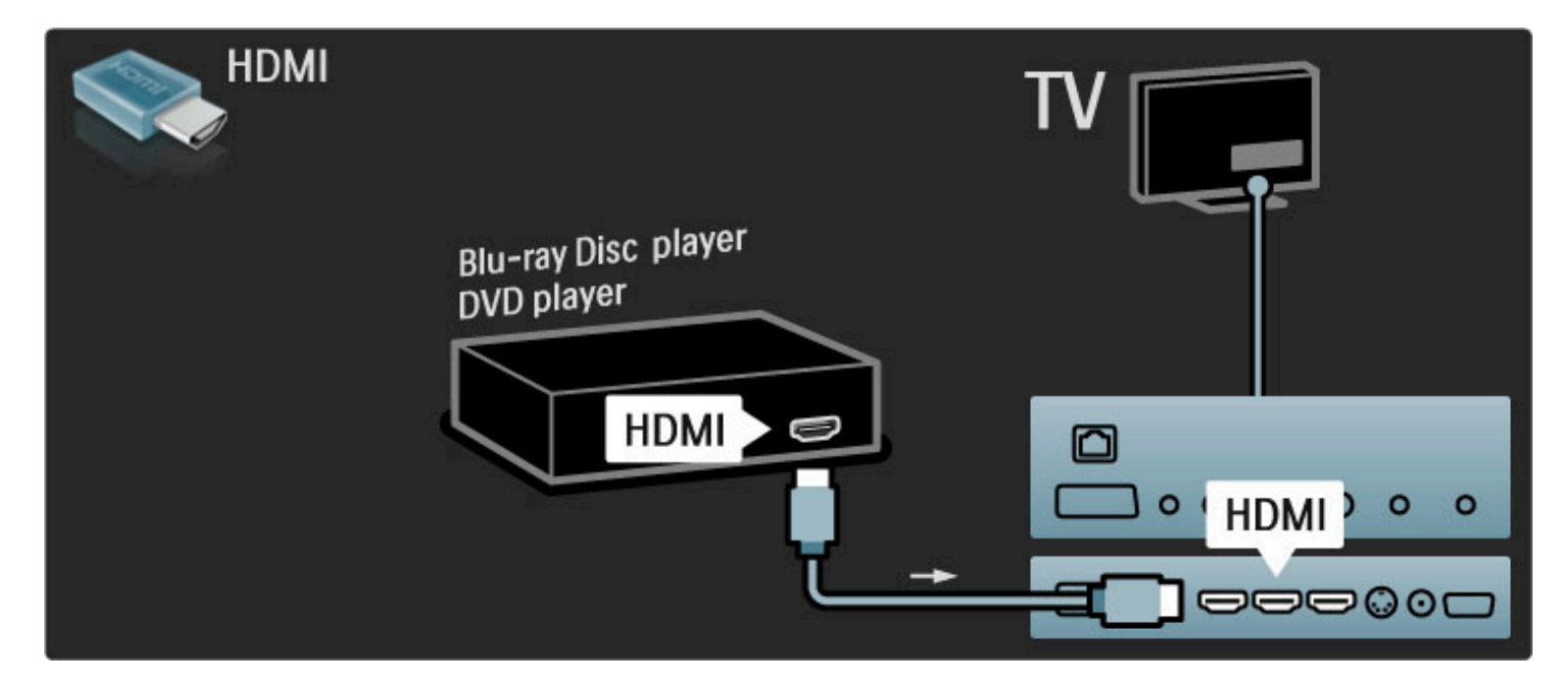

# Mājas kino sistēma ar disku atskaņotāju

Lai pievienotu šo ierīci televizoram, izmantojiet HDMI kabeli.

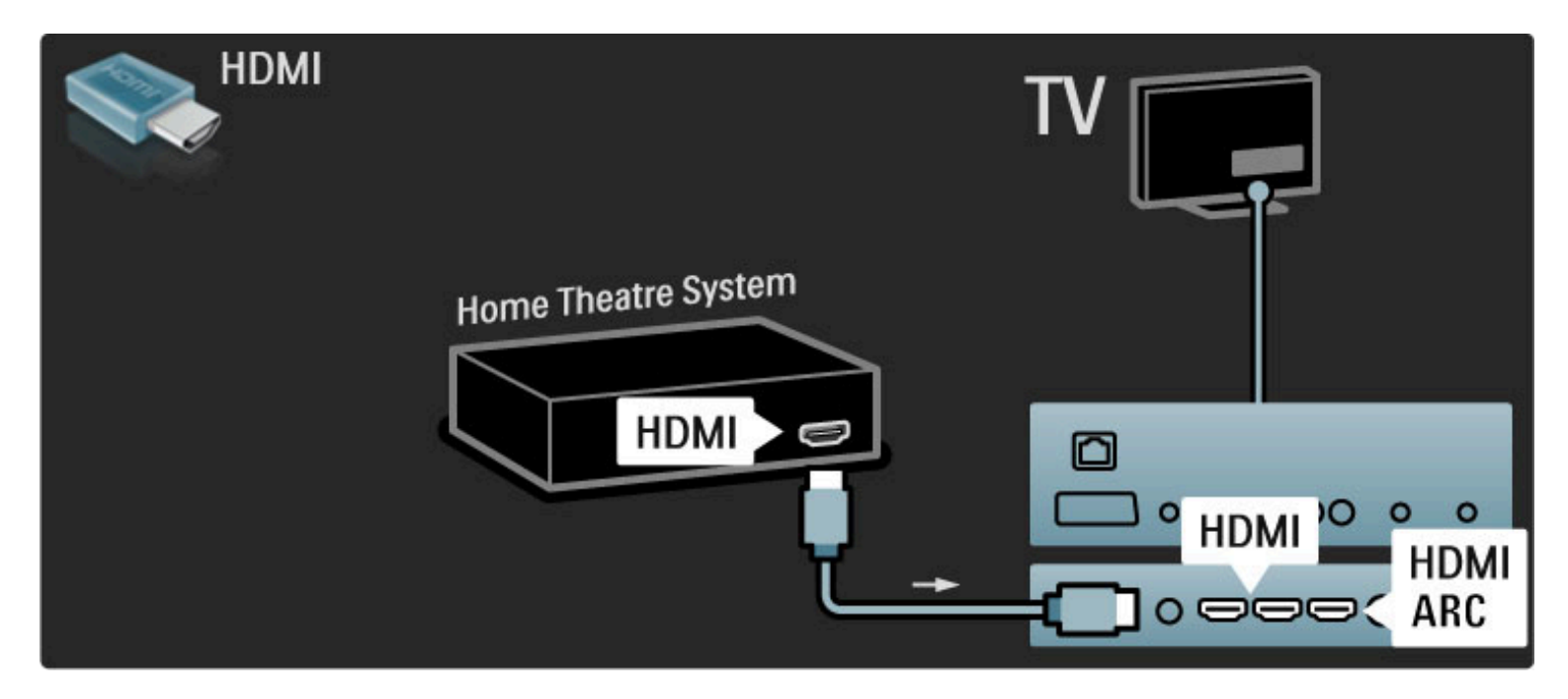

Ja televizorā un ierīcē tiek izmantoti HDMI-ARC savienojumi, citi kabeļi nav nepieciešami. Ja nē, skatiet tālāk.

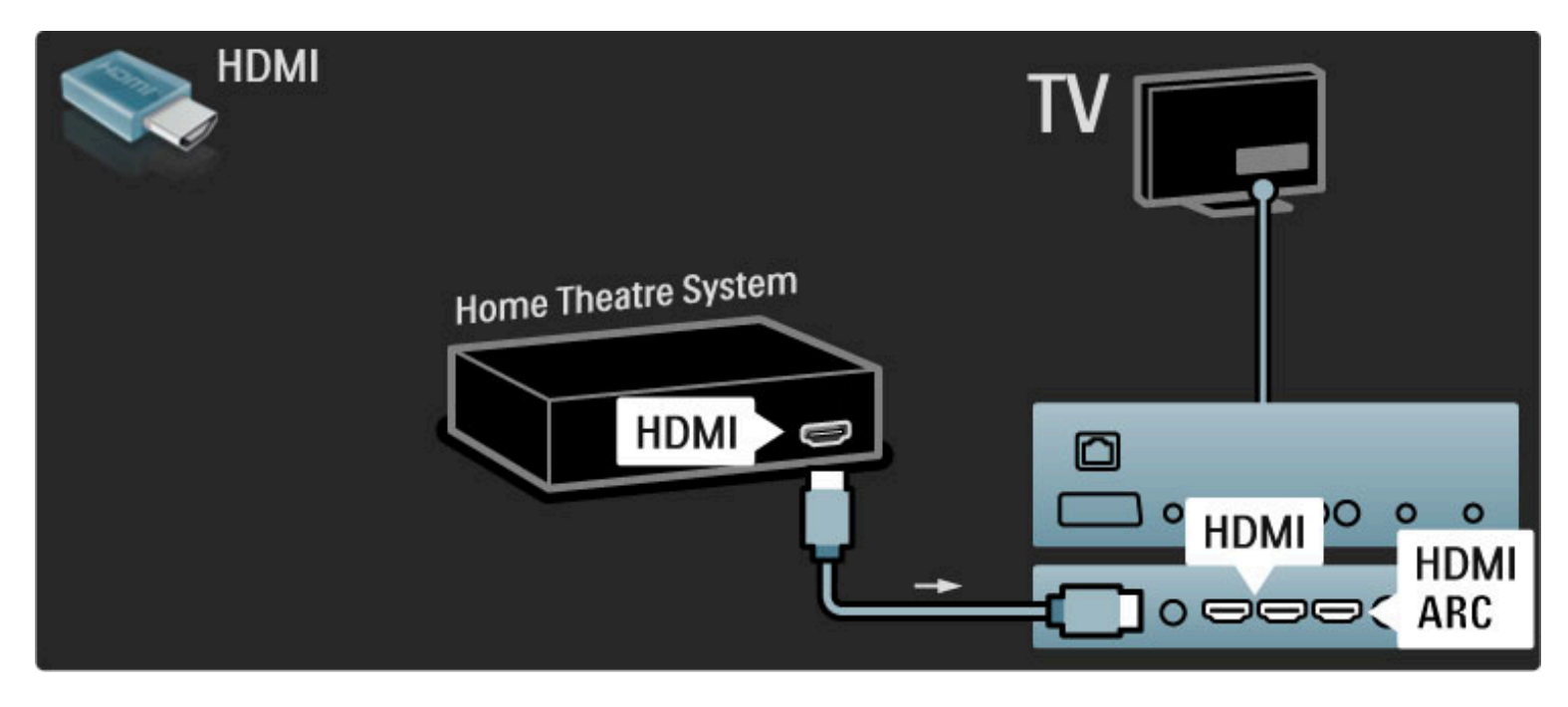

Ja Jūs neizmantojat HDMI-ARC savienojumu, pievienojiet digitālā audiosignāla kabeli (Cinch tipa koaksiālo).

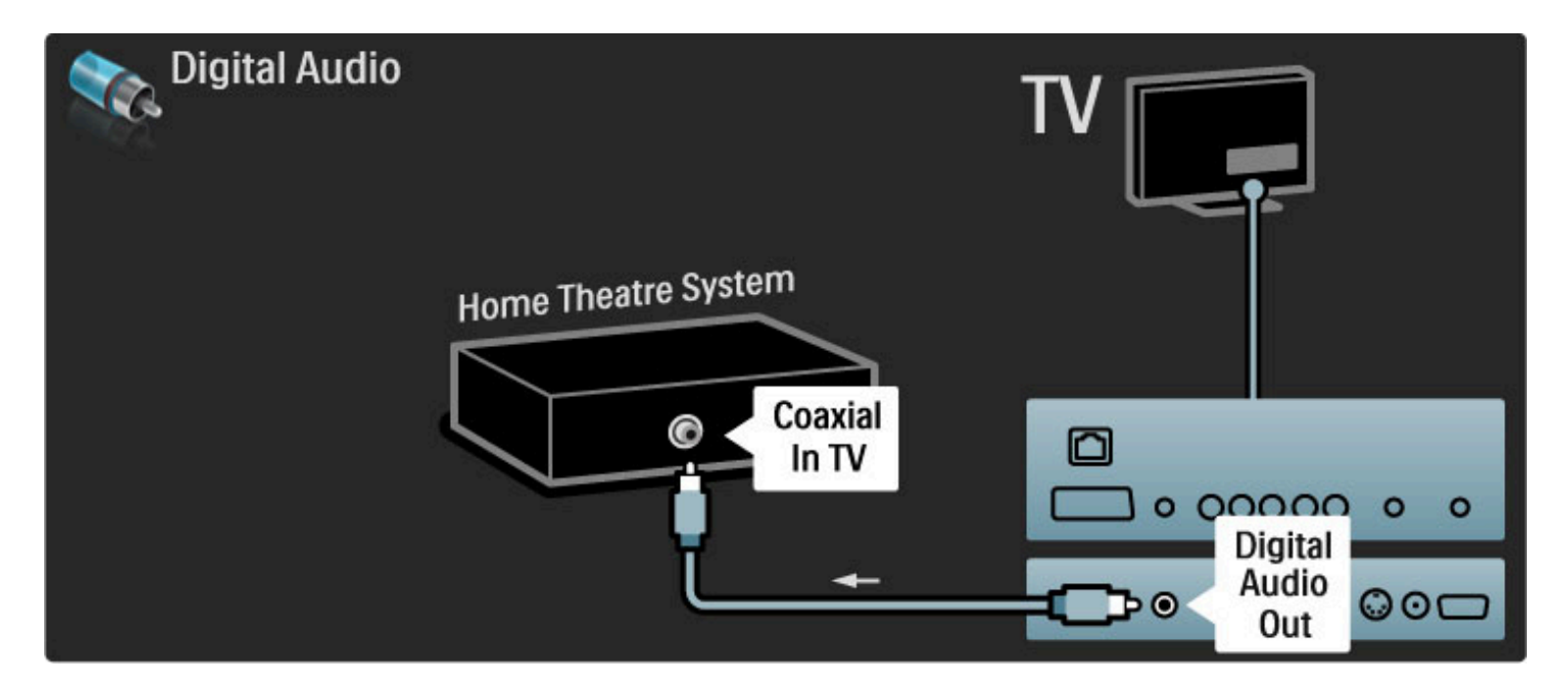

### Audio un video signāla sinhronizēšana (sinhronizēšana)

Ja skaņa neatbilst ekrānā redzamajam videoattēlam, lielākajā daļā DVD mājas kino sistēmu var iestatīt aizkavi.

Vairāk par audio un video sinhronizēšanu skatiet sadaļā Palīdzība >  $\text{Testatīšana} > \text{lerīces} > \text{Audio un video sinhronizēšana.}$ 

Nepadodiet audiosignālu no DVD atskaņotāja vai citas ierīces tieši uz mājas kino sistēmu. Vienmēr vispirms pievienojiet skaņas kabeli televizoram.

# lerakstītājs

Pievienojiet antenu ierīcei un televizoram, izmantojot 2 antenas kabeļus.

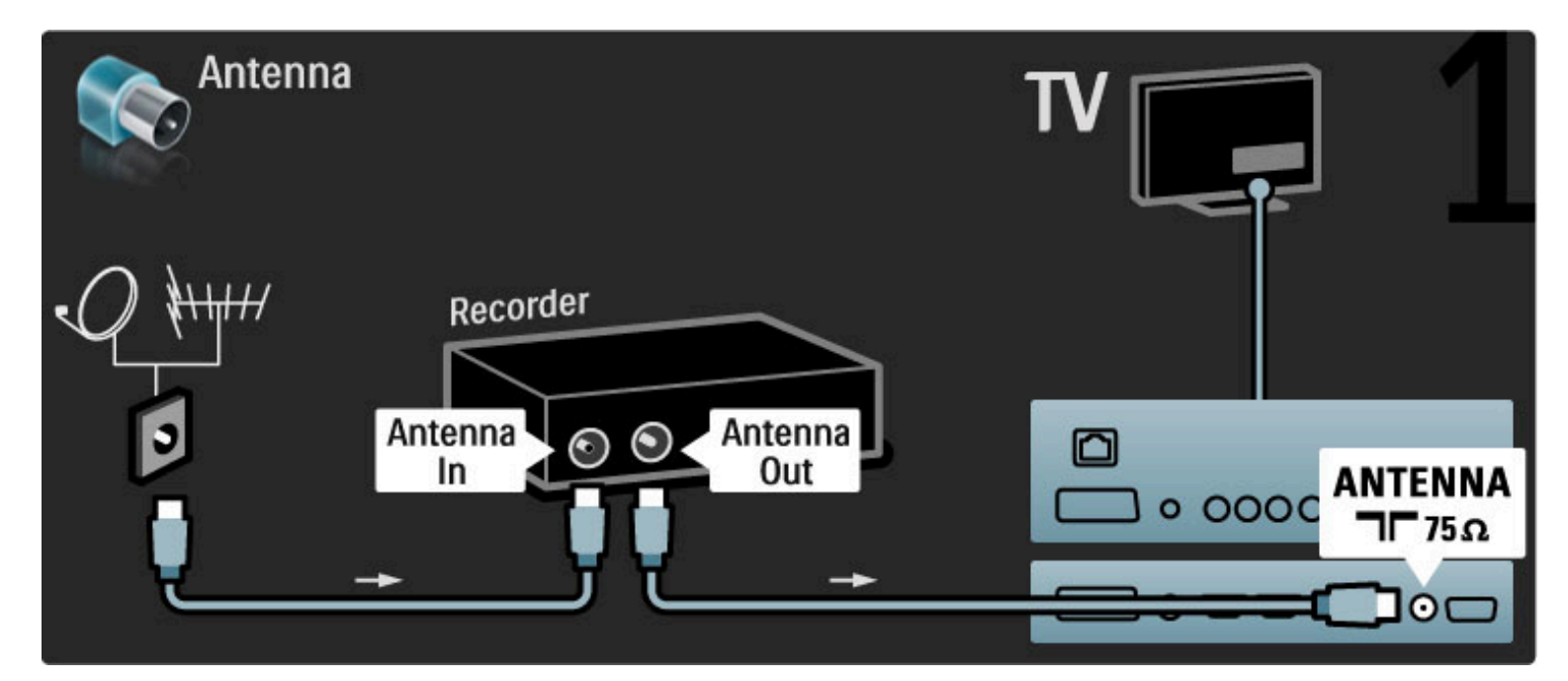

Lai pievienotu šo ierīci televizoram, pievienojiet HDMI kabeli.

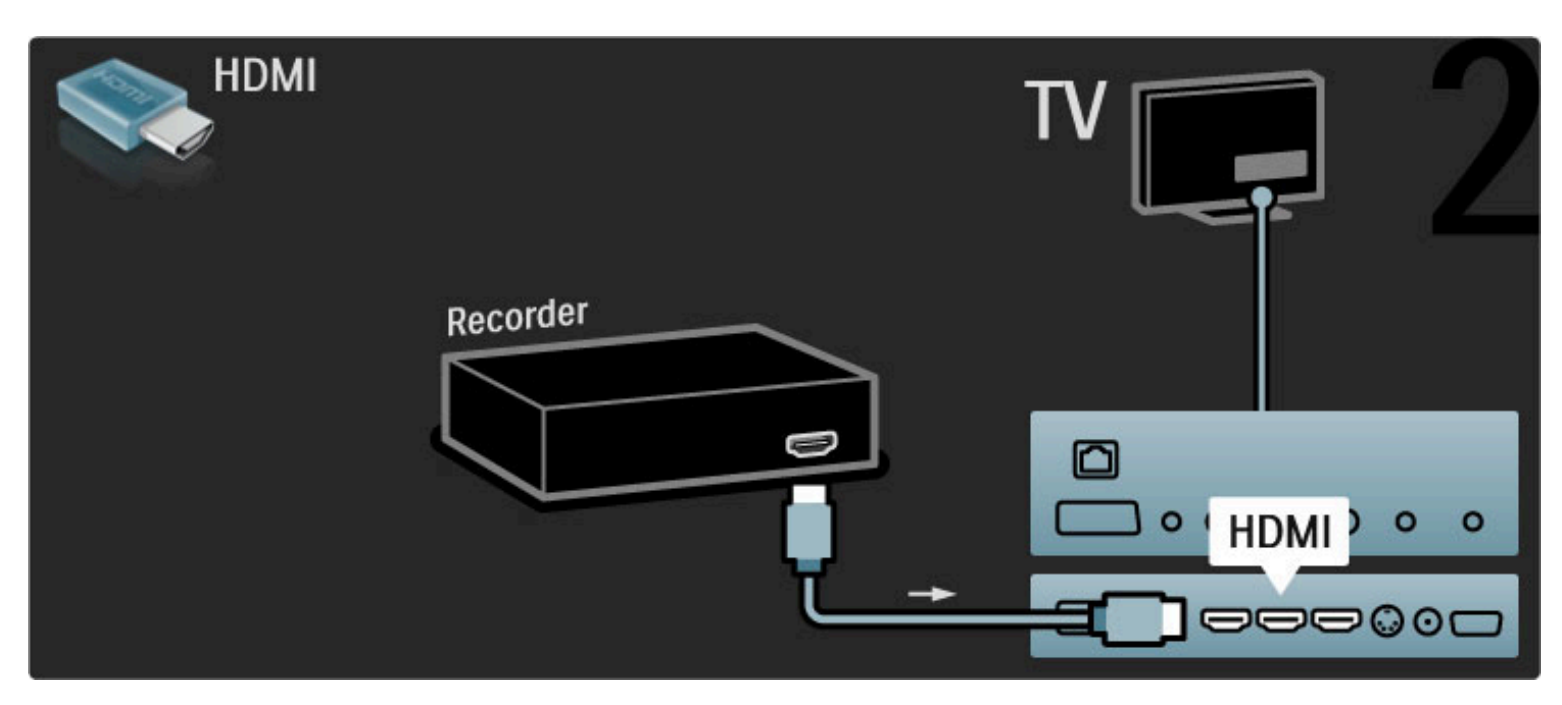

# Digitālais/satelīttelevīzijas uztvērējs

Pievienojiet antenu ierīcei un televizoram, izmantojot 2 antenas kabeļus.

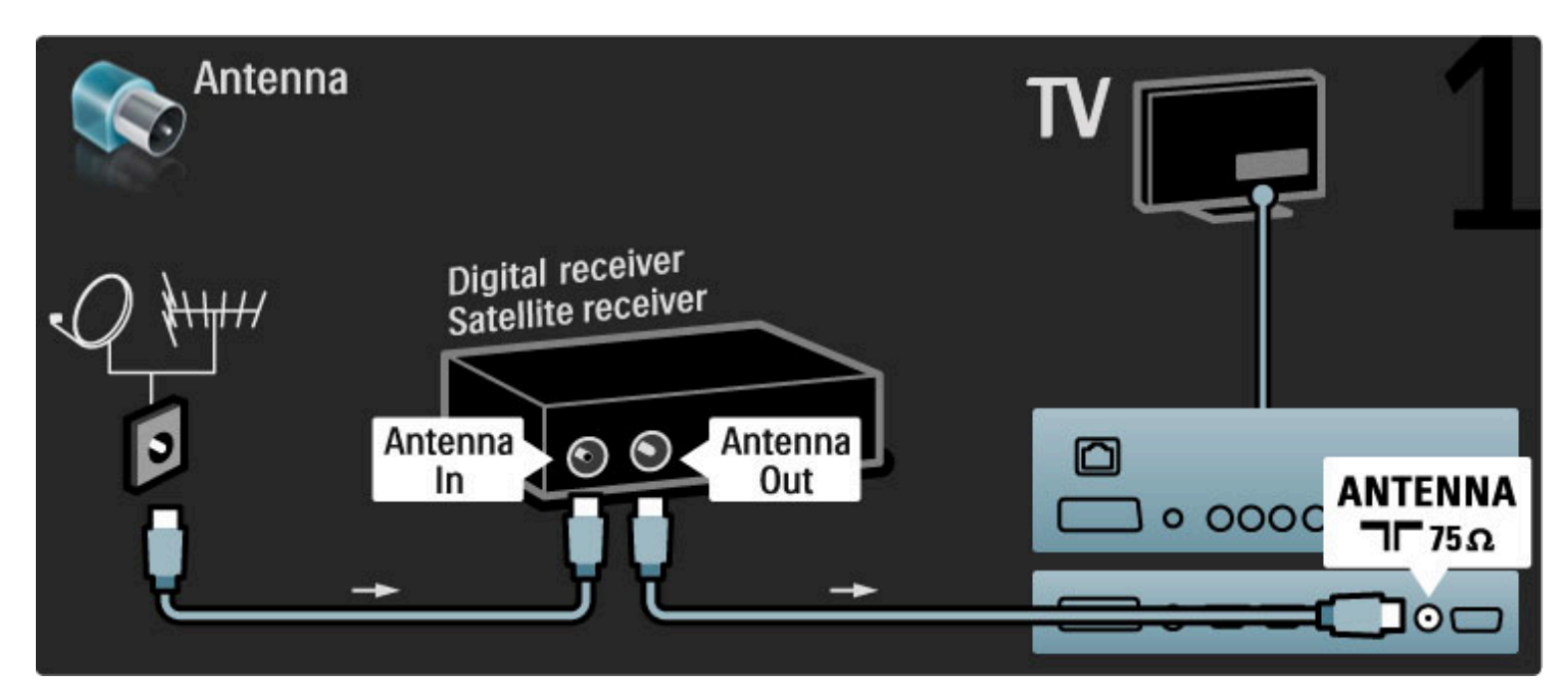

Lai pievienotu šo ierīci televizoram, pievienojiet HDMI kabeli.

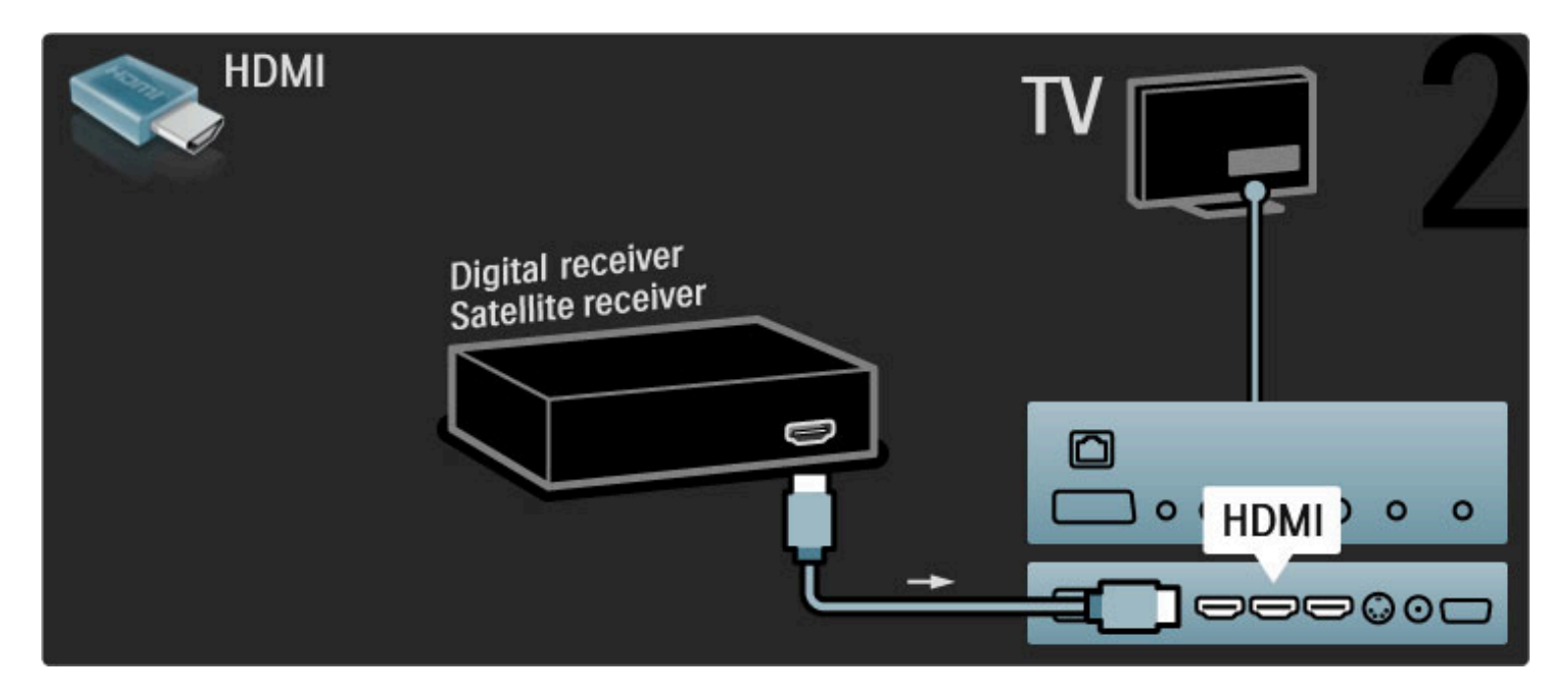

# Dig. uztvērējs + disku rakstītājs

Vispirms pievienojiet ierīces televizoram ar 3 antenas kabeļiem.

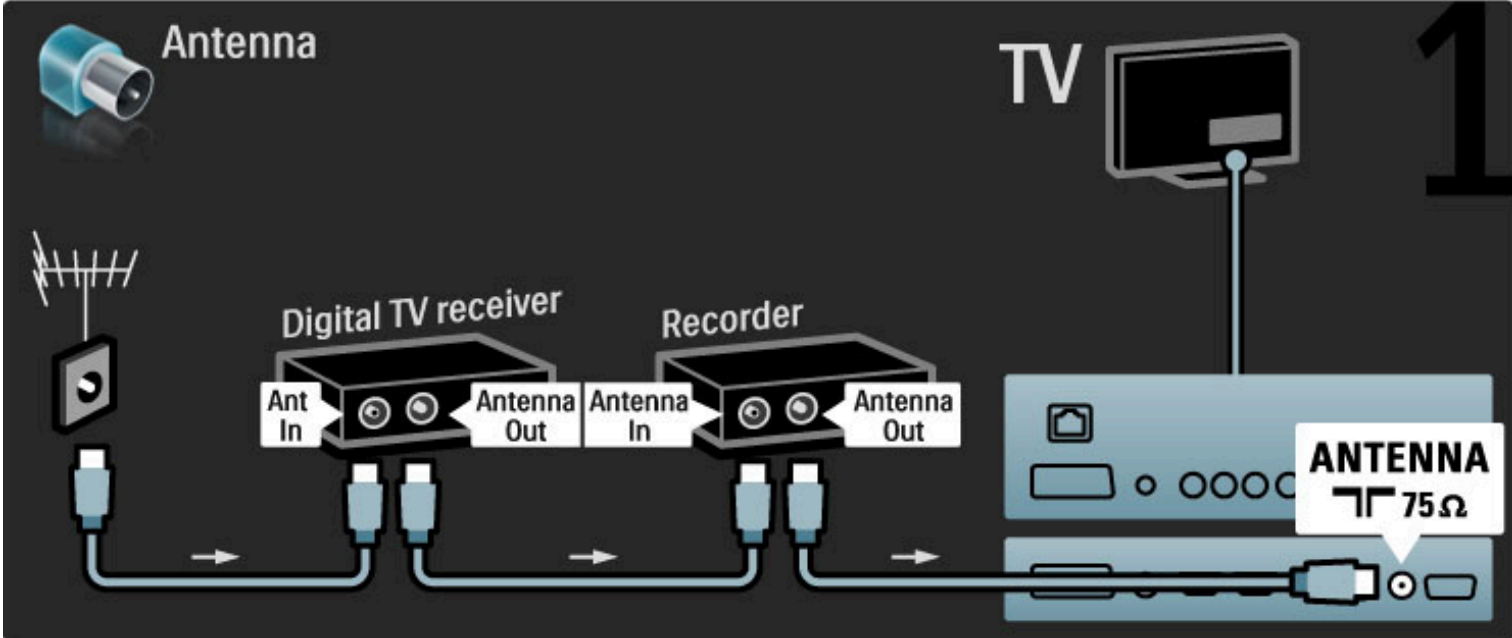

Tad pievienojiet digitālo uztvērēju televizoram, izmantojot HDMI kabeli.

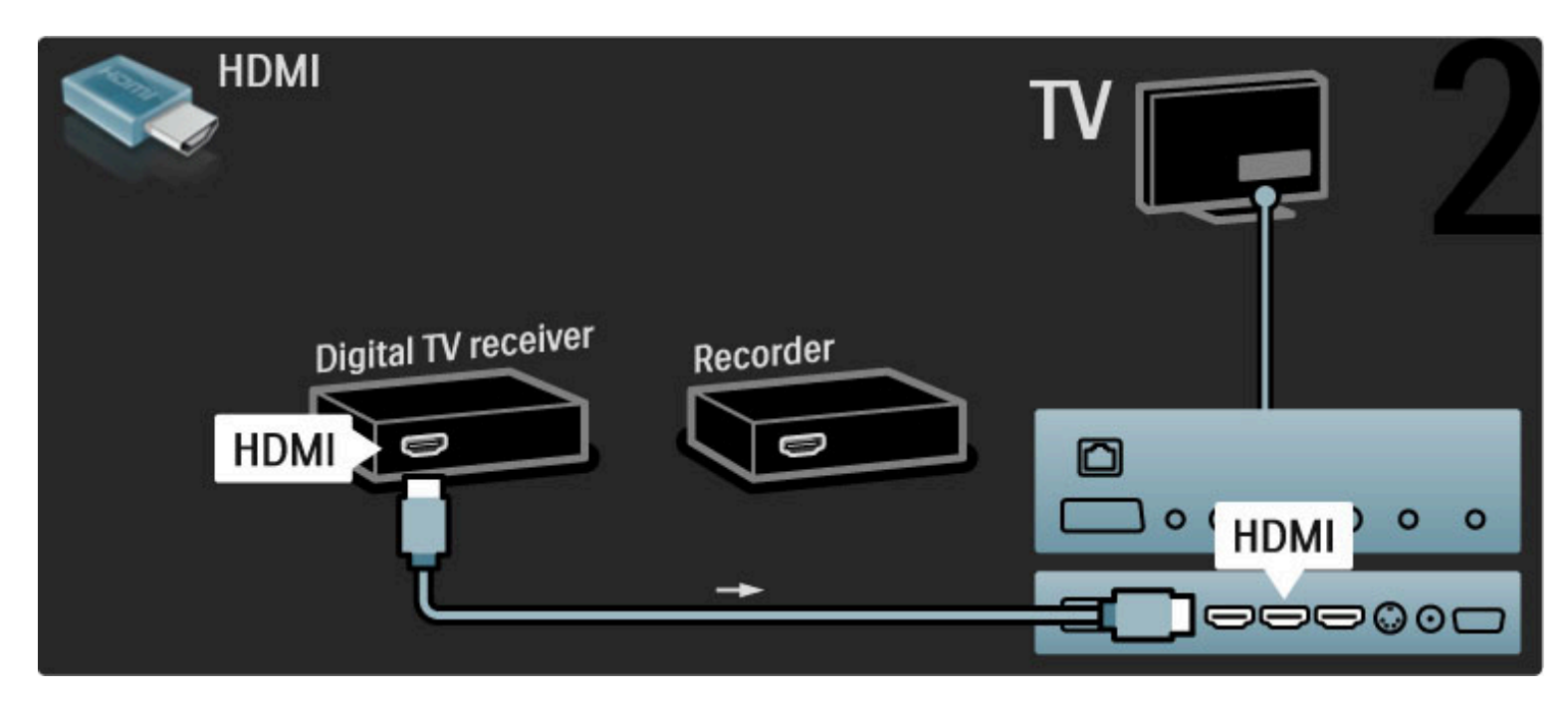

Noslēgumā pievienojiet disku rakstītāju televizoram, izmantojot HDMI kabeli.

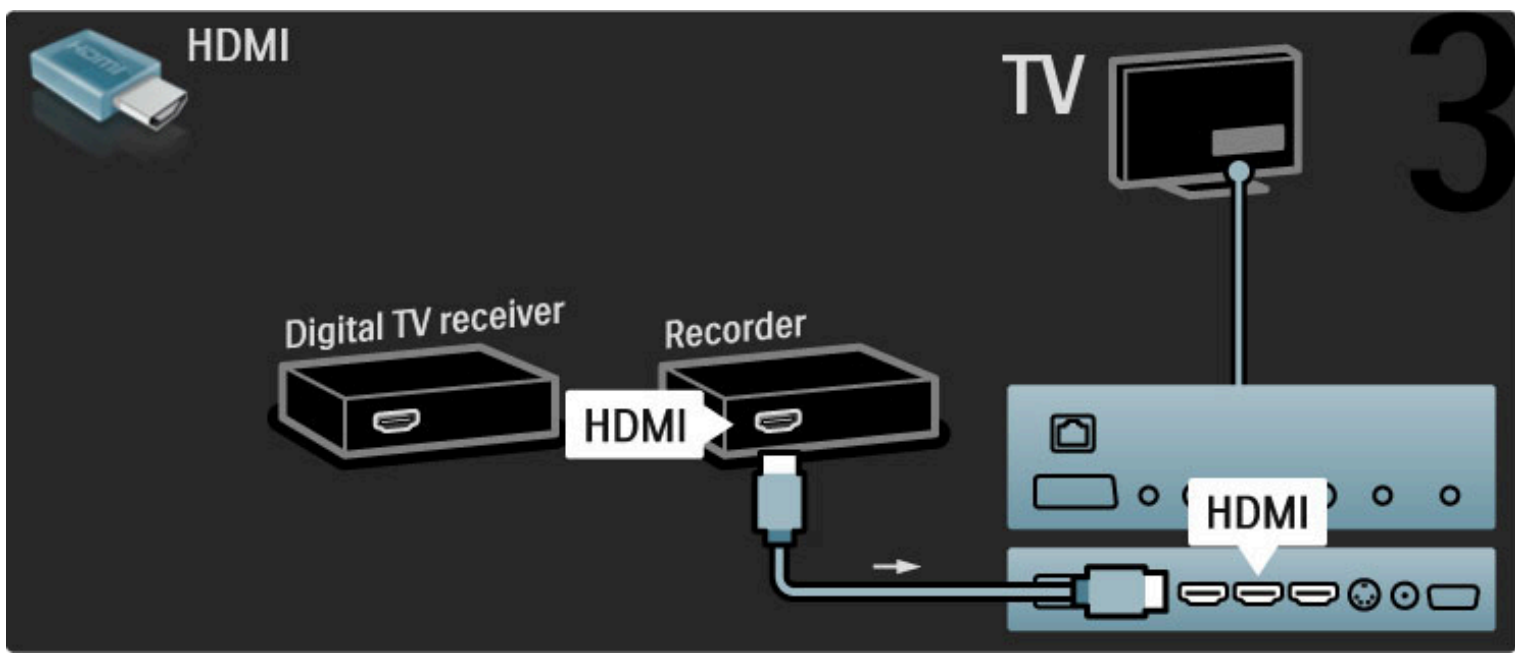

# Dig. uztvērējs + disku rakstītājs + mājas kino

Vispirms pievienojiet ierīces televizoram ar 3 antenas kabeļiem.

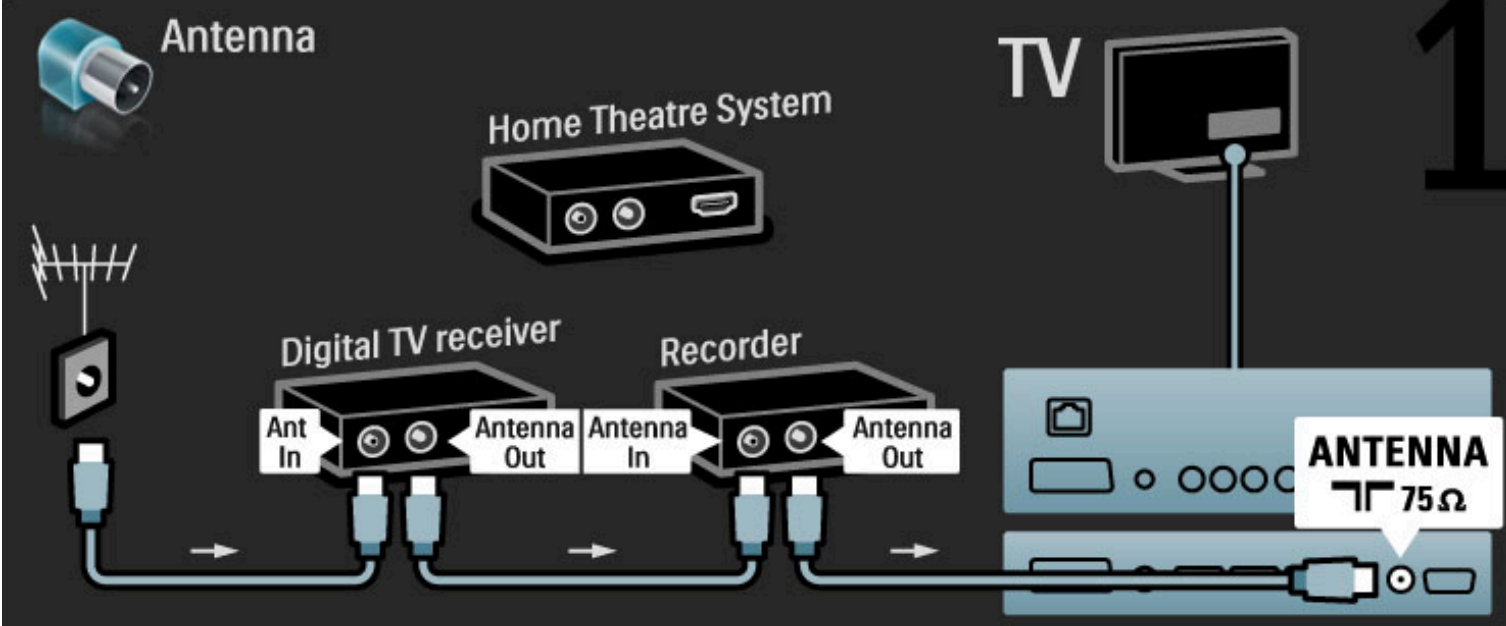

Tad pievienojiet digitālo uztvērēju televizoram, izmantojot HDMI kabeli.

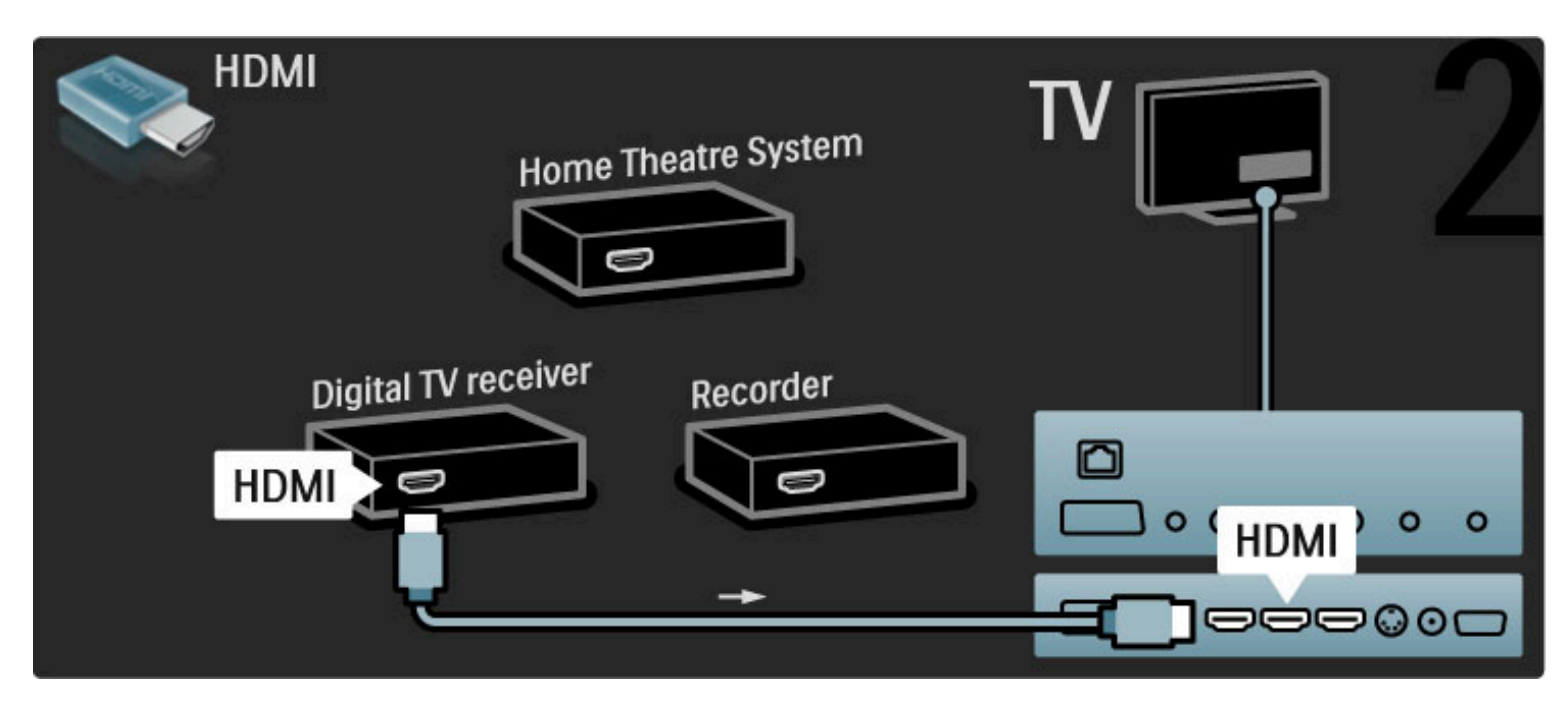

Tad pievienojiet disku rakstītāju televizoram, izmantojot HDMI kabeli.

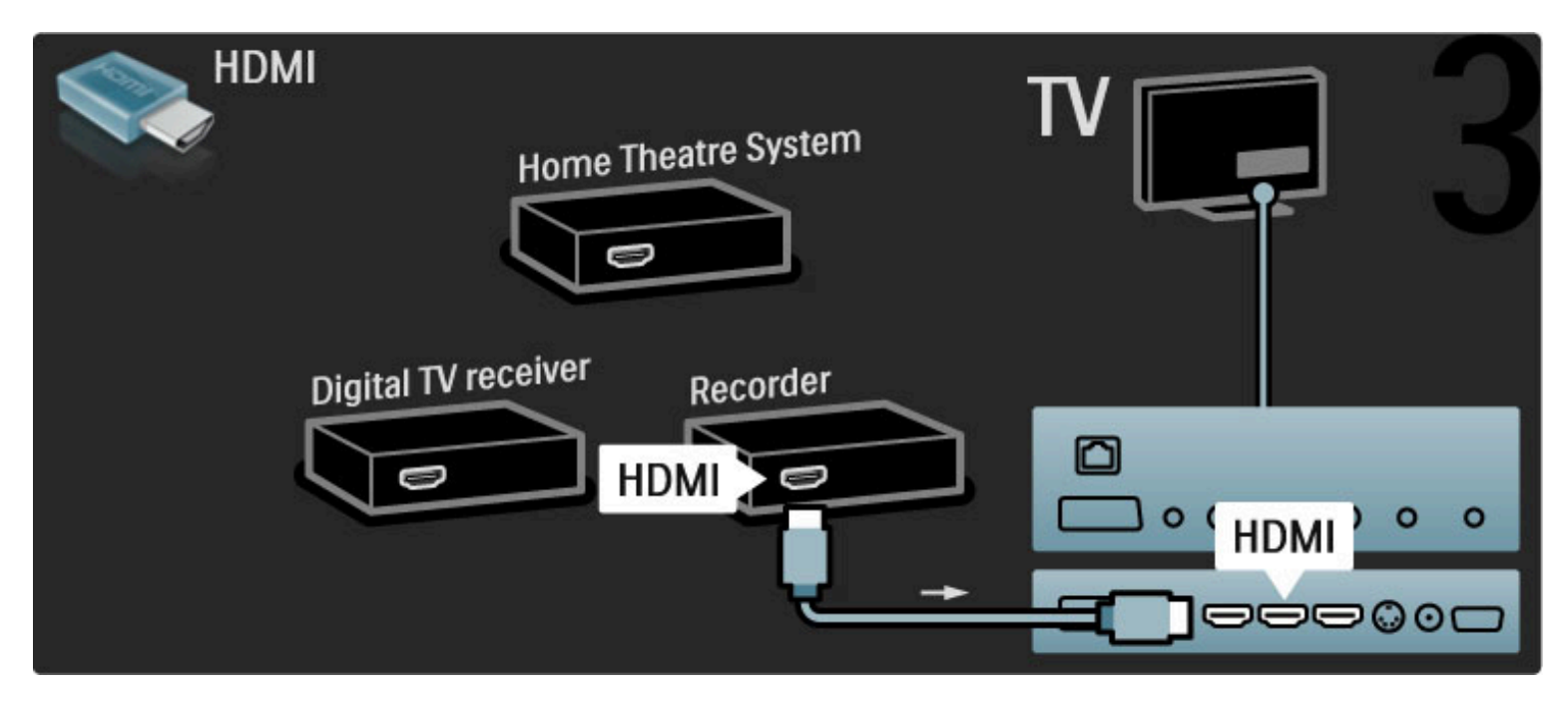

Pēc tam pievienojiet mājas kino sistēmu televizoram, izmantojot HDMI kabeli.

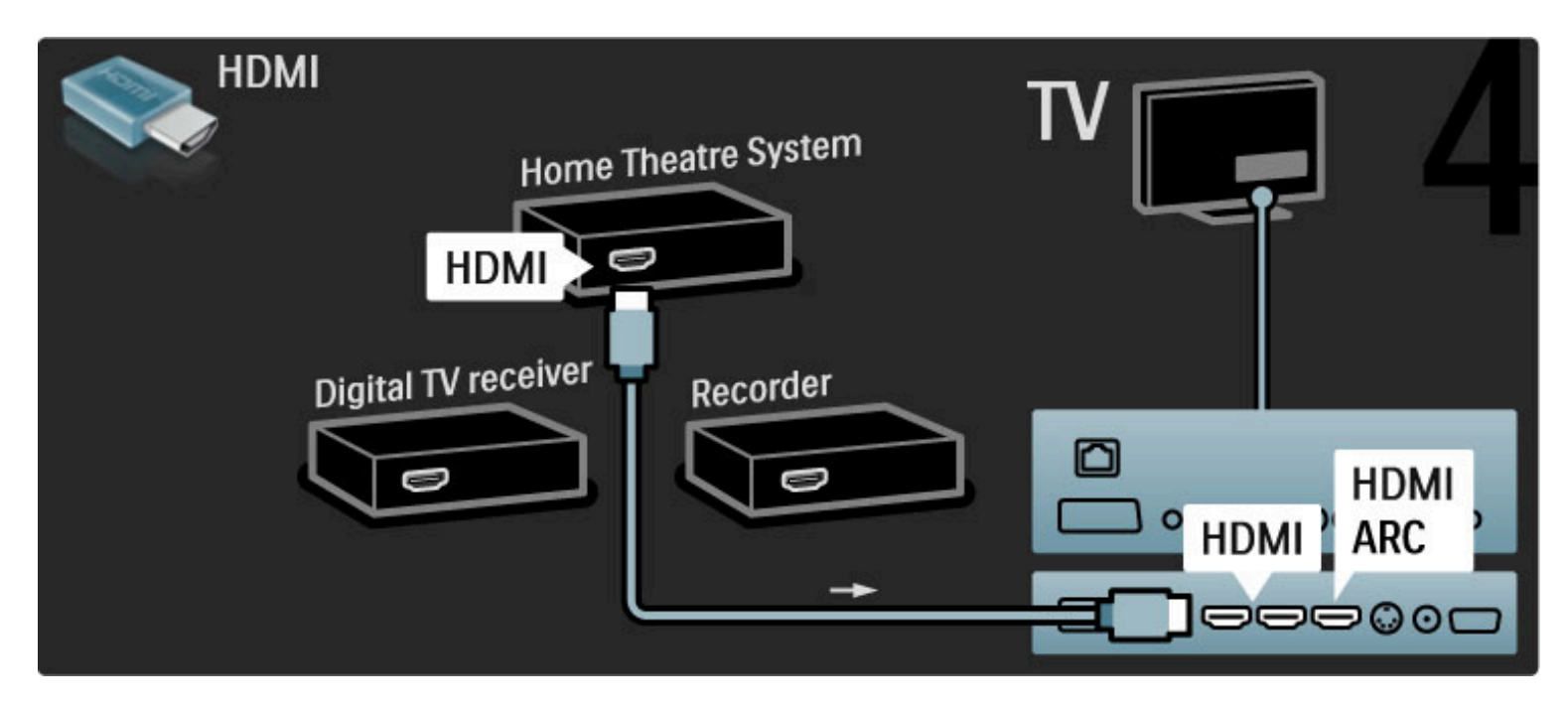

Ja Jūs televizoram un ierīcei neizmantojat HDMI-ARC savienojumu, pievienojiet digitālā audiosignāla kabeli (Cinch tipa koaksiālo).

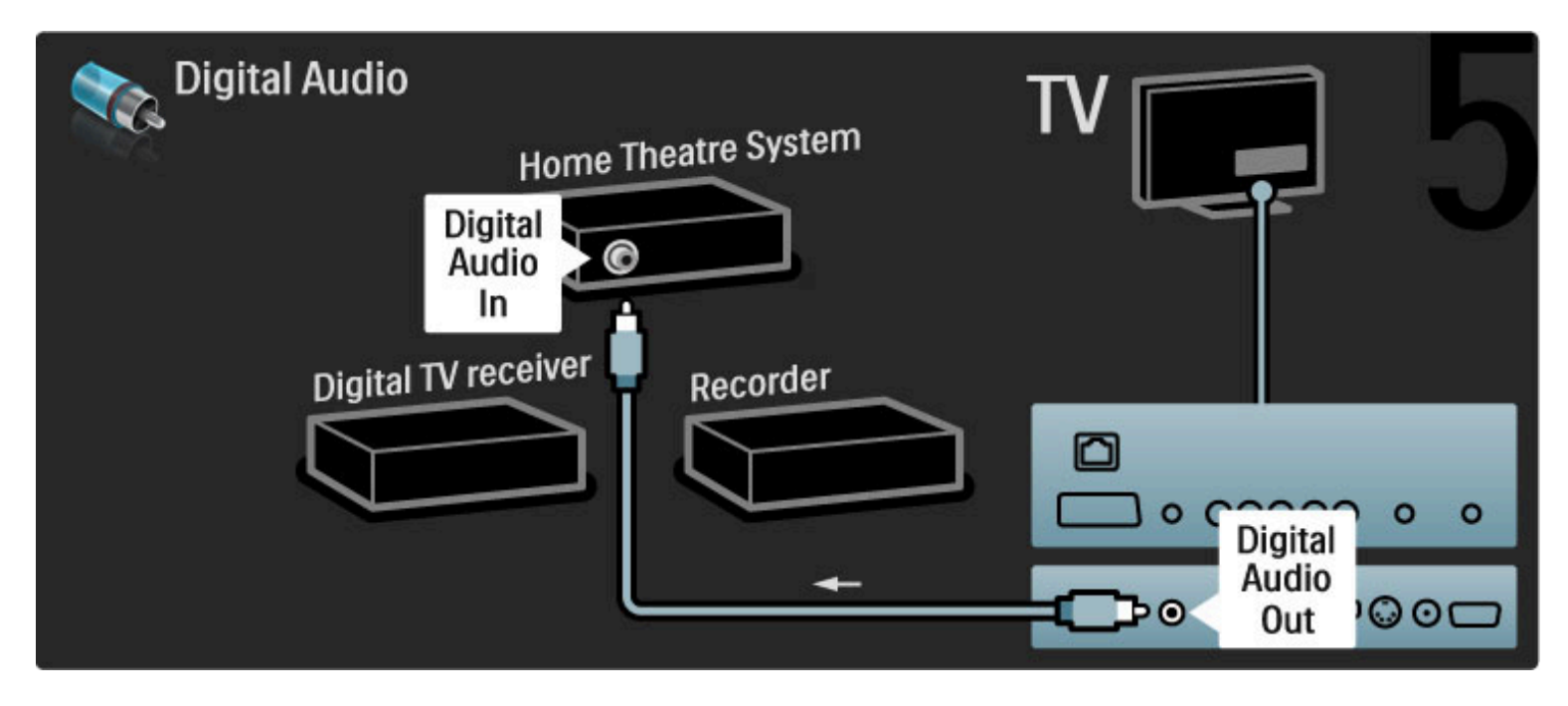

# Digitālais HD uztvērējs

Vispirms pievienojiet ierīci televizoram ar 2 antenas kabeļiem.

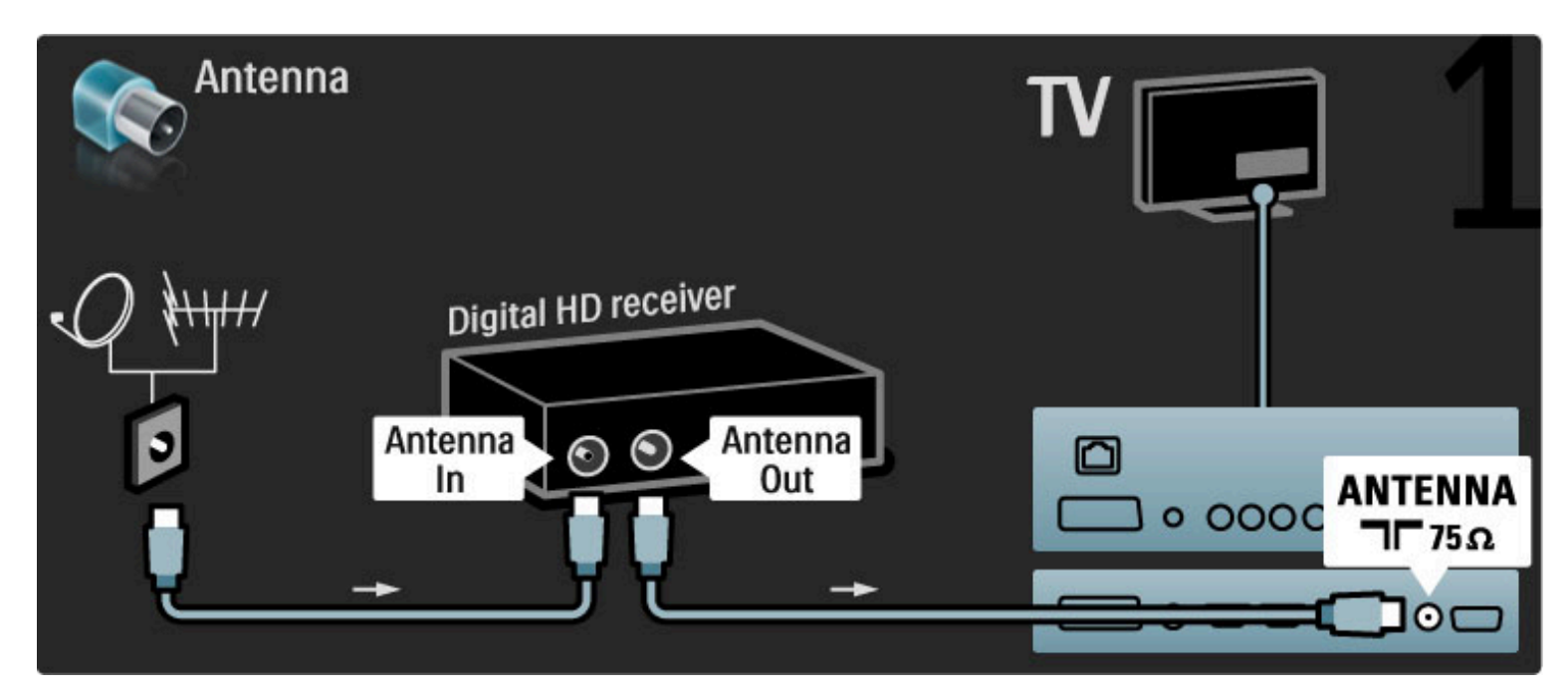

Lai pievienotu šo ierīci televizoram, izmantojiet HDMI kabeli.

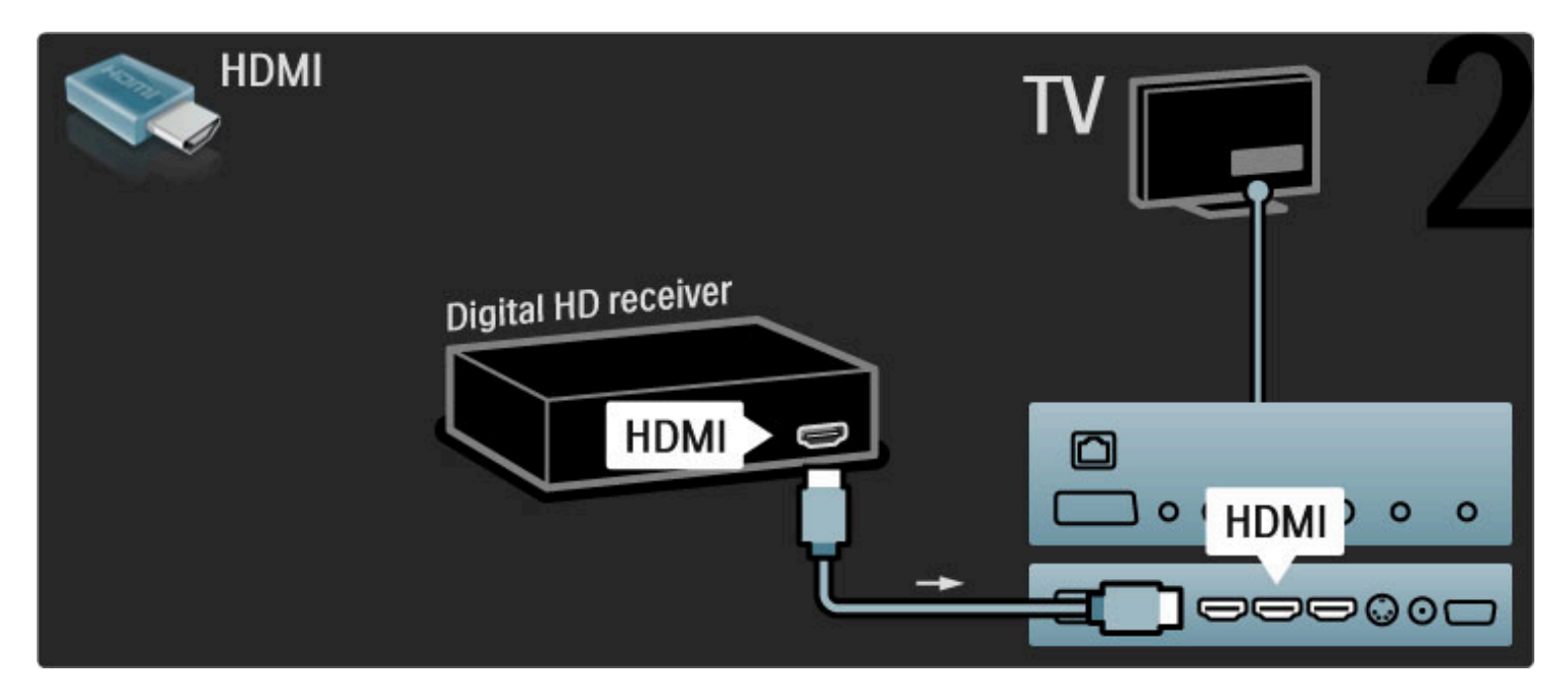

# 5.4 Pieslēgt citas ierīces

# Spēle

Pievienojiet spēļu konsoli televizora sānos vai aizmugurē. Jūs varat izmantot HDMI, YPbPr vai SCART savienojumu. Ja Jūsu spēļu konsolei ir tikai Video (CVBS) un Audio L/R izeja, izmantojiet Video Audio L/R — SCART adapteri un pievienojiet SCART savienojumam.

## Attēla aizkave

Lai spēles laikā nebūtu attēla aizkave, aizveriet Palīdzību un nospiediet **OD** (pielagot) un izvēlieties Viedais attēls > Spēle, un nospiediet OK. Pēc spēles neaizmirstiet izvēlēties Viedo attēlu, kādu Jūs parasti izvēlaties, skatoties televizoru.

Lai pievienotu ierīci televizora sānos, izmantojiet HDMI kabeli.

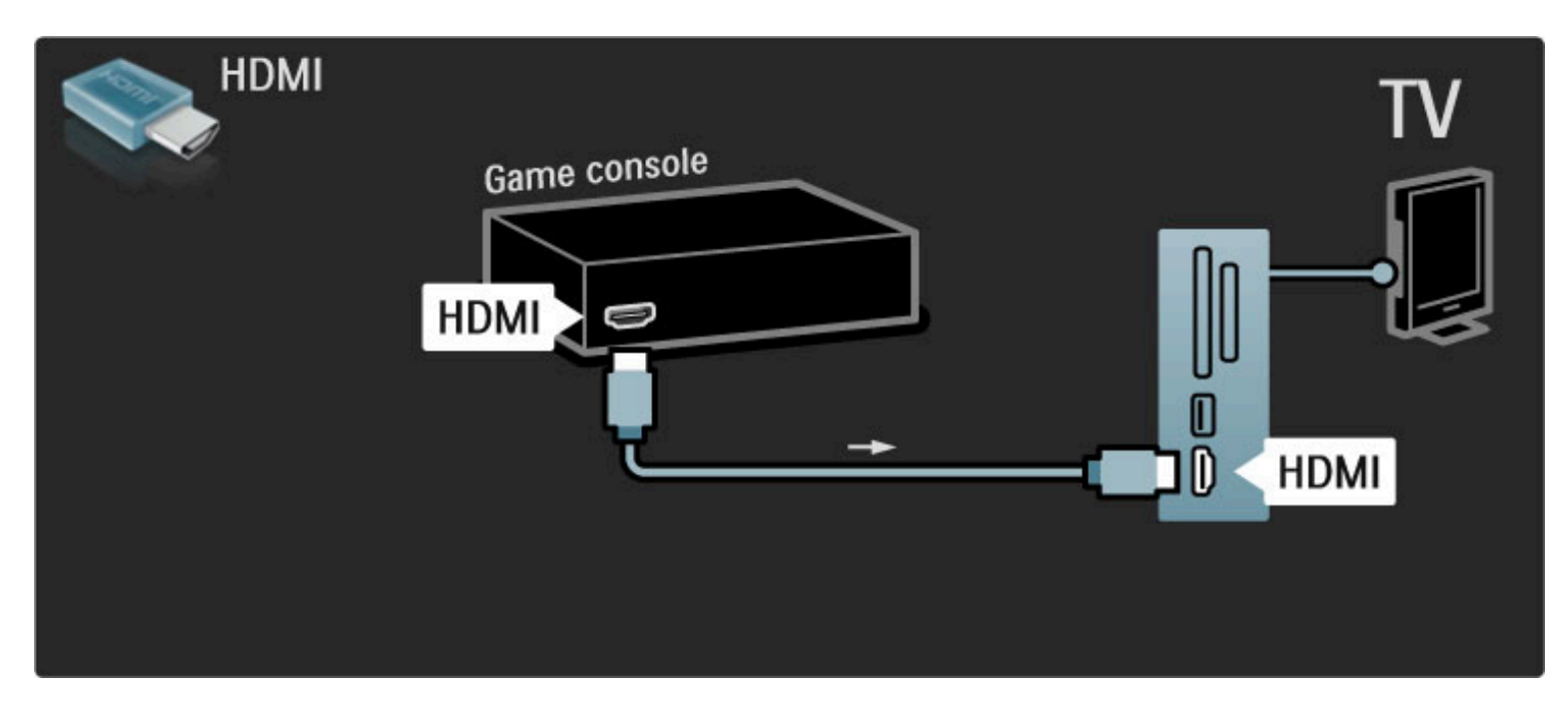

### Vai pievienojiet ierīci televizoram ar SCART adapteri.

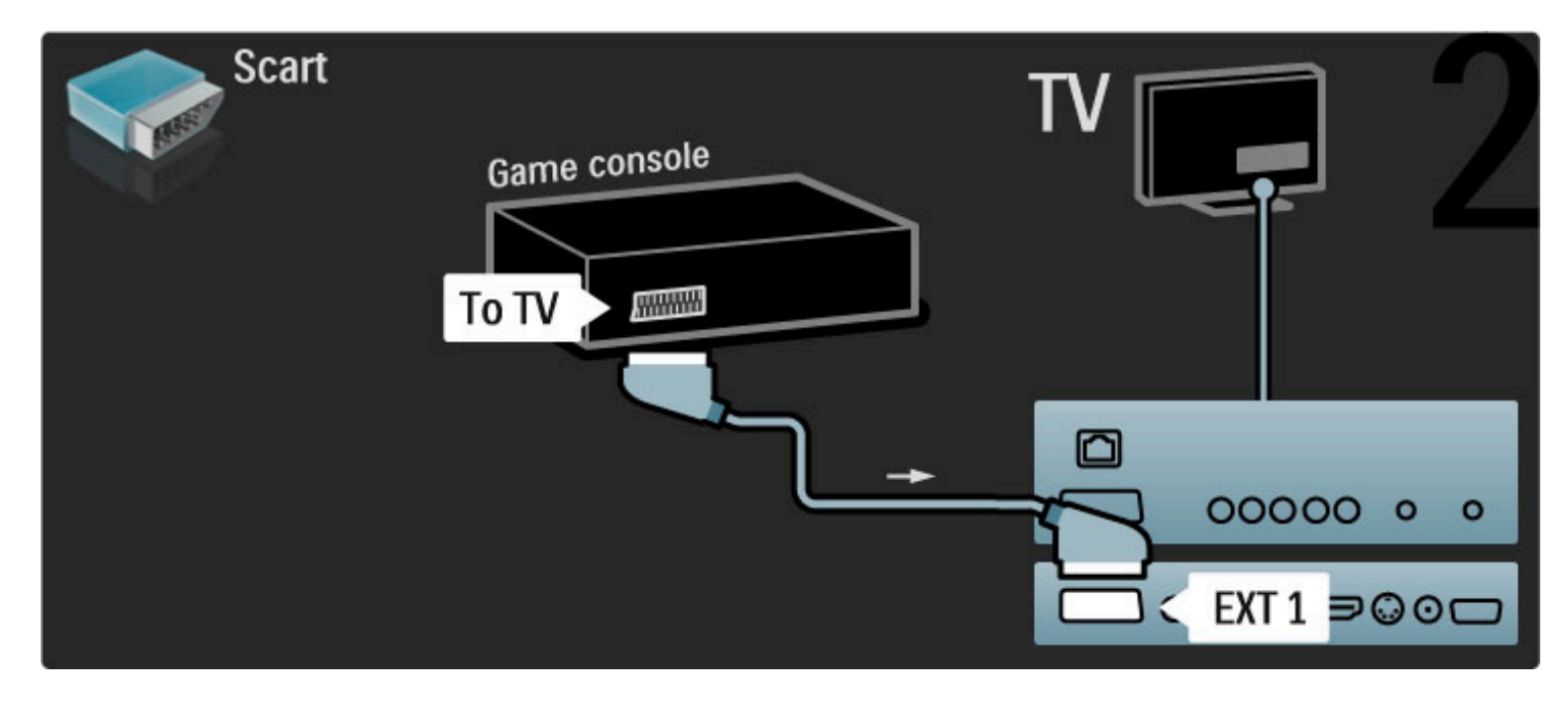

# HD spēle

Lai televizoram pievienotu augstas izšķirtspējas spēļu konsoli, izmantojiet HDMI kabeli vai YPbPr un Audio L/R kabeli.

Lai pievienotu HD Spēļu konsoli, skatiet sadaļu Palīdzība > Savienojumi > Pievienot citas ierīces > Spēle.

# Fotokamera

Lai skatītu digitālajā fotokamerā saglabātus attēlus, šo kameru var pievienot tieši televizoram. Pievienošanai izmantojiet televizora sānos esošo USB savienojumu. Pēc savienojuma izveides ieslēdziet kameru.

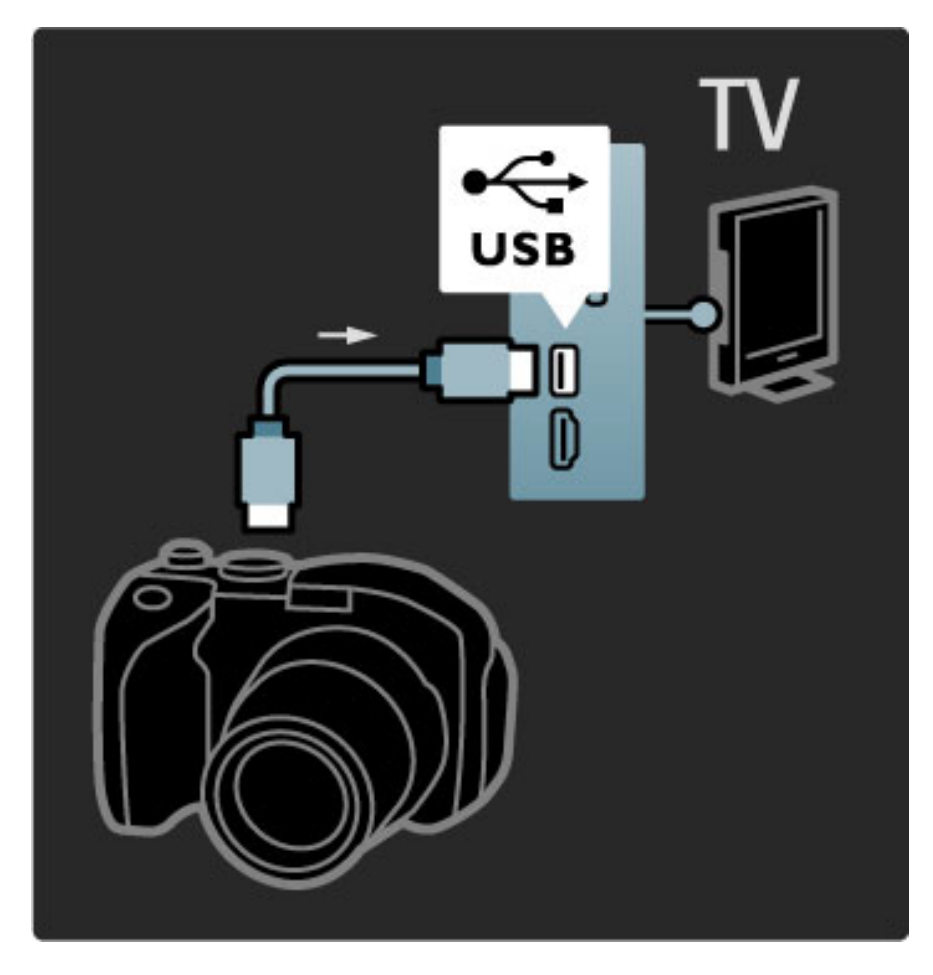

Ja kameras satura saraksts netiek parādīts automātiski, iespējams, ka kamera ir jāiestata, lai tās saturs tiktu pārsūtīts ar protokolu PTP (Picture Transfer Protocol — attēlu pārsūtīšanas protokols). Informāciju skatiet digitālās fotokameras lietotāja rokasgrāmatā.

# Videokamera

Pievienojiet videokameru televizora sānos vai aizmugurē. Varat izmantot HDMI, YPbPr vai SCART savienojumu. Ja videokamerai ir tikai Video (CVBS) un Audio L/R izeja, izmantojiet Video Audio L/R — SCART adapteri un pievienojiet SCART savienojumam.

Informāciju par videokameras pievienošanu skatiet nākamajās lappusēs.

Lai pievienotu videokameru televizora sānos, izmantojiet HDMI kabeli.

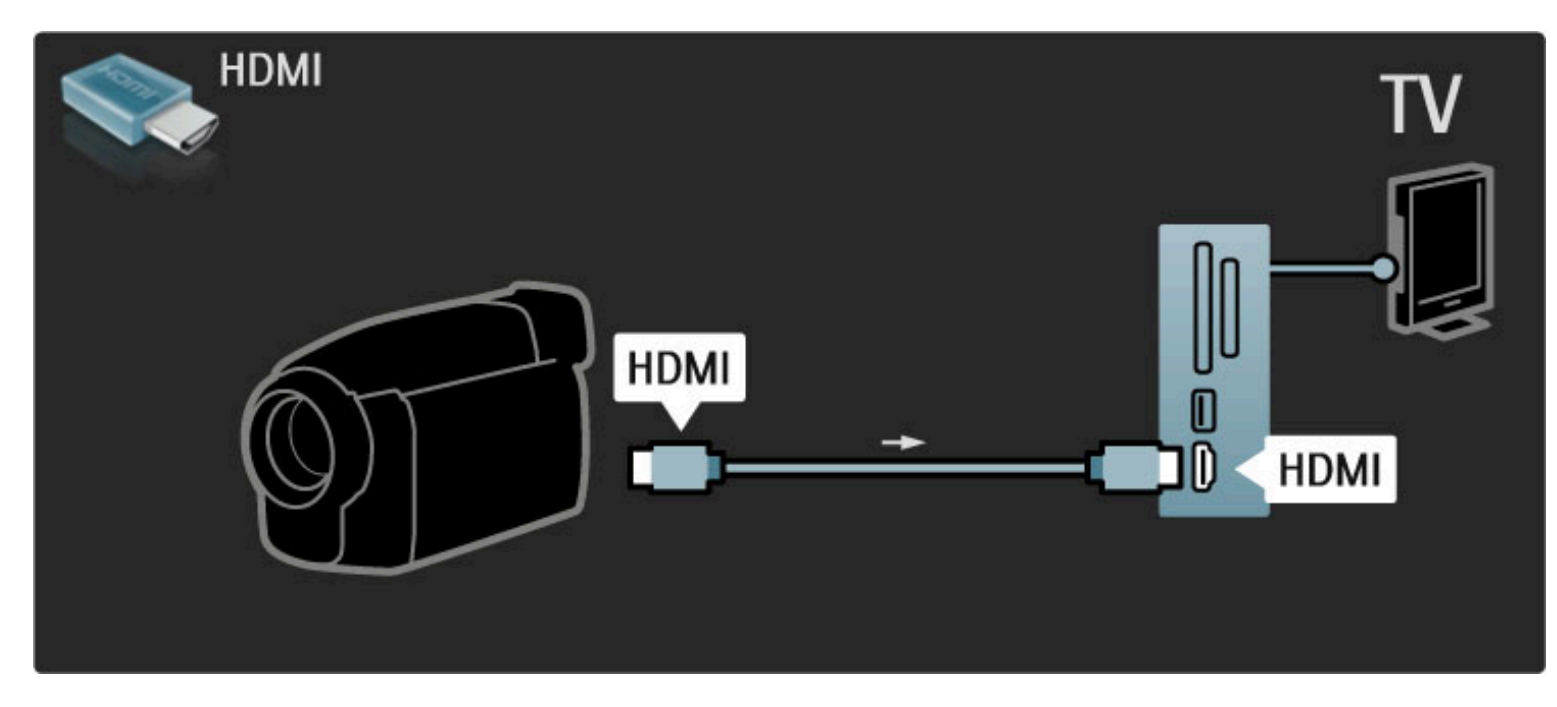

Vai pievienojiet ierīci televizoram ar SCART adapteri.

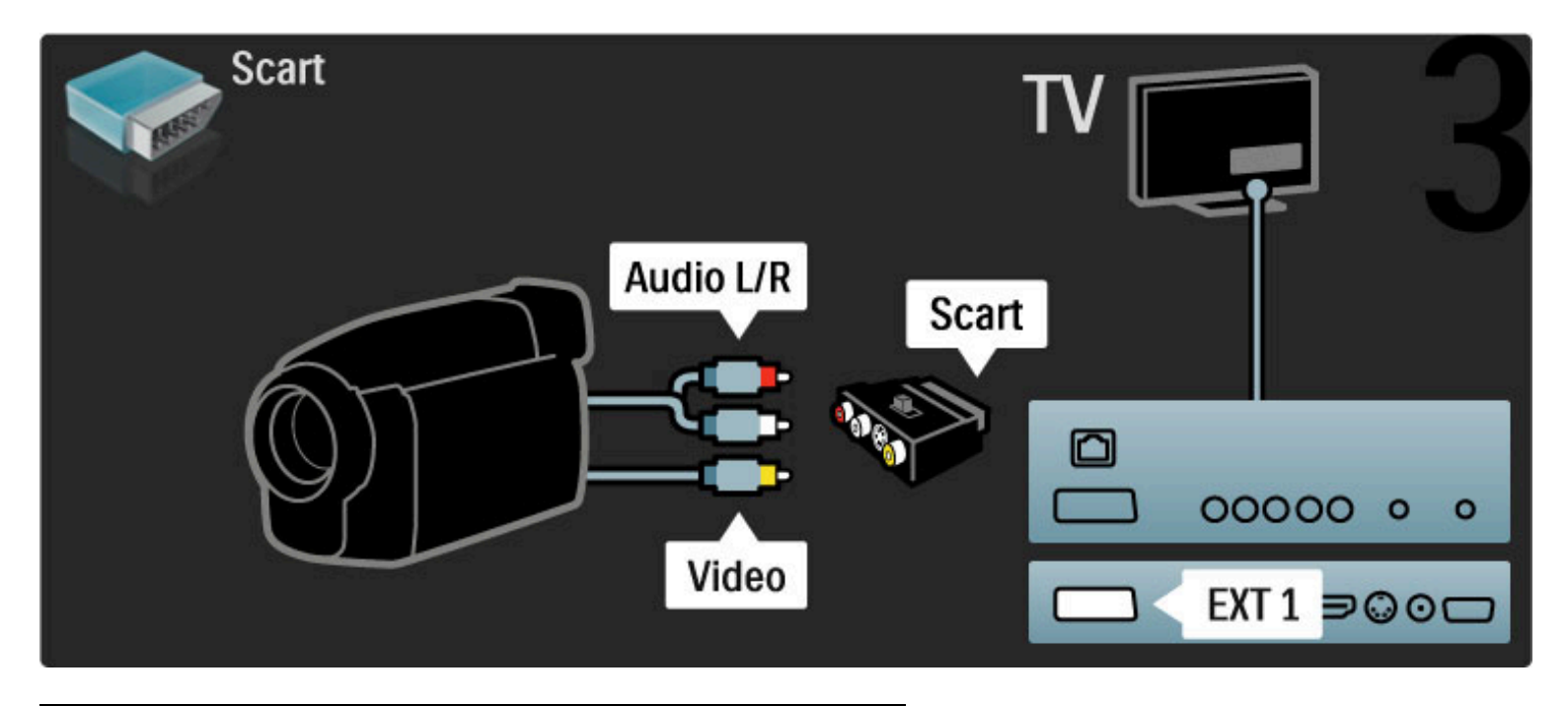

# Televizors kā datora monitors

Jūs varat pieslēgt televizoru datoram kā datora monitoru. Pirms datora pievienošanas iestatiet datora monitora atsvaidzes intensitāti uz 60 Hz.

Informāciju par datora pievienošanu skatiet nākamajās lappusēs.

Lai datoru savienotu ar televizora aizmugurē esošo VGA savienotāju, izmantojiet VGA kabeli, bet ar savienojumu VGA Audio L/R — kabeli Audio L/R.

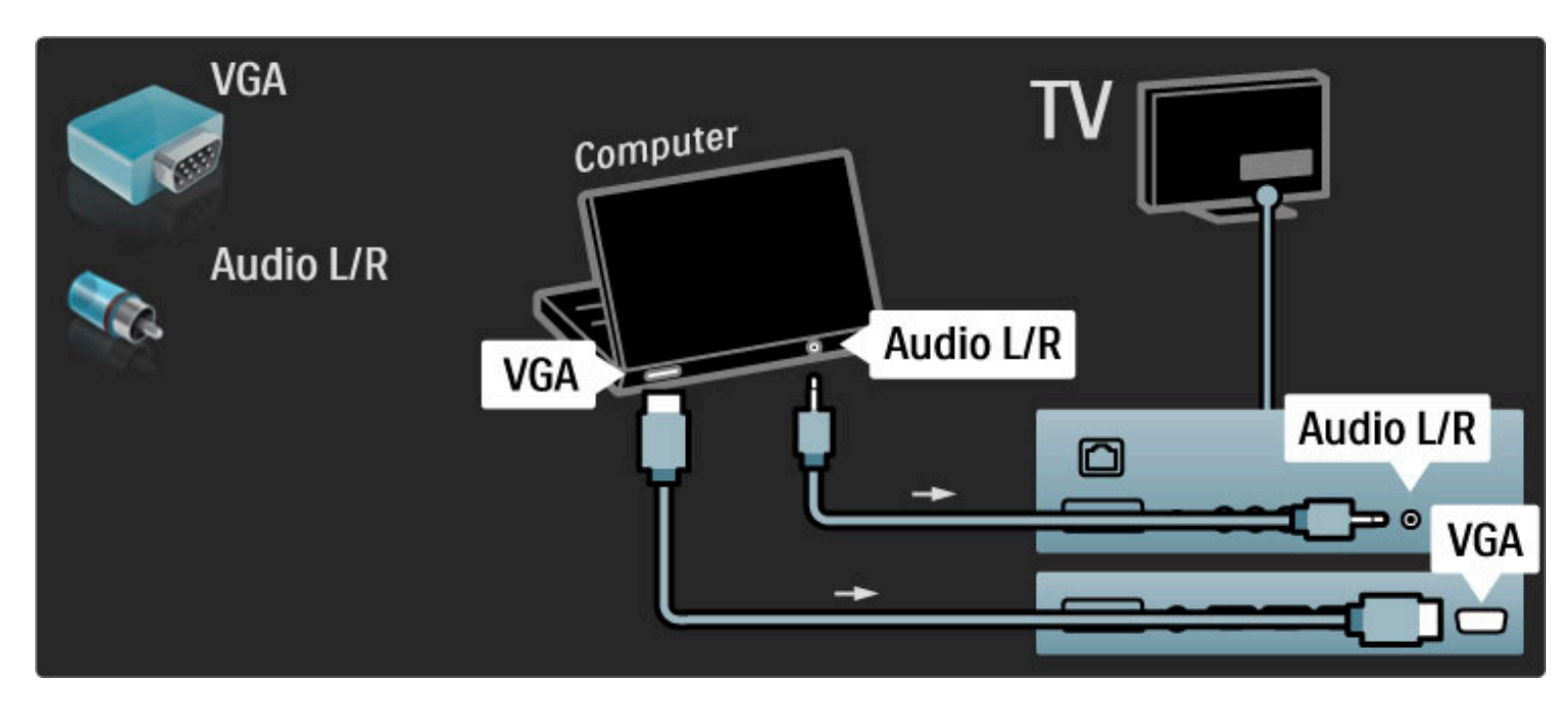

Lai datoru savienotu ar televizora aizmugurē esošo savienojumu HDMI, izmantojiet DVI–HDMI adapteri, bet ar savienojumu Audio L/R — kabeli Audio L/R.

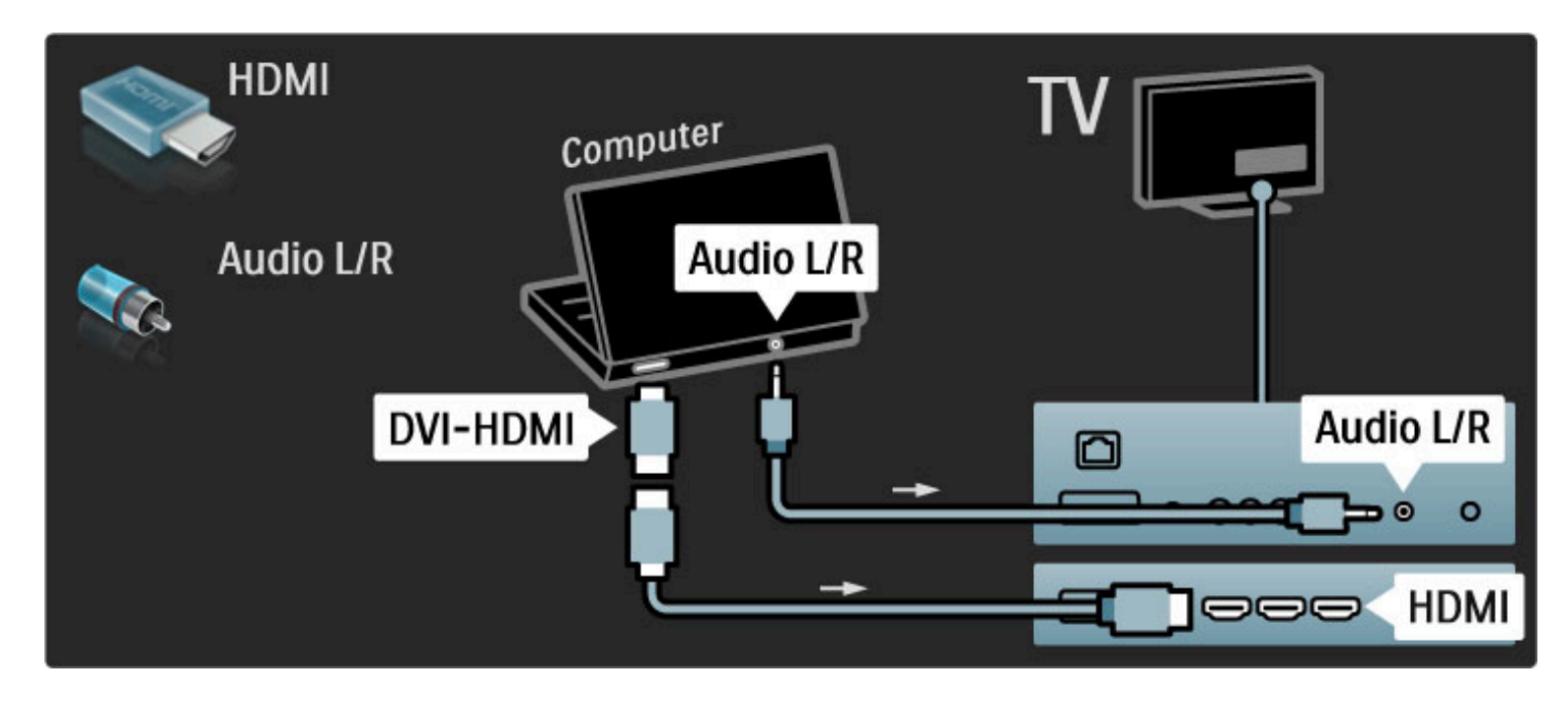

## Optimāls televizora iestatījums

Lai nodrošinātu vislabāko attēla asumu, iestatiet televizora attēla formātu uz Bez mērogošanas. Televizora skatīšanās režīmā nospiediet taustiņu  $\blacksquare$ , iezīmējiet izvēlnes elementu Attēla formāts un izvēlieties opciju Bez mērogošanas.

Atbalstīto izšķirtspējas vērtību sarakstu skatiet sadaļā Palīdzība > Specifikācijas > Ekrāna izšķirtspēja.

# Dekodētājs

Lai pievienotu analogās antenas kanālu dekodētāju, izmantojiet SCART kabeli. Izmantojiet televizora aizmugurē esošos savienotājus EXT1 vai EXT2.

Vajadzīgais televīzijas kanāls jānorāda kā dekodējamais kanāls. Pēc tam jānorāda savienojums, kuram ir pievienots dekodētājs. Lai piešķirtu šo televīzijas kanālu, nospiediet  $\biguparrow$  > lestatīšana > Kanālu iestatījumi > Dekodētājs. Izvēlieties Kanāls, lai iestatītu kanālu, kuru vēlaties dekodēt. Izvēlieties Statuss, lai iestatītu dekodētājam izmantoto savienojumu.

# 5.5 Tikls

# Vadu

Lai iestatītu vadu tīkla savienojumu, skatiet sadaļu Palīdzība >  $lestat$ išana  $>$  Tikls.

Pievienojiet maršrutētāju televizoram, izmantojot tīkla kabeli. Atbilstoši EMC noteikumiem izmantojiet ekranētu FTP Cat. 5E Ethernet kabeli.

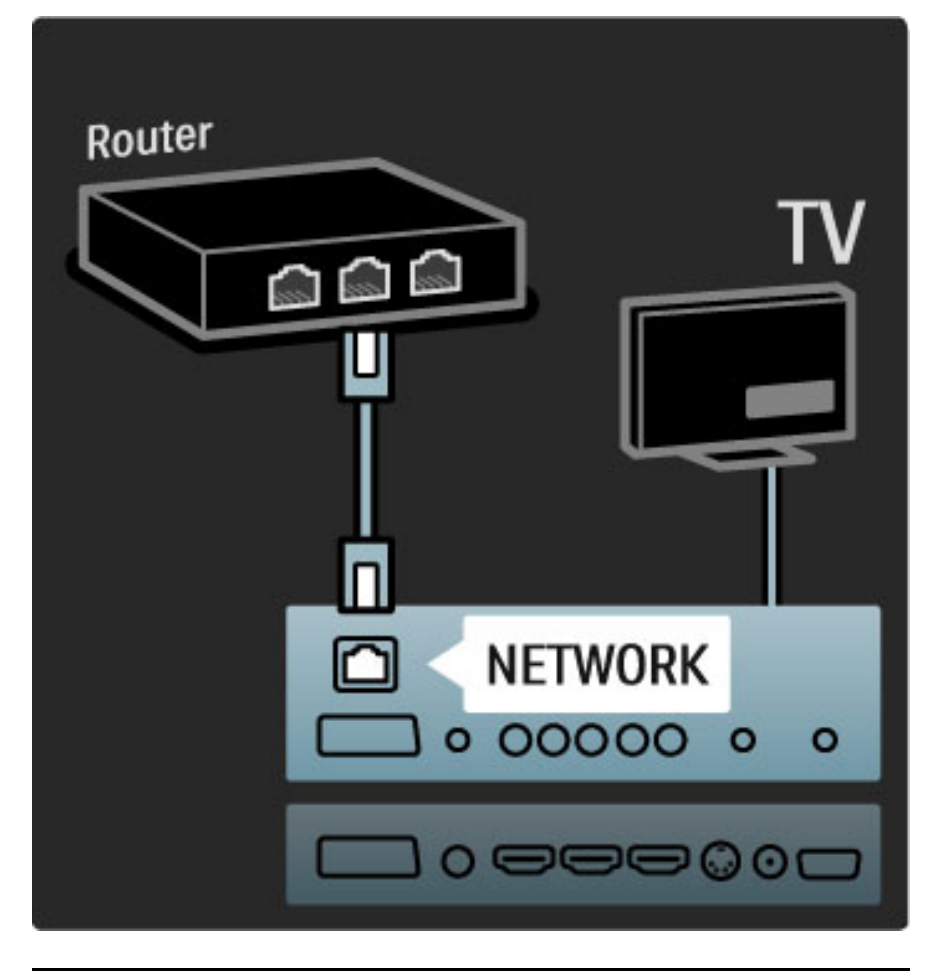

# Wi-Fi Sagatavots

Televizors atbalsta Wi-Fi savienojumu. Varat izveidot televizoram bezvadu savienojumu ar tīklu, izmantojot bezvadu USB adapteri PTA01 (nav ietverts komplektā). Ērti, neizmantojot vadus, varat izveidot savienojumu arī ar Net TV, lai skatītu televizorā interesantāko tīmeklī pieejamo informāciju.

### Bezvadu savienojuma izveidošana televizoram

1 leslēdziet bezvadu maršrutētāju.

2 Pievienojiet USB adapteri PTA01 televizora USB savienojumam. Bezvadu tīkla uzstādīšana tiek sākta automātiski. 3 Izpildiet ekrānā redzamos norādījumus.

# WPS - Wi-Fi aizsargāta iestatīšana

Ja Jūsu maršrutētājam ir WPS (Wi-Fi aizsargāta iestatīšana), pieejiet pie maršrutētāja un nospiediet WPS taustiņu. 2 minūšu laikā aizejiet atpakaļ pie televizora, izvēlieties Vienkāršā pievienošana un nospiediet OK. Televizors pievienojas Jūsu tīklam. Tas ilgst aptuveni 2 minūtes. Tad pabeidziet uzstādīšanu.

Lielākajai daļai jauno bezvadu maršrutētāju ir WPS sistēma, un uz tiem ir WPS logotips. WPS sistēma izmanto WPA drošības šifrēšanu, un to nevar apvienot ar ierīcēm ļūsu tīklā, kuras izmanto WEP drošības šifrēšanu. Ja Jums tīklā tomēr ir nepieciešama šī WEP ierīce, uzstādiet ar Sken $\bar{\textbf{e}}$ t > Pielagots.

# Skenēt, meklējot maršrutētājus

Ja Jums tīklā ir vairāki maršrutētāji, Jūs varat izvēlēties nepieciešamo tīklu. Lai izvēlētos noteiktu tīkla maršrutētāju, nospiediet Skenēt uzstādīšanas pirmajā lapā. Pirmie sarakstā tiek attēloti maršrutētāji ar WPS un ar spēcīgāko signālu.

Izvēlieties vajadzīgo maršrutētāju un nospiediet Vienkāršā pievienošana, ja maršrutētājam ir WPS. Vai arī nospiediet PIN kods, ja Jūs savienošanai maršrutētāja programmatūrā varat ievadīt PIN kodu. Vai arī nospiediet Pielāgots, lai manuāli ievadītu šifrēšanas atslēgu.

## PIN kods

Lai izveidotu drošu savienojumu ar PIN kodu, izvēlieties PIN kods un nospiediet OK. Pierakstiet redzamo 8 ciparu PIN kodu un ievadiet to maršrutētāja programmatūrā savā datorā. Par to, kur ievadīt PIN kodu, skatiet maršrutētāja rokasgrāmatā.

## Pielagota

Lai manuāli ievadītu šifrēšanas atslēgu (drošības atslēgu), izvēlieties Pielagots un nospiediet OK. Ja Jums maršrutētājā ir WPA drošība, ar tālvadības pulti ievadiet paroli. Lai atvērtu ekrāna klaviatūru, izvēlieties teksta ievades lauku un nospiediet OK.

Ja Jums ir WEP drošības šifrēšana, televizorā būs aicinājums ievadīt WEP šifrēšanas atslēgu heksadecimālajos skaitļos. Šo heksadecimālo atslēgu Jūs atradīsiet maršrutētāja programmatūrā savā datorā. Pierakstiet pirmo atslēgu WEP atslēgu sarakstā un ar tālvadības pulti ievadiet to televizorā. Ja drošības atslēga tiek pieņemta, televizors tiek savienots ar bezvadu maršrutētāju.

Piekrītiet Lietotāja licences nosacījumiem, ja tas tiek pieprasīts.

# Uzmanību!

Neatvienojiet USB adapteri no USB savienojuma.

Kad televizoram ir izveidots savienojums ar bezvadu tīklu, izmantojot bezmaksas Wi-Fi MediaConnect programmatūru, datora ekrāns var tikt projicēts televizorā. Varat projicēt video, mūziku, prezentācijas un citu saturu, kas tiek atskaņots klēpjdatorā vai galddatorā.

Video atskaņošanu var ietekmēt datora veiktspēja un bezvadu tīkla joslas platums.

# Nepieciešamais aprīkojums

Lai izmantotu Wi-Fi MediaConnect, datorā ir jāinstalē bezmaksas programmatūra.

### Uzstādīt Wi-Fi MediaConnect

1 levietojiet Wi-Fi MediaConnect CD-ROM disku savā datorā. Šis CD-ROM disks ir iekļauts PTA01 komplektācijā. 2 Jūsu dators atver interneta pārlūku un atver Wi-Fi MediaConnect lejupielādēšanas lapu: www.philips.com/wifimediaconnect. Šajā interneta vietnē ļūs varat pārbaudīt nepieciešamās datora sistēmas prasības.

3 levadiet kodu, kas nodrukāts uz CD-ROM aploksnes. 4 Klikšķiniet taustiņu 'Download now' (Lejupielādēt tagad), lai lejupielādētu bezmaksas Wi-Fi MediaConnect programmatūru. 5 Kad lejupielāde pabeigta, atveriet datni 'Wi-Fi MediaConnect\_setup.exe'. Sekojiet norādījumiem ekrānā.

### Televizora tīkla nosaukums

Ja Jūsu mājas tīklā ir vairāk kā viens televizors, Jūs šo televizoru varat pārdēvēt. Lai pārdēvētu šo Televizoru tīklā, nospiediet  $\bigtriangleup$  >  $\text{Iestatīšana}$  > Tīkla iestatījumi un izvēlieties Televīzijas tīkla nosaukums.

Lai ievadītu nosaukumu, nospiediet OK, lai atvērtu ekrāna klaviatūru, vai izmantojiet tālvadības pults taustiņus.

# Projicēšanas sākšana

Lai datora ekrānu projicētu televizorā, datora ekrāna apakšējā labajā stūrī esošajā uzdevumjoslā noklikšķiniet uz nelielās ikonas ar televizoru. Televizora ekrānā tiek parādīts datora ekrāns.

## Projicēšanas pārtraukšana

Lai pārtrauktu projicēšanu, vēlreiz noklikšķiniet uz televizora ikonas.

# Wi-Fi MediaConnect Palīdzība

Lai lasītu Wi-Fi MediaConnect Palīdzību, ar labo taustiņu klikšķiniet programmas piktogrammu datora paziņojumu joslā un izvēlieties Palīdzība.

# **I**patn<sub>I</sub>bas

Jūs varat projicēt augstas izšķirtspējas (HD) vai standarta izšķirtspējas (SD) video atkarībā no Jūsu datora procesora jaudas.

Lielai daļai DVD vai Blu-ray filmu diskiem ir satura aizsardzība, kas varētu neļaut skatīties filmu televizorā, ja disks tiek atskaņots datorā. Televizors datora multivides datnes atskaņo ar nelielu aizturi. Wi-Fi MediaConnect ir pieejams tikai PC tipa datorā.

# Datora prasības

Windows XP, Vista, Windows 7 (tikai PC tipa dators)

Minimālās datora prasības

- Intel® Pentium Core™ 2 Duo 1,8 GHz
- 512 MB RAM
- 200 MB brīva vieta cietajā diskā
- Wi-Fi 802.11g
- Platjoslas interneta savienojums

Ieteicamās datora prasības

- Intel® Pentium Core™ 2 Duo 2,1 GHz
- 1 GB RAM
- 200 MB brīva vieta cietajā diskā
- Wi-Fi 802.11n maršrutētājam un datoram
- Platjoslas interneta savienojums

# 5.6 SD karte

# Atmiņas izmērs

Lai lejupielādētu iznomātus video no Net TV, Jums televizora SD kartes slotā jāievieto SD atmiņas karte. Kad tā ir formatēta, neņemiet to ārā no slota.

# SD atmiņas izmērs

Mēs iesakām SDHC (lielas ietilpības) 2. klases karti ar atmiņas apjomu ne mazāku par 4GB. HD filmām — ne mazāk par 8GB atmiņas.

Informāciju par video nomu skatiet sadaļā Palīdzība > Lietot televizoru > Net TV > Nomas video.

# Ievietot karti

Pārliecinieties, ka pirms SD atmiņas kartes ievietošanas tā ir atbloķēta.

Lai formatētu SD karti, ieslēdziet televizoru un ievietojiet SD karti SD kartes slotā. Televizors automātiski uzsāks formatēšanu. Neņemiet SD karti ārā no slota.

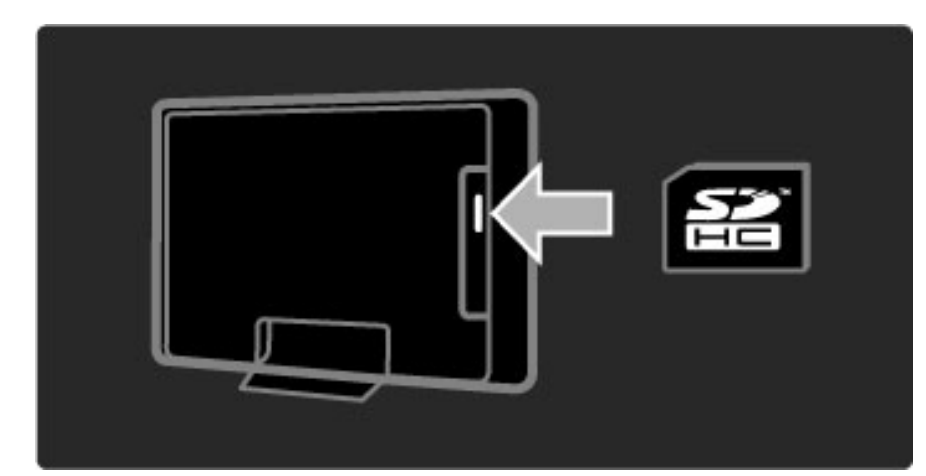

# 5.7 Kopējais interfeiss CAM

# **CAM**

 $K$ odētos digitālās televīzijas kanālus var atkodēt ar nosacītās piekļuves  $m$ oduli (Conditional Acces Module — CAM). Digitālās televīzijas  $p$ akalpojumu operatori nodrošina CAM saviem abonentiem. Lai iegūtu *papildinform*"*ciju un uzzin*"*tu par abon*!%*anas noteikumiem un nosac*#*jumiem, sazinieties ar digit*"*l*"*s telev*#*zijas pakalpojumu operatoru.*

# CAM ievietošana

Pirms CAM ievietošanas izslēdziet televizoru. Apskatiet CAM, lai noskaidrotu pareizu tā ievietošanas virzienu. Nepareizi ievietojot CAM, var sabojāt CAM un televizoru.

Atrodiet televizora aizmugurē esošo kopējā interfeisa slotu. Uzmanīgi ievietojiet CAM slotā līdz galam un atstājiet to slotā pastāvīgi. CAM aktivizēšana var ilgt vairākas minūtes. Pēc CAM izņemšanas pakalpojums televizorā būs deaktivizēts.

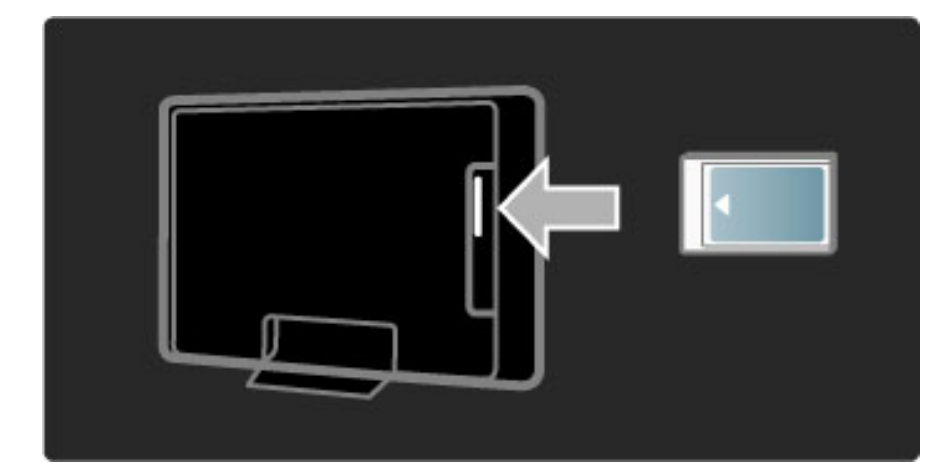

# CAM pakalpojuma izmantošana

Ja CAM ir ievietots un ir samaksāta abonēšanas maksa, televizorā var skatīties digitālās televīzijas pakalpojumu sniedzēja nodrošinātās pārraides. CAM pakalpojums nodrošina lietojumprogrammas un to funkcijas, saturu un ekrāna ziņojumus.

# CAM iestatījumi

Lai iestatītu CAM pakalpojuma izmantošanas paroles vai PIN kodus, nospiediet  $\bigoplus$  > Iestatīšana > Kanālu iestatījumi > Kopējais interfeiss. Iezīmējiet CAM pakalpojuma sniedzēju un nospiediet OK.

# $Cl<sup>+</sup>$

Šajā televizorā var izmantot nosacītās piekļuves režīmu CI+. Režīms CI+ pakalpojumu sniedzējiem ļauj piedāvāt augstākās klases digitālās HD programmas, piemēram, filmas un sporta pārraides, kurām tiek piemērota augsta līmeņa aizsardzība pret kopēšanu.

Informāciju par CI+ CAM ievietošanu sk. nodaļā CAM > Nosacītās piekluves modulis (CAM).
## 5.8 3D

### 3D

Šis televizors ir sagatavots 3D Full HD piederumam PTA02 (nopērkams atsevišķi).

### PTA02 uzstādīšana

1. Izslēdziet televizoru.

2. Pievienojiet 3D raidītāju 3D savienojumam paredzētajai 3D izejai televizora aizmugurē.

3. Uzstādiet 3D raidītāju televizora augšpusē vai apakšpusē. Pārliecinieties, vai raidītājs ir vērsts uz to pusi, kur sēdēsit un skatīsities televizoru.

3D signāls no raidītāja tiek uztverts, izmantojot nelielo lodziņu briļļu vidusda(&.

### Televizora programmatūras atjaunināšana

Lai televizorā skatītos 3D, ir jāatjaunina televizora programmatūra. 1. leslēdziet televizoru.

2. levietojiet USB ierīci televizora sānu USB savienojumā.

3. Programmatūras atjaunināšana tiks sākta automātiski, un atjaunināšanas laikā televizors var tikt izslēgts un vēlreiz izslēgts. Nespiediet nevienu tālvadības pults taustiņu un gaidiet, līdz tiks parādīts ziņojums "Darbība veiksmīgi pabeigta".

4. Atvienojiet USB ierīci, izslēdziet un pēc tam vēlreiz ieslēdziet televizoru.

Tagad varat skatīties 3D savā televizorā.

# 6 Traucējummeklēšana

### 6.1 Kontaktinformācija

Ja nodaļā Traucējummeklēšana sniegtie padomi un ieteikumi nepalīdz novērst problēmu, mēģiniet izslēgt un vēlreiz ieslēgt televizoru.

### **Brīdinājums**

Ja televizors ir sabojājies, NEKĀDĀ GADĪJUMĀ nemēģiniet to salabot pats.

### Klientu serviss

Ja problēmu neizdodas novērst, Jūs varat zvanīt uz Jūsu valsts Philips Klientu apkalpošanas centra tālruņa līniju. Pirms zvana veikšanas pierakstiet televizora modeļa un sērijas numuru. Tālruņa numuru Jūs atradīsiet televizora dokumentos. Vai arī skatiet mūsu interneta vietnē www.philips.com/support

### Televizora modeļa un sērijas numurs

Šos numurus sk. uz iepakojuma uzlīmes vai televizora aizmugurē vai apakšā esošās datu plāksnītes.

## 6.2 Televizors un tālvadības pults

#### Televizors neieslēdzas

• Izslēdziet un atkal ieslēdziet televizoru ar slēdzi televizora apakšā.

- Pārbaudiet strāvas padeves vada savienojumu.
- Televizora ieslēgšanai pamēģiniet izmantot taustiņus uz televizora.

#### Televizors neieslēdzas no gaidstāves režīma

• Pārbaudiet, vai tālvadības pults akumulatori nav izlādējušies vai zemā līmenī. Pārbaudiet to polaritāti  $(+/-)$ .

• Televizora ieslēgšanai pamēģiniet izmantot taustiņus uz televizora.

#### Televizors nereaģē uz tālvadības pults komandām

• Pārbaudiet, vai tālvadības pults akumulatori nav izlādējušies vai

zemā līmenī. Pārbaudiet to polaritāti  $(+/-)$ .

• Notīriet tālvadības pults un televizora sensora lēcu.

• Ieslēgšanās laikā, kas ar pievienotām ierīcēm var ilgt līdz pat divām minūtēm, televizors un dažas no ārējām ierīcēm uzreiz nereaģēs uz vadības pults komandām. Ierīce darbojas normāli, un tā nav bojāta.

#### Televizors izslēdzas un mirgo sarkanais indikators.

• Izslēdziet un atkal ieslēdziet televizoru ar slēdzi televizora apakšā. Pārbaudiet, vai pietiek vietas ventilēšanai. Nogaidiet, līdz televizors ir atdzisis.

Ja televizors neieslēdzas no gaidstāves režīma un atkārtojas mirgošana, sazinieties ar Klientu servisu.

Vai esat aizmirsis bērnu slēdzenes atslēgšanas kodu? Skatiet sadaļu Palīdzība > Papildinformācija ... > Taimeri un slēdzenes > Bērnu bloķētājs.

## 6.3 Televīzijas kanāli

### Ir pazuduši daži televīzijas kanāli

• Pārbaudiet, vai kanālu sarakstā ir izvēlēts pareizais saraksts. Kad ekrānā redzams kanālu saraksts, nospiediet  $\Box$  (Opcijas) un izvēlieties vajadzīgo sarakstu, izmantojot Izvēlēties sarakstu.

• Kanāls Kanālu sarakstā varētu būt paslēpts. Informāciju par Kanālu sarakstu skatiet sadaļā Palīdzība > Lietot televizoru > Izvēlnes > Pārlūkot.

### Noskaņošanas laikā nav atrasts neviens digitālais kanāls

• Pārbaudiet, vai televizors atbalsta jūsu valstī pieejamo DVB-T vai DVB-C apraidi. Pārbaudiet televizora aizmugurē esošo uzlīmi "Digital TV Country Compatibility" (Saderība ar dažādās valstīs pieejamo digitālo televīziju).

## 6.4 Attēls un skaņa

#### Nav attēla

- Pārbaudiet, vai antena ir pievienota pareizi.
- Pārbaudiet, vai ir izvēlēta un pareizi pievienota atbilstošā ierīce.

#### • Pārbaudiet kontrasta vai spilgtuma iestatījumu sadalā  $\bigoplus$  $\text{Testatīšana} > \text{Televizora iestatījumi} > \text{Kontrasts vai Spilgtums.}$

### Attēls ir nekvalitatīvs

- Slikti laika apstākļi var ietekmēt attēla kvalitāti.
- Pārbaudiet, vai antena ir pievienota pareizi.

• Attēla kvalitāti var ietekmēt neiezemētas audioierīces, neona apgaismojums, augstceltņu vai kalnu tuvums. Mēģiniet uzlabot attēla kvalitāti, mainot antenas novietojumu vai pārvietojot ierīces tālāk no televizora.

• Pārbaudiet, vai Manuālās noskaņošanas izvēlnē ir iestatīta pareizā televīzijas sistēma.

• Ja attēls ir nekvalitatīvs tikai atsevišķā kanālā, mēģiniet precīzi noskaņot šo kanālu, izmantojot Precīzas noskaņošanas izvēlni. Skatiet sadaļā Palīdzība > lestatīšana > Kanāli> Analogais: manuāla noskaņošana.

### Attēla krāsas ir blāvas

• Pārbaudiet krāsu iestatījumus sadalā  $\bigoplus$  > lestatīšana > Televizora iestatījumi. Vai nospiediet **III** (Pielāgot), lai izvēlētos iestatījumu Viedais attēls

### Notiek televizoram pievienotās spēļu konsoles attēla aizkave

• Lai novērstu attēla aizkavi, nospiediet **OD** (Pielāgot), izvēlieties Viedais attēls  $>$  Spēle.

### Pēc atkārtotas ieslēgšanas televizorā netiek lietoti lietotāja veiktie iestatījumi

· Pārbaudiet, vai televizors ir iestatīts uz atrašanās vietu Mājas. Nospiediet DIO > lestatīšana > Televizora iestatījumi > Izvēlētie iestatījumi  $>$  Atrašanās vieta.

### Attēls neietilpst ekrānā

• Nospiediet DIO (Pielāgot), Attēla formāts un izvēlieties Autom. aizpildīšana.

### Attēls ekrānā ir nepareizi novietots

• Lai pielāgotu nobīdītu ekrānu, nospiediet **III** (Pielāgot) un izvēlieties Attēla pārbīde. Ar navigācijas taustiņiem pielāgojiet attēla pozīciju. Nospiediet OK, lai beigtu Attēla pārbīdi.

• Ja ir redzamas kropļotas attēla malas, nospiediet  $\bigcap$  > lestatīšana > Televizora iestatījumi > Attēls > Ekrāna malas, un ar slīdni nedaudz palieliniet attēlu.

### Ir attēls, bet nav skaņas

- Pārbaudiet, vai skaļuma līmenis nav 0.
- Pārbaudiet, vai skana nav izslēgta ar  $\mathbf{\&}$ .
- Pārbaudiet, vai ir pareizi pievienoti visi kabeļi.
- Ja skaņas signāls nav atrasts, televizors automātiski izslēdz skaņu. Tā
- ir normāla darbība un nav uzskatāma par darbības traucējumu.

### Skaņa ir nekvalitatīva

- Izmēģiniet jebkuru Viedās skaņas iestatījumu, nospiediet **OIO** (Pielāgot), Viedā skaņa.
- Pārbaudiet, vai skaņas iestatījums ir Stereo.

### Skan tikai viens skaļrunis

• Pārbaudiet balansa iestatījumu. Nospiediet  $\bigoplus$  > lestatīšana > Televizora iestatījumi > Skana > Balanss. Ar slīdni iestatiet balansu.

#### Skaņas aizture

• la skana tiek atskanota caur māias kino sistēmu un audio un video sinhronizēšana neatbilst, jāiestata audio sinhronizēšanas aizkave. Informāciju par Audio un video sinhronizēšanu skatiet sadaļā Palīdzība  $>$  lestatīšana  $>$  lerices  $>$  Audio un video sinhronizēšana.

## 6.5 lerices

### HDMI savienojumi

• Pirms televizora ekrānā tiek parādīts no ierīces padotais attēls, HDMI-HDCP procedūra var ilgt vairākas sekundes.

• Ja televizors neatpazīst ierīci un ekrānā nav redzams attēls, mēģiniet pārslēgt no vienas ierīces uz citu, lai restartētu HDCP procedūru. Vai arī izslēdziet un vēlreiz ieslēdziet ierīci.

• Ja skaņas pārtraukšanās pastāvīgi atkārtojas, skatiet ierīces lietotāja rokasgrāmatā pieejamo informāciju, lai pārbaudītu izvades iestatījumus. Ja šādi atrisināt problēmu neizdodas, pievienojiet papildu audiosignāla kabeli.

• Ja tiek izmantots DVI–HDMI adapteris, pārbaudiet, vai ir izveidots audiosignāla papildu savienojums, kas nepieciešams, lai nodrošinātu piln"gu DVI savienojumu.

### EasyLink HDMI-CEC

• Pārbaudiet, vai pievienotā ierīce atbalsta standartu HDMI-CEC un ir pareizi iestatīta. Skatiet ierīces komplektācijā iekļauto lietotāja rokasgrāmatu.

• Pārbaudiet, vai ir pareizi pievienots HDMI kabelis.

• Pārbaudiet, vai ir ieslēgts EasyLink televizorā un ierīcē.

• Pārliecinieties, vai sistēmas audio vadība HDMI-CEC audioierīcēs ir iestatīta pareizi. Skatiet audioierīces komplektācijā iekļauto lietotāja rokasgrāmatu.

### Datora ekrāns

• Ja dators pie televizora ir pieslēgts ar VGA vai DVI - HDMI adapteri, tā atsvaidzes intensitāte ir jāiestata uz 60 Hz.

• Pārbaudiet, vai datorā ir iestatīts pareizs izšķirtspējas režīms. Sarakstu skatiet sadaļā Palīdzība > Specifikācijas > Ekrāna izšķirtspēja.

## 6.6 Multivide

### Netiek parādītas manā USB ierīcē esošās datnes

• lestatiet ierīci (kameru) kā piederīgu lielapjoma atmiņas ierīču klasei (Mass Storage Class).

• USB ierīcei, iespējams, ir nepieciešama konkrēta draiveru programmatūra. Šo programmatūru diemžēl nevar lejupielādēt televizorā.

• Netiek atbalstītas visas audio un attēlu datnes. Sarakstu skatiet sadaļā Palīdzība > Specifikācijas > Multivide.

### Datnes no USB ierīces netiek atskaņotas vienmērīgi

• USB ierīces datu pārsūtīšanas parametri ierobežo datu pārsūtīšanas ātrumu.

### Netiek parādītas manā datorā esošās datnes

• Lai apskatītu failus mājas tīklā, izmantojot Datora pārlūkošanas funkciju, datora multivides servera programmatūrai ir jābūt iestatītai uz failu koplietošanu ar televizoru. Skatiet saderīgo multivides serveru programmatūru sarakstu sadaļā Palīdzība > Specifikācijas > Multivide.

## $6.7$  Tikls

### Nedarbojas Net TV

• Ja savienojums ar maršrutētāju ir izveidots pareizi, pārbaudiet maršrutētāja savienojumu ar internetu.

### Datortīkla vai Net TV pārlūkošana darbojas lēni

• Maršrutētājam ir nepieciešams ātrdarbīgs interneta savienojums.

# 7 Specifikācijas

### 7.1 Programmatūra

## Programmatūras versija

Lai apskatītu pašreizējās televizora programmatūras versiju, nospiediet $\bigtriangleup$  > Iestatīšana > Programmatūras iestatījumi un nospiediet OK. Izvēlieties Izmantotais programmnodrošinājums un nolasiet Versija:.

## Atklātā pirmkoda programmatūra

Šajā televizorā ir atklātā pirmkoda programmatūra. Tādējādi Philips piedāvā pēc pieprasījuma piegādāt vai padarīt pieejamu pilnīgu ierīcē nolasāmu atbilstošā atklātā pirmkoda programmatūras kopiju uz datu nesēja, kas izvēlēts atbilstoši programmatūras apmaiņai, par samaksu, kas nepārsniedz koda fiziskās nodošanas izmaksas.

Šis piedāvājums ir spēkā 3 gadu laikā no šī produkta iegādes datuma. Lai saņemtu pirmkodu, rakstiet . . .

Open Source Team, Philips Electronics High Tech Campus Bld HTC-44 5600 AE Eindhoven Nīderlande E-pasts: open.source@philips.com

Lasiet Atklātā pirmkoda licences sadaļā Palīdzība > Uzsākšana > Atklātā pirmkoda licences.

## 7.2 Vide

### **Ekomar** kejums

Uzņēmums Philips pastāvīgi pievērš uzmanību tam, lai tā novatoriskie patēriņa produkti pēc iespējas mazāk ietekmētu vidi. Mēs cenšamies uzlabot vides kvalitāti ražošanas procesā, samazināt kaitīgu vielu izmantošanu, īstenot energoefektīvu lietošanu, sniegt norādījumus par rīcību produkta lietošanas beigās un nodrošināt produkta pārstrādi.

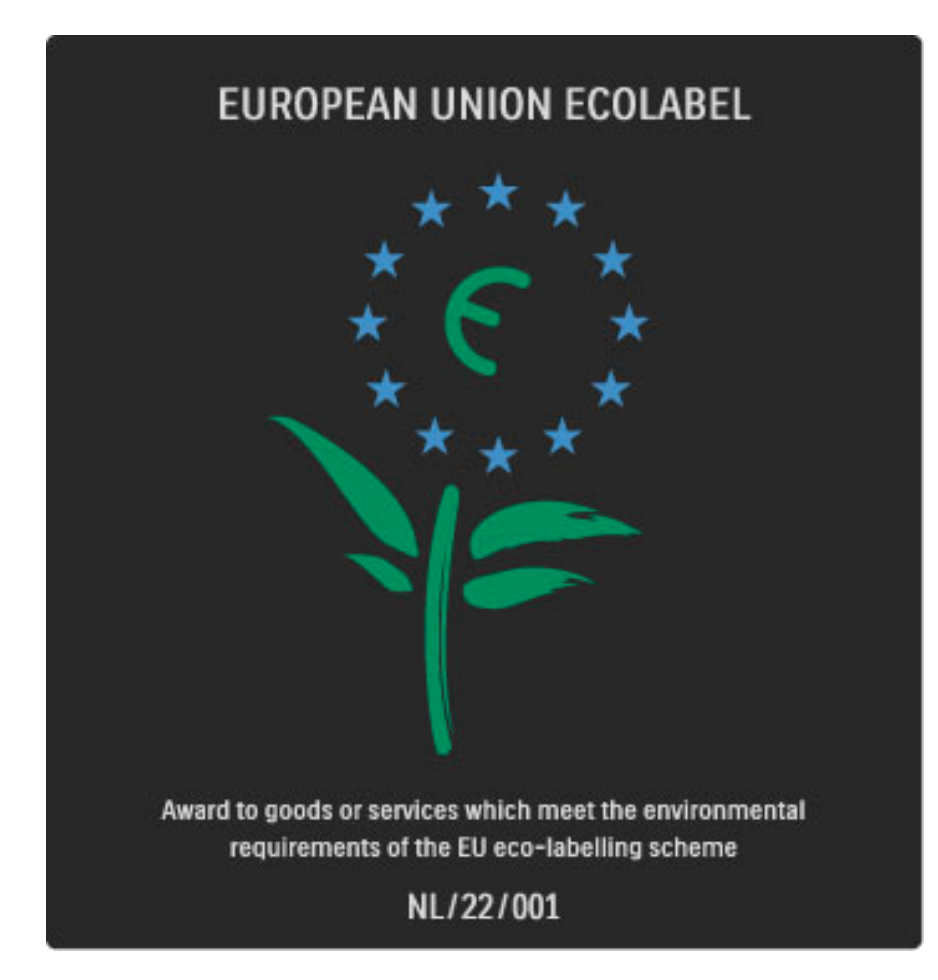

Pateicoties mūsu pūliņiem vides aizsardzībā, šim televizoram ir piešķirts Eiropas ekomarķējums — puķe (www.ecolabel.eu). Detalizētu informāciju par šī televizora elektroenerģijas patēriņu gaidstāves režīmā, garantijas noteikumiem, rezerves daļām un atkārtotu pārstrādi attiecībā uz jūsu valsti skatiet Philips vietnē: www.philips.com.

### Elektroenerģijas taupīšana

### Gaismas sensors

Kad televizora atrašanās vietā kļūst tumšāks, iebūvētais apkārtējā apgaismojuma sensors samazina televizora ekrāna spilgtumu, lai ietaupītu elektroenerģiju.

### Elektroenerģijas taupīšana

Elektroenerģiju taupošajā Viedā attēla iestatījumā ir apvienoti vairāki televizora iestatījumi, kas taupa elektroenerģiju.

### Neliela gaidstāves strāva

Savā klasē vadošā un īpaši modernā strāvas padeves shēma samazina televizora strāvas patēriņu līdz ārkārtīgi zemam līmenim, nezaudējot neko no gaidstāves režīma funkcionalitātes.

### Strāvas padeves sistēmas vadība

Šī televizora modernizētā strāvas padeves sistēmas vadība nodrošina iespējami efektīvāko elektroenerģijas izmantošanu. Jūs varat pārbaudīt, kā personiskie televizora iestatījumi, pašreizējo ekrānā redzamo attēlu spilgtuma līmenis un apkārtējā apgaismojuma apstākļi ietekmē relatīvo strāvas patēriņu.

Lai pārbaudītu relatīvo strāvas patēriņu, nospiediet  $\bigcap$  > lestatīšana un nospiediet > I. Izvēlieties Skatīties demonstrācijas > Aktīvā vadība un nospiediet OK. Izvēlieties Viedo iestatījumu, lai pārbaudītu atbilstošās vērtības.

### Lietošanas beigas

### Nolietotā produkta un bateriju likvidēšana

Jūsu produkts ir konstruēts un izgatavots no augstas kvalitātes materiāliem un sastāvdaļām, kuras ir iespējams pārstrādāt un izmantot atkārtoti.

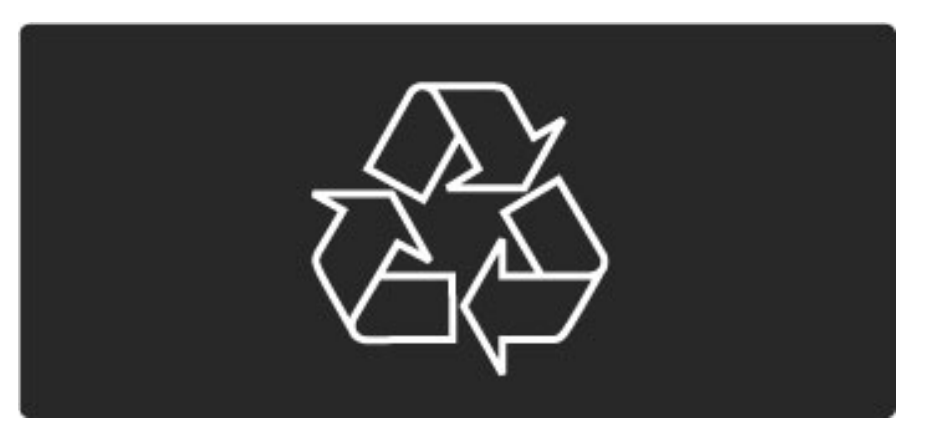

Ja uz produkta ir attēlots šāds pārsvītrotas atkritumu urnas simbols, tas nozīmē, ka uz šo produktu attiecas ES direktīva 2002/96/EK.

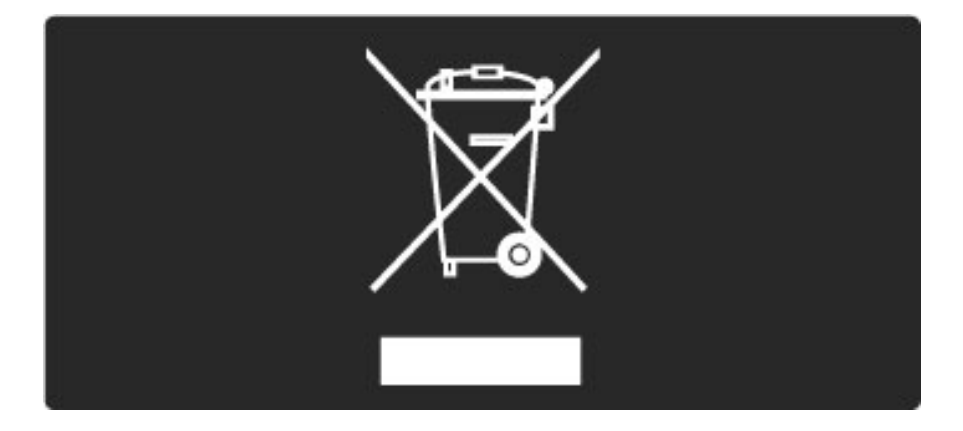

Lūdzu, noskaidrojiet informāciju par jūsu atrašanās vietā pieejamo elektrisko un elektronisko iekārtu atseviškas savākšanas sistēmu.

Lūdzu, rīkojieties atbilstoši vietējiem noteikumiem un neizmetiet nolietotos produktus kopā ar parastajiem sadzīves atkritumiem. Pareiza nolietoto produktu likvidēšana palīdz novērst iespējami negatīvo ietekmi uz vidi un cilvēku veselību.

Šajā produktā ir iekļautas baterijas, uz kurām attiecas ES direktīva 2006/66/EK un kuras nedrīkst izmest kopā ar parastajiem sadzīves atkritumiem.

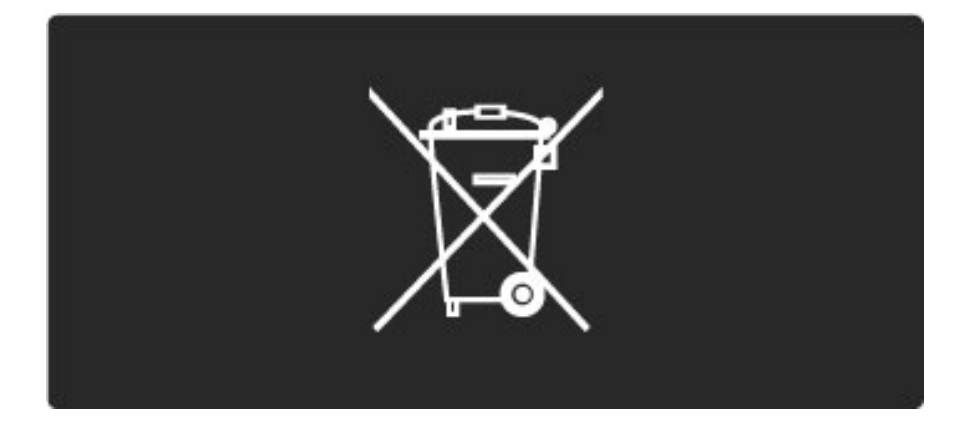

Lūdzu, noskaidrojiet vietējo noteikumu prasības attiecībā uz bateriju atsevišķu savākšanu, jo pareiza to likvidēšana palīdz novērst iespējami negatīvo ietekmi uz vidi un cilvēku veselību.

## 7.3 Strāvas padeves un uztveršanas parametri

### Jauda

*Produkta specifik*!*cijas var main*"*ties bez iepriek*#\$*ja br*"*din*!*juma. S*"*k*!*ku inform*!*ciju par* #" *produkta specifik*!*cij*!*m skatiet www.philips.com/support.*

### Jauda

- Elektrotīkla strāva: maiņstrāva, 220-240 V +/-10 %
- Apkārtējā temperatūra: 5-35 °C
- Gaidstāves strāvas patēriņš: <  $0,15$  W

• Strāvas taupīšanas funkcijas: Apgaismojuma sensors, Ekoloģiskais režīms, Attēla izslēgšana (lai klausītos radio), Automātiskās izslēgšanās taimeris, Ekoloģisko iestatījumu izvēlne.

### Uztveršana

- Antenas ieeja: 75 omi, koaksiālais kabelis (IEC75)
- Televīzijas sistēma: DVB COFDM 2K/8K
- Video demonstrēšana: NTSC, SECAM, PAL
- DVB: DVB zemes\*, DVB-T MPEG4\*, DVB-C MPEG4\*, TV MPEG4
- HD, MHEG (\* konkrētu valstu sarakstu skatiet televizora datu

plāksnītē)

• Uztveršanas diapazoni: hiperfrekvences, S-Channel, UHF, VHF

## 7.4 Attēls un skaņa

### Ekrāns / attēls

- Diagonāles garums:
- 32PFL8605: 81 cm/32 collas
- 37PFL8605: 94 cm/37 collas
- 40PFL8605: 102 cm/40 collas
- 46PFL8605: 116 cm/46 collas
- 52PFL8605: 132 cm/52 collas
- Attēla uzlabošana:
- Programma Perfect Pixel HD
- 32PFL8605: 100 Hz Clear LCD
- 37, 40, 46, 52PFL8605: 200 Hz Clear LCD
- Ekrāna veids: LCD Full HD, malas LED pretgaisma
- $\bullet$  Paneļa izšķirtspēja: 1920  $\times$  1080 p
- Krāsu apstrāde: 2250 triljoni krāsu 17 bitu RGB
- Spilgtums: 500 cd/m2
- Dinamiskais kontrasts: 500 000:1
- Reakcijas laiks (tipiski): 1 (BEW ekviv.) ms

### Skana

- Izejas jauda (RMS): 2×10 W
- Dolby Digital Plus, Dolby Pulse Dolby un divu "D" simbols ir
- reģistrētas "Dolby Laboratories" preču zīmes.
- Skaļruņu tipi: 2 zemfrekvences skaļruņi

## 7.5 Ekrāna izšķirtspēja

### Video formāti

Izšķirtspēja — atsvaidzes intensitāte

- $480i 60 Hz$
- 480p 60 Hz
- $576i 50 Hz$
- 576p 50 Hz
- 720p 50 Hz, 60 Hz
- 1080i 50 Hz, 60 Hz
- 1080p 24 Hz, 25 Hz, 30 Hz
- 1080p 50 Hz, 60 Hz

Datora formāti

Izšķirtspēja — atsvaidzes intensitāte

- 640%480p 60 Hz (VGA/HDMI)
- 800%600p 60 Hz (VGA/HDMI)
- 1024%768p 60 Hz (VGA/HDMI)
- 1280×768p 60 Hz (VGA/HDMI)
- 1360%765p 60 Hz (VGA/HDMI)
- 1360%768p 60 Hz (VGA/HDMI)
- $1280 \times 1024p 60$  Hz (HDMI)
- 1920%1080i 60 Hz (HDMI)
- 1920×1080p 60 Hz (HDMI)

## 7.6 Multivide

### Savienojumi

- USB • Eternets LAN RJ-45
- Atbalstītie USB/atmiņas ierīču formāti
- FAT 16, FAT 32, NTFS

### Atskaņošanas/demonstrēšanas formāti

- MP3, AAC
- WMA no v2 līdz v9.2
- Nekustīgi attēli: JPEG
- MPEG 1, MPEG 2, MPEG 4
- H.264 (MPEG-4 AVC)
- WMV9
- MPEG programmas un pārraides plūsma
- AVI, MP4, MKV, ASF

### Atbalstītā multivides servera programmatūra

• Windows Media Player 11 (Microsoft Windows XP, Vista vai Windows 7)

- Google (Windows XP)
- Twonky Media PacketVideo 4.4.9 (datoram un Intel MacOX) (5.0.68 MacOX)
- Sony Vaio Media Server (Microsoft Windows XP vai Vista)
- Sony PS3 multivides serveris (Windows XP)
- Nero 8 Nero MediaHome (Microsoft Windows XP)
- DiXiM (Windows XP)
- Macrovision Network Media Server (Microsoft Windows XP)
- Fuppes (Linux)
- uShare (Linux)
- Philips NAS SPD8020 (v. 1.2.9.47)
- TVersity 1.7 pro (Windows XP)
- Nokia N82, N96, N95
- Nokia N78, N80, N81, 8GB, N800, N810, N92, N93, N93i, N96
- Samsung SGH-i780

### ESD noteikumi

Šī iekārta atbilst ESD piemērojamajiem A kategorijas veiktspējas kritērijiem. Ja iekārta elektrostatiskās izlādes dēļ nedarbojas DLNA režīmā, ir nepieciešama lietotāja saskarne.

## 7.7 Savienojamība

### Televizora aizmugure

- EXT1 Scart: Audio L/R, ieejas savienojums CVBS, RGB
- EXT2 Scart: Audio L/R, ieejas savienojums CVBS, RGB
- EXT3: Y Pb Pr, Audio L/R
- VGA (D-sub 15), audio ieeja (stereo 3,5 mm kontaktspraudnis)
- HDMI 1 ARC ieeja (HDMI v1.4)
- HDMI 2 ieeja (HDMI v1.3)
- HDMI 3 ieeja (HDMI v1.3)
- Audio ieeja (DVI HDMI)(stereo 3,5 mm kontaktspraudnis)

• Audio izeja L/R — sinhronizēts ar ekrānu (koaksiālais, Cinch S/PDIF)

- Austiņas (3,5 mm stereo kontaktspraudnis)
- Tīkls  $(R$ J $45)$
- 3D izeja (tikai 40PFL8605 un 46PFL8605)

### Televizora sānos

- HDMI sānu ieeja (HDMI v1.3)
- USB
- Kopējā interfeisa slots (CAM)
- SD kartes slots (lielas ietilpības SD) (kā Nomas video atmiņa)

## 7.8 Izmēri un svars

### 32PFL8605

Platums 779 mm Augstums 496 mm Dzi !ums 44 mm Svars ±13 kg ... ar televizora statīvu Augstums 532 mm Dzi !ums 228 mm Svars ±16 kg

### UMv 3104 327 0035.7 — 100921

### 37PFL8605

Platums 900 mm Augstums 565 mm Dzi !ums 44 mm Svars ±16 kg ... ar televizora statīvu Augstums 601 mm Dzi !ums 248 mm Svars ±19 kg

### 40PFL8605

Platums 965 mm Augstums 600 mm Dzi !ums 50 mm Svars ±18 kg ... ar televizora statīvu Augstums 636 mm Dzi !ums 248 mm Svars ±20 kg

### 46PFL8605

Platums 1102 mm Augstums 675 mm Dzi !ums 51 mm Svars ±25 kg ... ar televizora statīvu Augstums 711 mm Dzi !ums 268 mm Svars ±28 kg

### 52PFL8605

Platums 1245 mm Augstums 758 mm Dzi !ums 51 mm Svars ±30 kg ... ar televizora statīvu Augstums 802 mm Dzi !ums 268 mm Svars ±33 kg

# Alfabētiskais rādītājs

### 2

2-in-1 (divi vienā) statīvs 11

### A

Ambilight 33 Ambilight krāsa 33 Atjaunināt kanālus 49 Atklātā pirmkoda programmatūra 81 Atskaņot video 42 Attēla aizkave 65 Attēla iestatījumi 47 Attēla pārbīde 27 Audiosign !la izvades aizkave 53 Augstas izšķirtspējas (HD) televīzija 10 Austiņu skaļums 47 Automātiska subtitru nobīde 53

### B

Balanss 47 Bloķētāja kods 44

### C

CAM 72  $Cl+ 72$ 

### D

Digitālais audio kabelis 56 Digitālais teksts 39 Divdaļīgs ekrāns 40 DVB 49 DVI - HDMI adapteris 56 Dzēst ierīci 24 Dzēst Net TV vēsturi 37

### E

Ekoloģiskie iestatījumi 48 Ekrāna malas 47 Ekrāna tastatūra 26 ESD 86

### F

Favorīti 29

### G

Gamma 47

### H

HD videoklips 10 HDMI savienojums 56 HDMI-ARC (Audio Return Channel — Audio atgriezeniskais kanāls) 56 HDMI-CEC 52

### I

leslēgti bez skaņas 45 Infrasarkano staru sensors 22 Interaktīvā televīzija 41 Internets vietnes 37 Izdzēst Net TV atmiņu 36 Izv %lne Opcijas 26 Izvēlne Pielāgot 26 Izvēlne Pārlūkot 24 Izvēlne Sākums 24 Izvēlēties sarakstu 25 l

#### K Kanāli 28

Alfabētiskais rādīt

Kan !lu saraksta opcijas 25 Kanālu saraksts 25 Klientu serviss 74 Komponentu video YPbPr 56 Kopējā interfeisa slots 72 j

### M

Maršrutētājs 51 Meklēt 20 Melnas malas 30 Multivides servera programmatūra 51, 86 Mājas tīkls 51 Mūzika ar fotoattēliem 42

### N

Net TV 35 Net TV blokēšana 35

### P

Paslēptie kanāli 26 Pašreizējā televizora programmatūra 54 j Pievienot ierīces 24 Programma Perfect Pixel HD 47 Pulkstenis 50 Pärdēvēt ierīci 24 Pārdēvēt kanālu 25 Pārkārtot kanālu 25

### R

Radio kanāli 28

### S

Savienojumi 56 Savienojums Pixel Plus 53 SD atmiņas karte 37 SD kartes slots 71 Sienas krāsa 33 Skatīties foto 42 Skaņas iestatījumi 47 Strāvas patēriņš 82 Subtitru valoda 45

### $\mathsf{T}$

T.O.P. teleteksts 40 Televizora apskats 7 Televizora skatīšanās 28 Telpiskais skanējums 27 Tie &saistes video noma 37

### U

Universālā piekļuve 46 l Uztveršanas kvalitāte 49

### V

Vadu tīkla savienojums 69 Vadu tīkls 51 Vecāku vērtējums 44 Video (CVBS) savienojums 57 Video atlase 28 Viedā skaņa 30

### W

WEP drošības šifrēšana 69 WPA drošības šifrēšana 69 WPS (Wi-Fi aizsargāta iestatīšana) 69

### \$

Šifrēšanas metode 69

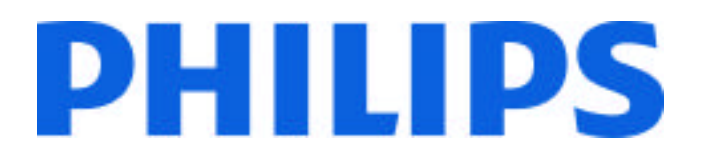

## Philips Consumer Lifestyle

Philips Consumer Lifestyle BV. Tussendiep 4 9206 AD Drachten Netherlands.

## AGB32-JLA-15.1005 CE2010

*(Report No. / Numéro du Rapport) (Year in which the CE mark is affixed) (Année au cours de laquelle le marquage CE a été apposé)*

# **EC DECLARATION OF CONFORMITY**

*(DECLARATION DE CONFORMITE CE)*

### We / Nous, PHILIPS CONSUMER LIFESTYLE BV.

*(Name / Nom de l'entreprise)*

## TUSSENDIEP 4, 9206 AD DRACHTEN, NETHERLANDS

*(address / adresse)*

declare under our responsibility that the electrical product: *(Déclarons sous notre propre responsabilité que le produit électrique:)*

Philips 32/40/46PFL9705H/12 H/60 K/02 M/08, 58PFL9955H/12

*(brand name, nom de la marque) (Type version or model, référence ou modèle)*

 *(product description, description du produit)* LCD Television Receiver with integrated Wi-Fi module WUS-N11

to which this declaration relates is in conformity with the following standards: *(Auquel cette déclaration se rapporte, est conforme aux normes harmonisées suivantes)*

EN60065:2002+A1:2006, A11:2008 EN55013:2001+A1:2003, A2:2006 EN55020:2007 EN55022:2006

EN61000-3-2:2006, -3-3:1995+A1:2001 EN62311:2008 EN62087:2003

EN61000-4-3:2006, -4-4:2004 EN300328: V1.7.1 EN301489-17: V1.8.1+V1.3.2:2008

EN55024:1998+A1:2001, A2:2003

EN61000-4-2:1995+A1:1998, A2:2001

*(title, number and date of issue of the standard / titre, numéro et date de parution de la norme)*

following the provisions of LVD, EMC, EuP and R&TTE Directives *(Conformément aux exigences essentielles de)*

and is produced by a manufacturing organisation on ISO9001 level. *(Et sont fabriqués conformément à une qualité au moins conforme à la norme ISO 9001)*

Taurees

Brugge, 2010-05-06

Jan Laurent, Approbation Mgr. *(place, date / lieu, date) (signature, name and function / signature, nom et fonction)*

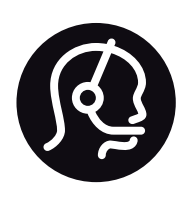

# Contact information

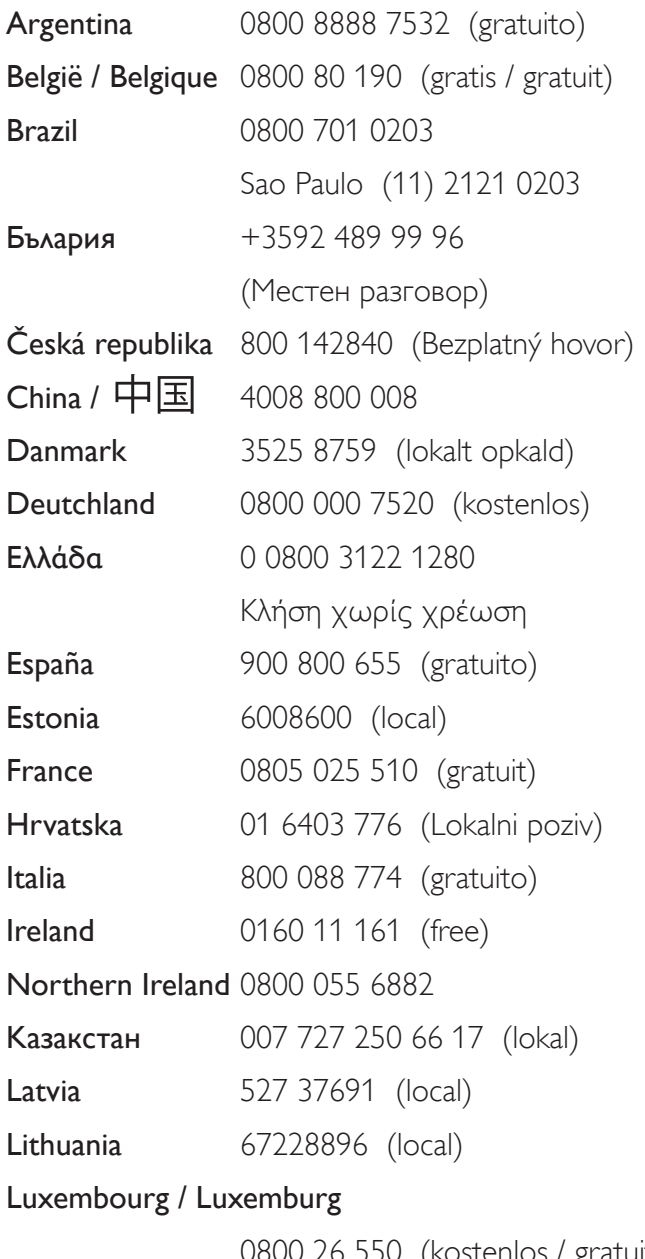

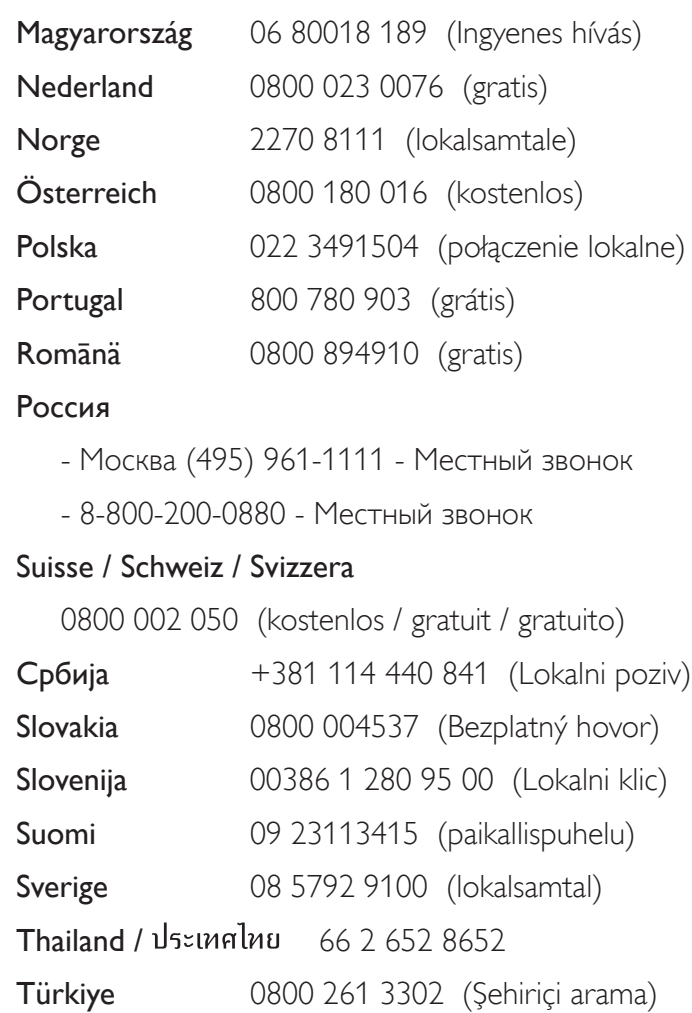

United Kingdom 0800 331 6015 (toll free)

0800 26 550 (kostenlos / gratuit)

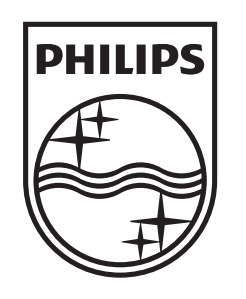

Non-contractual images / Images non contractuelles / Außervertragliche Bilder All registered and unregistered trademarks are property of their respective owners.

Specifications are subject to change without notice Trademarks are the property of Koninklijke Philips Electronics N.V. or their respective owners 2010 © Koninklijke Philips Electronics N.V. All rights reserved

www.philips.com